Proyecto Fin de Carrera Ingeniería Civil

### Valoración de la utilidad de herramientas de microsimulación de tráfico en un entorno portuario

Autor: Marta Hierro Marchena Tutor: Luis Miguel Romero Pérez

**Dep. Ingeniería y Ciencia de los Materiales y del Transporte Escuela Técnica Superior de Ingeniería Universidad de Sevilla**

Sevilla, 2020

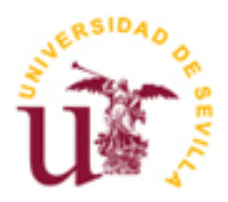

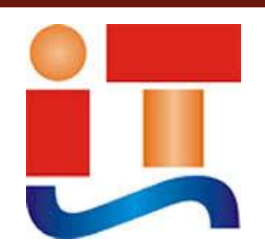

Proyecto Fin de Carrera Ingeniería Civil

### **Valoración de la utilidad de herramientas de microsimulación de tráfico en un entorno portuario**

Autor:

Marta Hierro Marchena

Tutor:

Luis Miguel Romero Pérez

Profesor asociado

Dpto. Ingeniería y Ciencias de los materiales y del transporte

Escuela Técnica Superior de Ingeniería

Universidad de Sevilla

Sevilla, 2020

#### Proyecto Fin de Carrera: Valoración de la utilidad de herramientas de microsimulación de tráfico en un entorno portuario

Autor: Marta Hierro Marchena Tutor: Luis Miguel Romero Pérez

El tribunal nombrado para juzgar el Proyecto arriba indicado, compuesto por los siguientes miembros:

Presidente:

Vocales:

Secretario:

Acuerdan otorgarle la calificación de:

Sevilla, 2020

El Secretario del Tribunal

*A mi familia*

Aprovecho para agradecer a mi tutor Luis Miguel, por la dedicación e interés mostrado a lo largo de este año.

Gracias a mis padres porque sin ellos esto no hubiese sido posible, animándome en los momentos más duros de esta etapa y siempre confiando en que lo lograría.

Mi hermano, pilar fundamental en mi vida y siempre mejorando mis pasos.

También tengo que agradecer a mis amigos, habéis sido mi día a día. Sin vosotros esto no hubiese tenido rumbo.

El objetivo de este trabajo de fin de carrera es comprobar la utilidad de la simulación a escala microscópica del tráfico en un entorno portuario a través del programa Transmodeler, con el fin de estudiar varias situaciones que se producen diariamente en un puerto, como es la descarga de un buque portacontenedores.

La simulación se va a llevar a cabo en el puerto de Huelva, ya que se trata de uno de los puertos más importantes de España y es el segundo puerto con mayor crecimiento en la última década.

El puerto de Huelva es el puerto más extenso de España contando con 1.700 hectáreas. Se trata de un puerto consolidado en el transporte industrial, energético y minero que actualmente se encuentra en expansión contando con más de 27 millones de toneladas por año. Destaca por tener tarifas competitivas y calidad de los servicios, lo que supone un factor de importancia para el estudio.

Para ello, el viario interno del puerto se modelará, así como las conexiones con los principales viarios que conectan el puerto con grandes infraestructuras como son la A-49 y la N-435. Análogamente, se especificará la geometría de cada viario y las intersecciones entre estas. La información utilizada en este trabajo ha sido la disponible libremente en la página web de Puertos del Estado y las cartografías públicas de la universidad de Sevilla (CartoEtsa) y Google Map.

The aim of this final degree project to verify the usefulness of the microscopic scale simulation of traffic in a port environment through the Transmodeler program, in order to study various situations that occur daily in a port, such as the discharge of a container ship.

The simulation is going to be carried out in the port of Huelva, since it is one of the most important ports in Spain and is the second fastest growing port in the last decade.

The port of Huelva is the largest port in Spain with an amount of 1,700 hectares. It is a consolidated port in industrial, energy and mining transport that is currently expanding, with more than 27 million tons per year. It stands out for having competitive rates and quality of services, which is an important factor for the project.

Hereby, the internal roads of the port will be modelled, as well as the connections with the main roads that connect the port with sizeable infrastructures such as the A-49 highway and N-435 road. Analogous, the geometry of each road and the intersections between them will be specified. The information used in this work has been freely available on the Puertos del Estado website and the public cartographies of the University of Seville (CartoEtsa) and Google Map.

# **Índice**

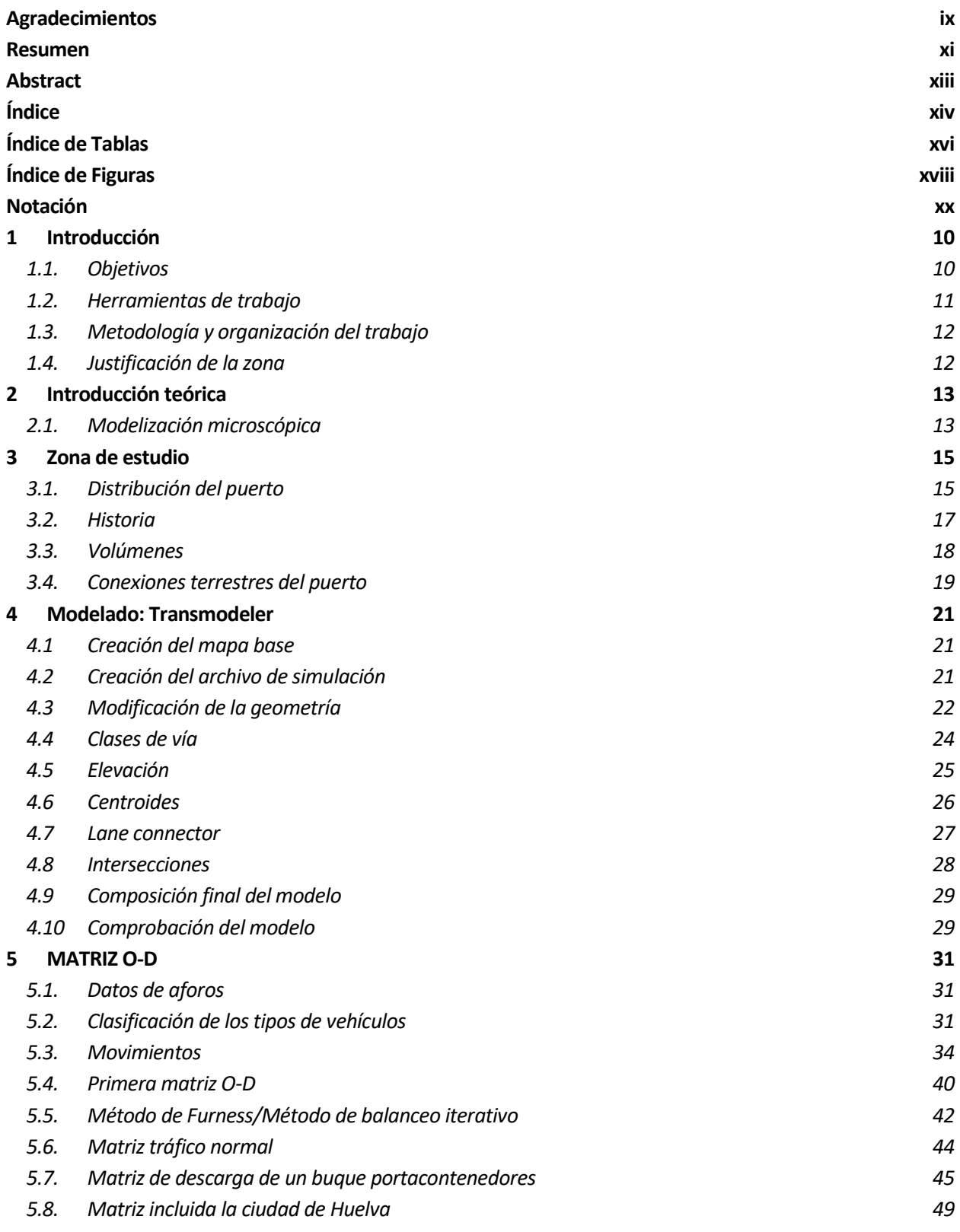

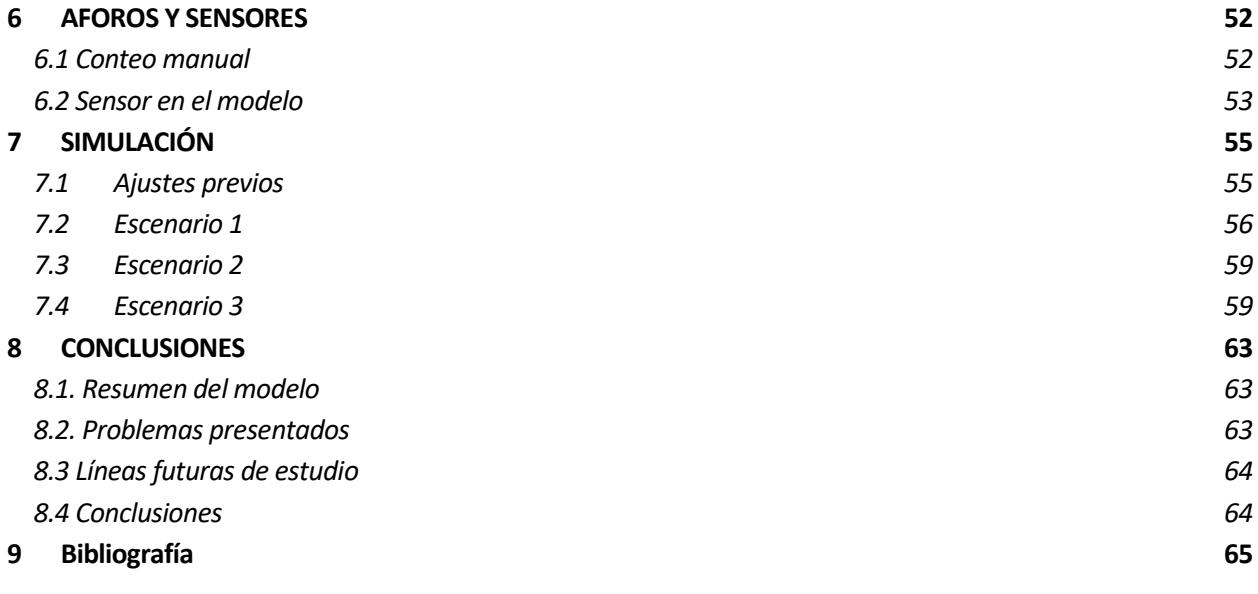

# ÍNDICE DE TABLAS

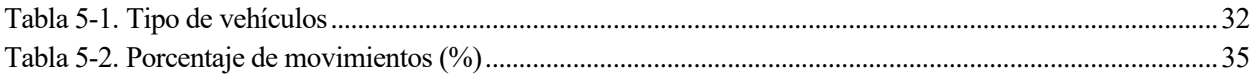

# **ÍNDICE DE FIGURAS**

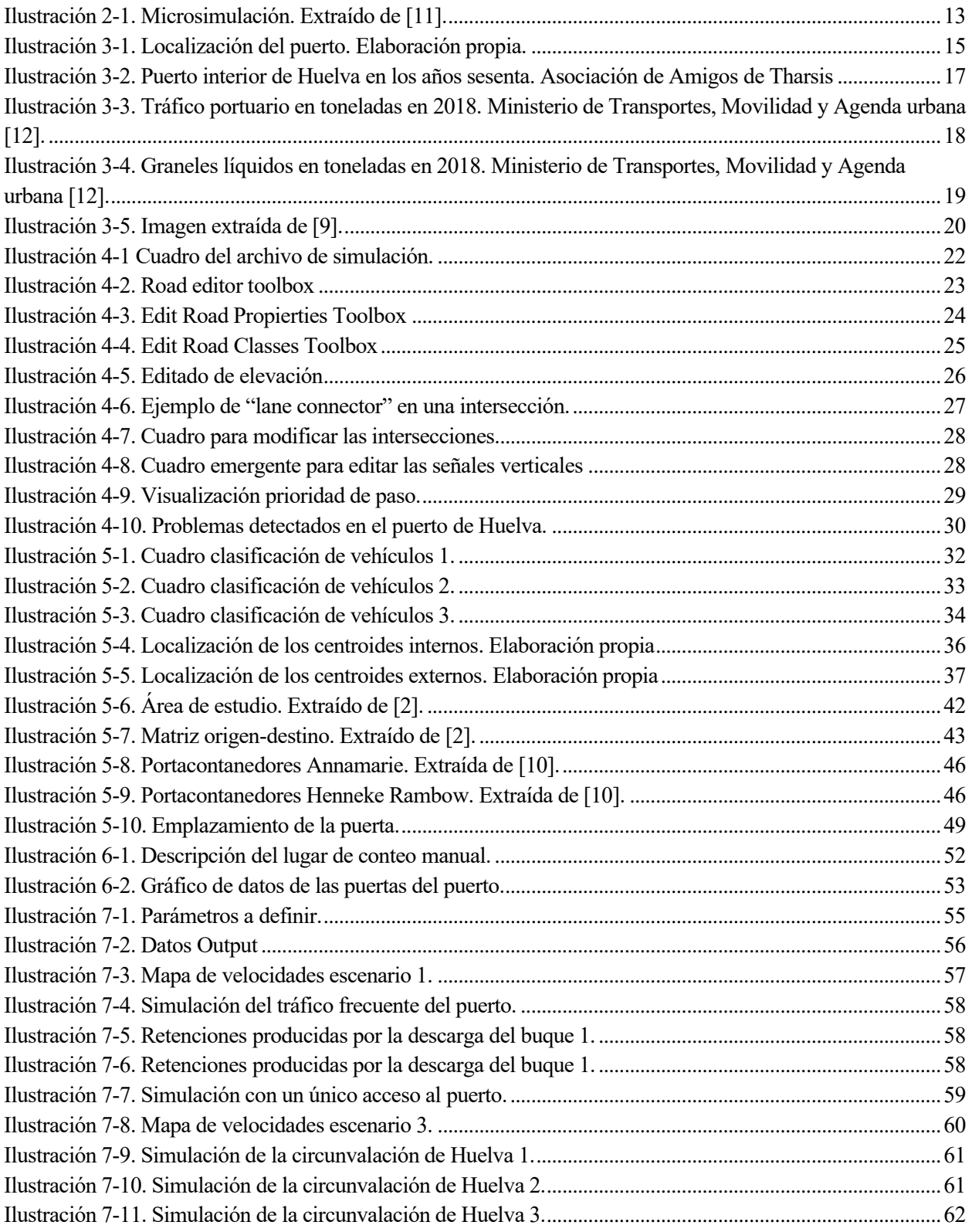

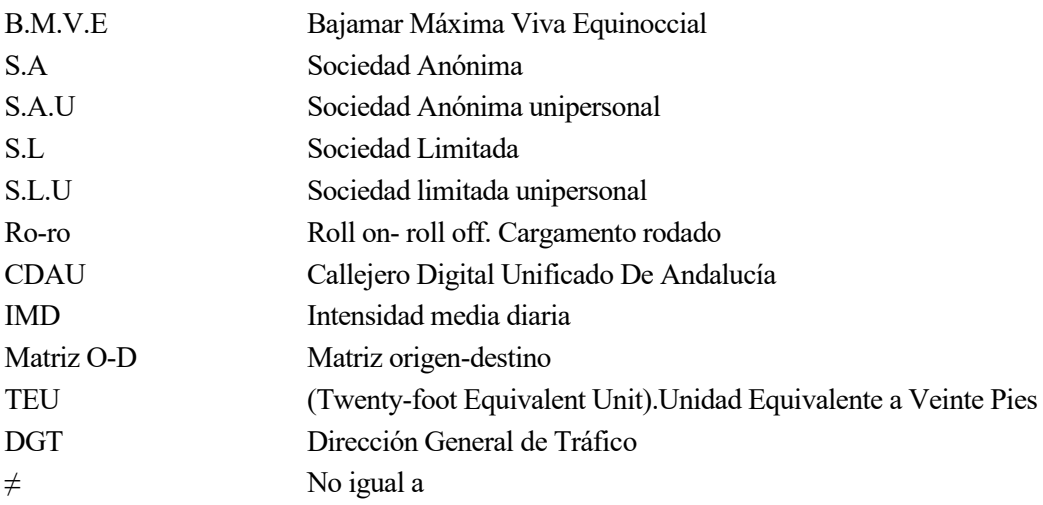

## **1 INTRODUCCIÓN**

uchas de las ciudades más importantes a lo largo de las civilizaciones se formaron situadas cercanas a la costa, beneficiándose de las numerosas ventajas que supone tener salidas al mar. Hoy en día, para una ciudad supone una gran ventaja competitiva disponer de un puerto de importancia en sus dominios. Los puertos son la columna vertebral del transporte intercontinental de productos a granel, exportación e importación de bienes y alimentos debido a que el transporte marítimo es la manera más eficiente y económica de transportar mercancías a largas distancias. M

A su vez, la movilidad dentro de un área es un componente importante en la calidad de vida de las personas pertenecientes a ese área y un problema importante al que se enfrentan muchas ciudades a medida que crecen. Los españoles perdieron de media 18 horas en atascos de tráfico durante 2015 según el medidor INRIX del tráfico. Por otro lado, los atascos también provocan efectos perjudiciales para el medio ambiente, ya que se aumentan los tiempos de funcionamiento de los vehículos en un régimen alejado del óptimo, aumentando las emisiones.

Para reducir estos problemas de congestiones existen algunas recomendaciones como son planificar la ruta, cambiar de horario o utilizar otro método de transporte. Aunque para alcanzar una solución efectiva es necesario la implicación por parte de las administraciones que deben definir estrategias para aumentar y mejorar el transporte público, mejorar la intermodalidad y fomentar el transporte no motorizado.

La existencia de retenciones cercanas a los puertos debido al tráfico producido por su actividad no solo supondría una pérdida directa de calidad de vida de los ciudadanos, sino que implicaría pérdidas económicas de gran importancia al disminuir la eficiencia del sistema de transportes del área de influencia del puerto.

#### **1.1. Objetivos**

El principal objetivo de este trabajo de fin de grado es entender la utilidad de la simulación en un entorno portuario. Consiste en realizar un estudio de tráfico, a través de un software de simulación, en una determinada zona del puerto de Huelva con el fin de modelizar el tráfico a lo largo de un tiempo determinado.

También comprende la modelización de la red, así como la asignación de las variables más influyentes en la conducta del conductor. Se hace diferenciación de los diferentes tipos de vehículos más comunes en el entorno urbano próximo a un puerto, que son: motocicleta, coche y camión.

Para lograr la simulación del tráfico en el área definida se hará mediante el software informático, Transmodeler, que permite proporcionar una solución completa para evaluar los impactos del tráfico de diversos escenarios planteados. Se estudiarán los siguientes escenarios:

- Simulación de la parte interna del puerto exterior de Huelva con el tráfico existente en una situación diaria.
- Simulación de la parte interna del puerto exterior de Huelva con el tráfico existente en una situación diaria más la provocada por la descarga de un buque portacontenedores.
- Simulación de la circunvalación de la ciudad de Huelva en conjunto con el puerto exterior de Huelva con los tráficos existentes en ambas zonas.
- Simulación de la parte interna del puerto limitando los accesos a uno y provocando un tiempo de retención en la salida de cada vehículo.

#### **1.2. Herramientas de trabajo**

Las herramientas que han sido utilizadas a lo largo del desarrollo de este trabajo han sido las siguientes:

- **AutoCAD**: se trata de un software de diseño utilizado para la creación de planos. Se ha utilizado para la creación de determinadas ilustraciones que aparecen en la memoria.
- **CDAU**: Callejero Digital de Andalucía Unificado, se trata de un conjunto de datos de vías y portales de Andalucía. Se empleó para la descarga de los mapas del área del puerto de Huelva, para la posterior creación del mapa base.
- **Transmodele**r: es un software del pronóstico de la demanda de transporte. Herramienta fundamental para el desarrollo del trabajo.
- **ArcGIS:** es un sistema que permite analizar, administrar y compartir información geográfica. Ha sido utilizado para la obtención de los datos de aforos de tráfico en la zona de estudio.
- **Google Maps:** es un servidor de mapas en la web que posee fotografías satélites y condiciones de tráfico en tiempo real. Debido a la imposibilidad de ver el trazado in situ, se ha utilizado esta herramienta para realizar un modelo realista.

#### **1.3. Metodología y organización del trabajo**

Para realizar este proyecto, primero se debe escoger un área de estudio con un viario reducido para llevar a cabo la simulación microscópica. Se eligió la zona del puerto exterior de Huelva, para conocer la utilidad de la microsimulación en un entorno portuario. En esta área se deberá conocer las características del viario (anchos de vía, número de carriles...), tráfico existente en la zona, señales verticales y las velocidades máximas del tráfico en todas las calles que compongan el área de estudio. Estos parámetros son los que influyen en la manera de comportarse un conductor y condicionan todos sus movimientos.

Una vez que se poseen los datos, el siguiente paso es realizar una modelización del viario en Transmodeler. Es importante tener unos conocimientos básicos sobre el software, por lo que es de ayuda consultar la guía de uso de Transmodeler, la cual se encuentra dentro del programa.

El uso de la herramienta de Transmodeler abarca la mayor parte del desarrollo del trabajo, en primer lugar, se introdujeron los parámetros característicos anteriormente mencionados.

Más tarde, se tuvo que obtener la matriz origen destino de los viajes con entrada y salida a los diferentes puntos seleccionados en el área. A continuación, se realizaron varias simulaciones de distintas situaciones posibles y se extrajeron conclusiones.

#### **1.4. Justificación de la zona**

Los puertos son importantes atrayentes de flujos de vehículos en entornos no urbanos. Se pensó que podría ser de utilidad el estudio de tráfico en el área portuaria para detectar posibles problemas de congestión tanto en su interior como en la zona exterior próxima al puerto. Al ser el puerto de Huelva, uno de los puertos con mayor número de toneladas en circulación, se optó por el estudio de la parte portuaria con mayor intensidad de tráfico de mercancías. Además, se decidió por el estudio de este puerto ya que es el segundo puerto con mayor crecimiento de la última década.

## **2 INTRODUCCIÓN TEÓRICA**

n el momento de estudiar el movimiento de un vehículo, se debe tomar en consideración que, las variables que influyen en la trayectoria están restringidas por una serie de factores que dependen del comportamiento del conductor, como son los cambios de velocidad, y por otros independientes del conductor, como podrían ser las velocidades máximas de la vía, el movimiento de otros vehículos que condicionen al primero, o señales semafóricas. E

La relación entre los vehículos que circulan por una red genera una circulación en flujo, que puede ser analizado mediante una serie de parámetros. El análisis se realizará mediante un simulador de tráfico que intente reproducir el comportamiento de cada uno de los conductores que circulan por el viario.

#### **2.1. Modelización microscópica**

Los modelos microscópicos analizan el movimiento de los vehículos, considerados individualmente, añadiendo a los factores propios su interacción con los demás vehículos. Estos modelos cuentan una gran cantidad de factores para modelizar la conducta del conductor que se puede llegar a obtener excelentes resultados.

Son especialmente útiles en espacios reducidos debido a la complejidad y cantidad de datos que puede poseer el sistema.

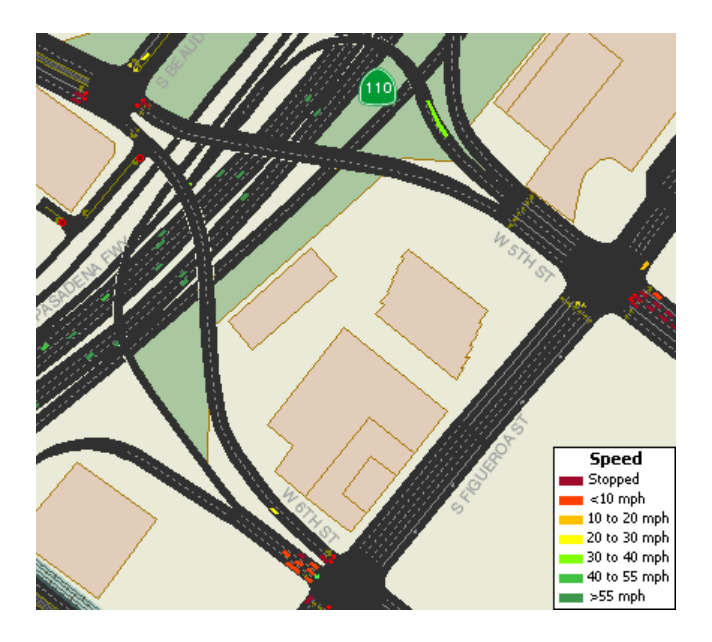

Ilustración 2-1. Microsimulación. Extraído de [11].

Para áreas de estudio mayores, como podría ser la simulación del tráfico de una ciudad, es preferible el uso de herramientas de simulación macroscópica ya que toman variables del conjunto de vehículos como son la intensidad y densidad de tráfico sin considerar el comportamiento de los vehículos individuales. Esto hace que se obtengan resultados cercanos a los reales con menor complejidad que la microscópica.

l puerto de Huelva se trata de un puerto atlántico que se localiza en la provincia de Huelva, al suroeste de España. Exactamente está situado en la ría de Huelva, estuario formado por la confluencia de los ríos Odiel y Tinto. Se encuentra en un lugar estratégico ya que se ubica próximo al estrecho de Gibraltar y en el cruce de las rutas de navegación marítimas Norte-Sur y Este-Oeste. El puerto cuenta con un total de 1700 hectáreas disponibles para concesionar, situándose en uno de los puertos con mayor extensión a nivel estatal. E

#### **3.1. Distribución del puerto**

El puerto está dividido en dos zonas claramente diferenciadas territorialmente. Se trata del puerto interior y del puerto exterior. En la siguiente imagen se localizan ambos puertos.

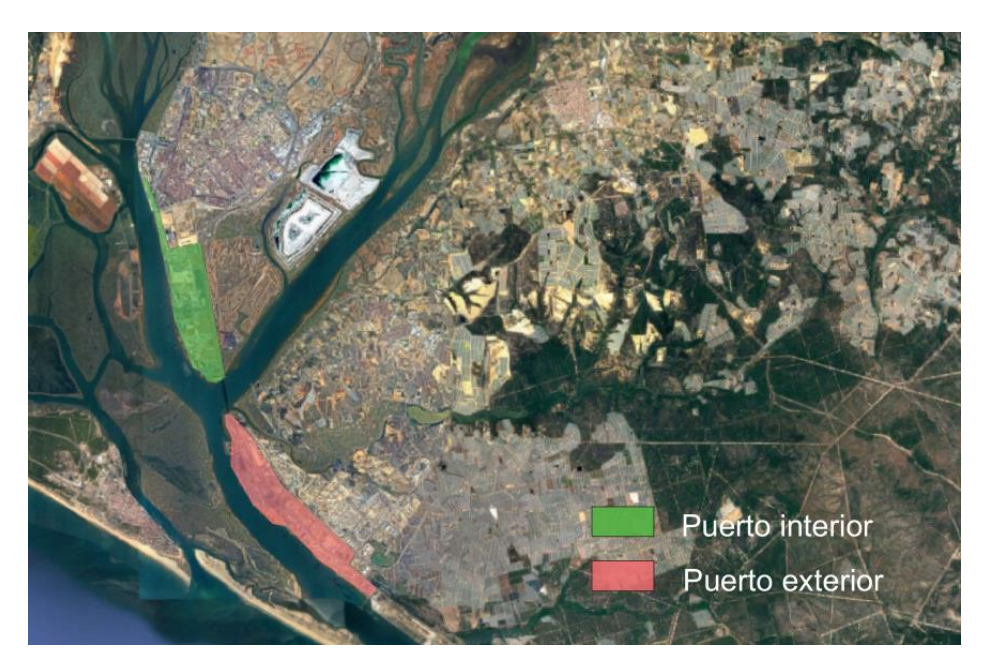

Ilustración 3-1. Localización del puerto. Elaboración propia.

Puerto Interior: se encuentra ubicado en la ciudad de Huelva y está compuesto por el muelle de Levante. Se trata de la parte del puerto que alberga menor tráfico marítimo, pero al encontrarse en la ciudad, es considerado por la población onubense como el verdadero puerto de Huelva. La mayor parte del comercio del puerto interior está enfocado a la pesca y el movimiento de mercancías de menor escala. Cabe destacar que en esta zona portuaria se encuentran los astilleros y el famoso ferry que conecta en los meses de verano las localidades

de Punta Umbría y Huelva. En la actualidad, las autoridades portuarias están apostando y fomentando el acercamiento del puerto a la ciudad, incrementándose el número de acciones en este sentido. En el año 2016, tras 4 años de trabajos, se abrió al público un paseo marítimo de un kilómetro de longitud en la margen izquierda del río Odiel.

El muelle de Levante está subdividido en los siguientes muelles:

- Muelle de Levante Sur: de 403 metros de longitud y 80 metros de ancho destinado a mercancía general.
- Muelle de Levante Central: de 87 metros de longitud y 80 metros de ancho para pasaje local y auxiliar.
- Muelle de Levante Norte: de 710 metros de longitud y 80 metros de ancho para pesca y tráfico interior.
- Puerto Exterior: Se sitúa en el término municipal de Palos de la Frontera, a menos de 15 kilómetros de Huelva. El canal de entrada al puerto posee un calado de 13 metros en B.M.V.E y posee un dique de abrigo rebasable de longitud 13.000 metros fabricado con todo-uno de cantera, mantos de escollera y bloques paralelepípedos de hormigón, llamado dique Juan Carlos I. El puerto consta de los siguientes seis muelles:
	- Muelle Ingeniero Juan Gonzalo Vara: de longitud de 954 m y 230 m de ancho destinado a mercancías generales y graneles.
	- Muelle Ciudad de Palos: de longitud de 492 m y ancho de 320 m destinado a mercancía general y graneles.
	- Muelle de petroleros de T. Arenillas: de 460 metros de longitud para graneles líquidos y consta de dos atraques.
	- Muelle Minerales: de 374 metros de longitud y 50 metros de ancho destinado a mercancía general y graneles.
	- Muelle Sur: de 750 metros de longitud y 300 metros de ancho para pasaje, mercancías general y contenedores.
	- Muelle de Tharsis: actualmente fuera de servicio.

Además de estos muelles, el puerto consta de muelles de empresas particulares de los cuales la mayor parte de estos muelles están destinados al tráfico de graneles líquidos.

#### **3.2. Historia**

A lo largo de la historia, muchas civilizaciones han habitado el estuario de la ría de Huelva y numerosos navegantes han venido en busca de las riquezas de los minerales de la región. Desde una ensenada del rio Tinto, en el término municipal de Palos de la Frontera, Cristóbal Colón partió en la expedición conocida como el descubrimiento de América, lo que implica la importancia del lugar a lo largo de los años.

La provincia de Huelva siempre ha sido un importante exportador minero debido a la gran cantidad de yacimientos que posee en su territorio. A esto se le suma al crucial papel que ha desempeñado la salida al mar para exportar el mineral, ya que las minas desde hace un siglo estaban comunicadas con el puerto de Huelva mediante una línea de ferrocarril. Durante muchos años, la economía de la provincia de Huelva dependía en gran parte de la actividad minera. Aunque, en los años 70 el cese de la actividad se vió reducida casi en su totalidad.

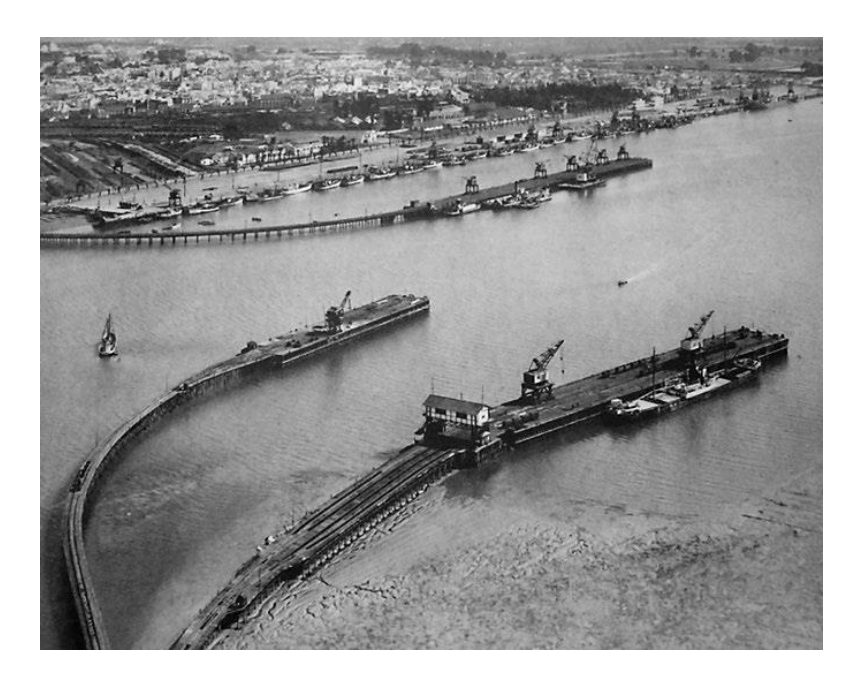

Ilustración 3-2. Puerto interior de Huelva en los años sesenta. Asociación de Amigos de Tharsis "Ernesto Deligny"

Ya en los años sesenta se produjo un gran cambio en el Puerto de Huelva, el puerto de mineral se convirtió en un puerto industrial. La mayor parte de las instalaciones que estaban emplazadas en el puerto interior se trasladaron al puerto exterior ya que poseía mayor calado y se reducían los altos costes de dragado. A la vez, en el año 1964 el gobierno de Franco aprobó por Decreto de 30 de junio de

1964 la construcción de un polo de promoción industrial. Su instalación en la zona se debió al alto grado de subdesarrollo y desempleo de la zona.

En la actualidad, el puerto de Huelva destaca por el tráfico de graneles sólidos y líquidos y se encuentra intentando diversificar su actividad abriéndola a nuevos tráficos.

#### **3.3. Volúmenes**

Según el resumen general del tráfico portuario de diciembre de 2019, publicado por Ministerio de Transportes, Movilidad y Agenda Urbana, el puerto de Huelva se encuentra entre los diez puertos más importantes por tráfico portuario de España, exactamente está en sexta posición detrás de los puertos de Algeciras, Valencia, Barcelona, Bilbao y Cartagena. En la siguiente gráfica se detalla las toneladas que estuvieron en circulación en cada uno de los puertos tanto en el año 2018 como el año pasado, donde el puerto de Huelva ha sufrido un aumento del 2,68% con respecto al año anterior.

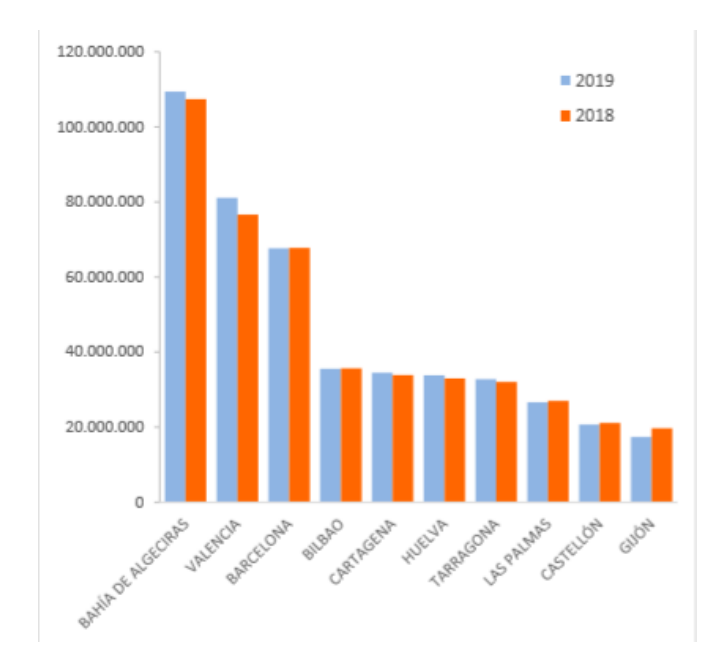

Ilustración 3-3. Tráfico portuario en toneladas en 2018. Ministerio de Transportes, Movilidad y Agenda urbana [12].

Además, cabe destacar que es el segundo puerto más importante en términos de transporte de graneles líquidos, gracias al transporte de petróleo, situándose únicamente por detrás del puerto de Algeciras, como se detalla en la siguiente gráfica.

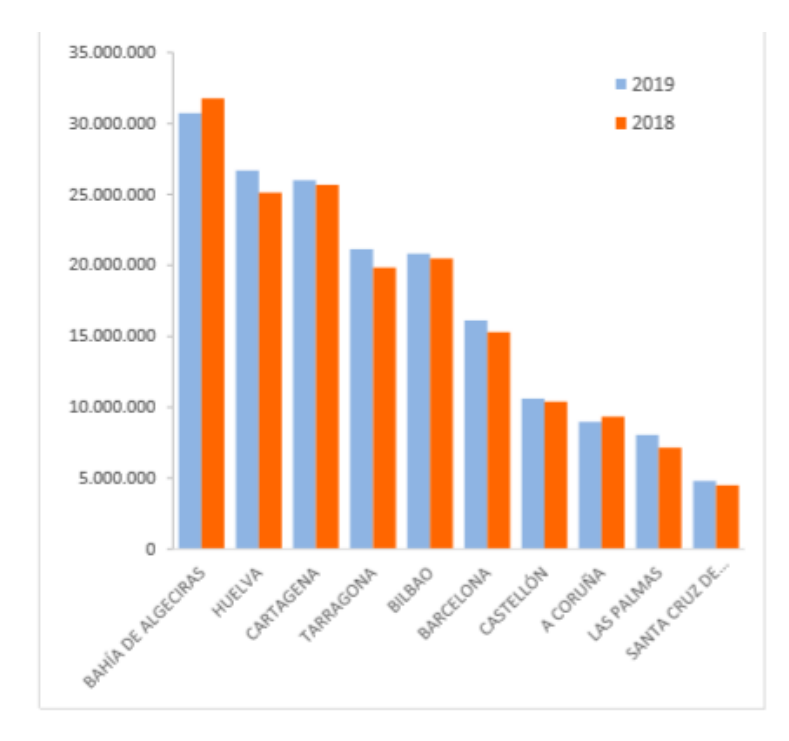

Ilustración 3-4. Graneles líquidos en toneladas en 2018. Ministerio de Transportes, Movilidad y Agenda urbana [12].

Así mismo, es importante mencionar que, aunque en el tráfico ro-ro no se encuentra entre los diez más importantes el ranking, el puerto ha tenido un crecimiento del 170,76% con respecto al año 2018.

#### **3.4. Conexiones terrestres del puerto**

El puerto de Huelva tiene conexiones terrestres de dos tipologías:

- Conexión por carretera: el puerto de Huelva está conectado con la Autovía A-49 (Ayamonte-Sevilla) y la N-435 (Huelva-Badajoz), además de carreteras nacionales que conectan con municipios onubenses. El puerto de Huelva queda así en conexión con la red de carreteras españolas.
- Conexión por ferrocarril: Se desarrolla a partir de un ramal de la estación de Huelva, en la que finaliza la línea Sevilla- Huelva (distancia entre estaciones de 109 kilómetros) y desde la que se enlaza con la línea Huelva-Zafra (distancia entre estaciones de 179 kilómetros). El puerto de Huelva se encuentra integrado en las redes transeuropeas de transporte a través del corredor

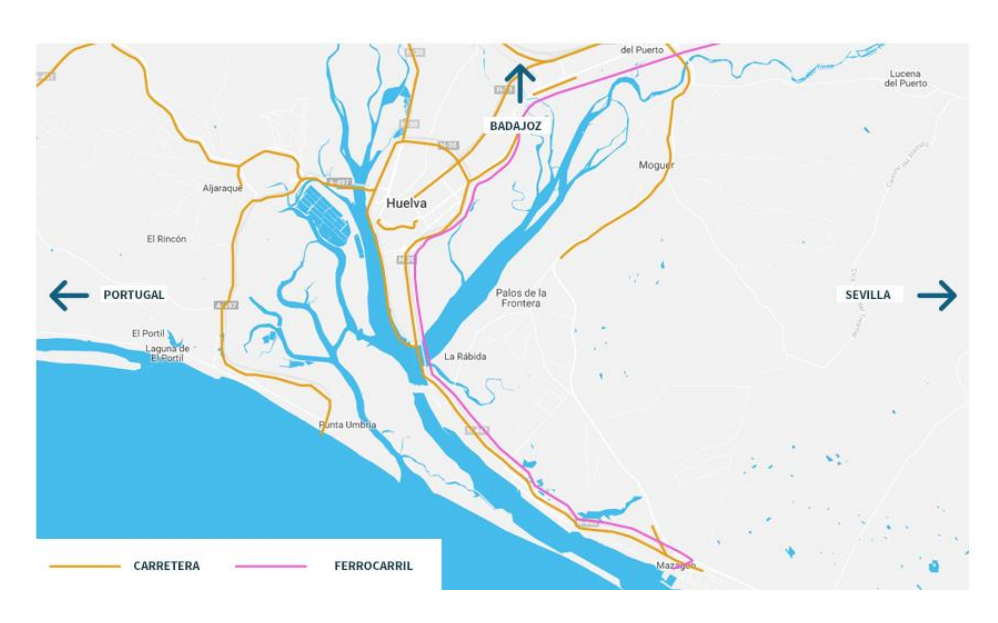

del Atlántico, como con el corredor del mediterráneo a través de su plataforma ferroviaria de Majarabique.

Ilustración 3-5. Imagen extraída de [9].

## **4 MODELADO: TRANSMODELER**

omo se ha mencionado antes, para el desarrollo del proyecto se ha utilizado el software de simulación de tráfico Transmodeler de la empresa Caliper. Se trata de un programa que simula el flujo de tráfico en una red que abarca todo tipo de viarios, desde calles locales de un solo sentido hasta autopistas. C

Para ello, emplea diversos modelos matemáticos del comportamiento del conductor y la teoría del flujo de tráfico con el fin de obtener la simulación del tráfico.

Es muy importante introducir una entrada de datos detallada y variada en el sistema para que el programa sea capaz de generar una amplia gama de estadísticas de salida, basándose en un diverso conjunto de parámetros.

#### **4.1 Creación del mapa base**

Lo primero que se debe hacer es la creación del mapa base para una vez después, realizar modificaciones en el viario con el fin de obtener un modelo similar al real. Para la creación de este mapa se ha utilizado un archivo obtenido de la página web del CDAU en la sección de *Cliente de descargas* y seleccionando el municipio a estudiar, en mi caso, el municipio de Palos de la Frontera, donde se encuentra el puerto Exterior de Huelva. En la página para descargar el archivo se debe seleccionar la pestaña de viales.

Una vez descargado, se debe abrir el archivo con la extensión Esri shapefile (\*.shp) para que aparezca el mapa en el programa.

#### **4.2 Creación del archivo de simulación**

Es de gran importancia la creación del archivo de simulación debido a que esté será la base del modelo que después se irá modificando, adecuándola a la realidad.

Para la creación del archivo de simulación, se debe crear una "New File". Justo después, aparecerá un cuadro emergente en el que se deberá seleccionar "Simulation Project" y se mostrará el siguiente cuadro:

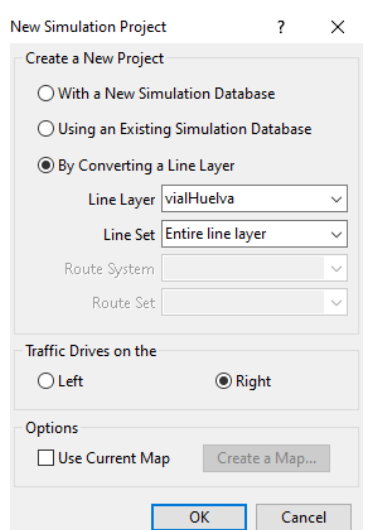

Ilustración 4-1 Cuadro del archivo de simulación.

En este cuadro, se clicará la opción de "By converting a line layer" donde se define el archivo a introducir en Trasmodeler. En este cuadro, se puede variar la dirección del tráfico en el caso de que el proyecto vaya a discurrir en una zona en la que se conduzca por la izquierda. Se deberá dejar activada la opción de "use current map".

#### **4.3 Modificación de la geometría**

En este apartado, se va a especificar como se modifica el viario que ha sido obtenido con anterioridad. Aquí, se puede modificar desde el ancho de la vía, el número de carriles, añadir o quitar los pasos de cebra hasta crear los centroides. La anchura de vía definida por defecto en el programa es de 3.658 metros.

Para la modificación de la geometría, es necesario abrir el cuadro "Road Editor" que se identifica con el siguiente icono: Una vez abierto esto, aparece el siguiente cuadro de herramientas:

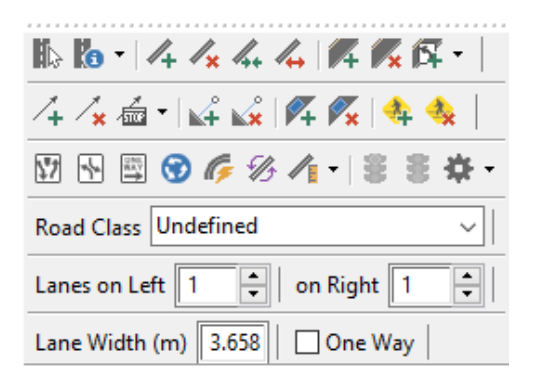

Ilustración 4-2. Road editor toolbox

Para guardar los cambios que se vayan haciendo, se debe seleccionar el icono del semáforo en verde Para eliminar los cambios, se clicará el icono análogo del semáforo en rojo que se encuentra 衾 inmediatamente a la derecha.

- En el caso de que se quiera añadir una nueva vía se hará especificando en la parte inferior del cuadro el tipo de clase de vía, el número de carriles y la anchura de carril que va a tener. En apartados posteriores se explicarán los diferentes tipos de vía y su función. Una vez seleccionado estos datos se seleccionará el icono  $\mathcal{A}_+$  se pulsará en un inicio y un fin de la vía. En el caso de que se quiera eliminar una vía, se escogerá el mismo icono con la cruz roja y se selecciona la vía a eliminar.
- Para añadir un nuevo carril, se seleccionará  $\overline{A}$  junto a la vía que se quiera añadir un carril. Para eliminar un carril, se clicará el mismo icono con la cruz en color rojo.
- Para modificar el ancho de carril de una vía ya existente, se debe usar el icono  $\mathbf{r}_0$   $\cdot$  usando "Edit properties" y haciendo clic en el carril a modificar. Saldrá una ventana emergente, en la parte superior debemos usar la ventana de "lane" y en el apartado de "lane attributes" se debe modificar la anchura de carril. Cabe destacar; que de un viario sólo se modifica el carril que has seleccionado, por lo que deberás hacerlo varias veces en el caso de que la vía posea más de un carril.

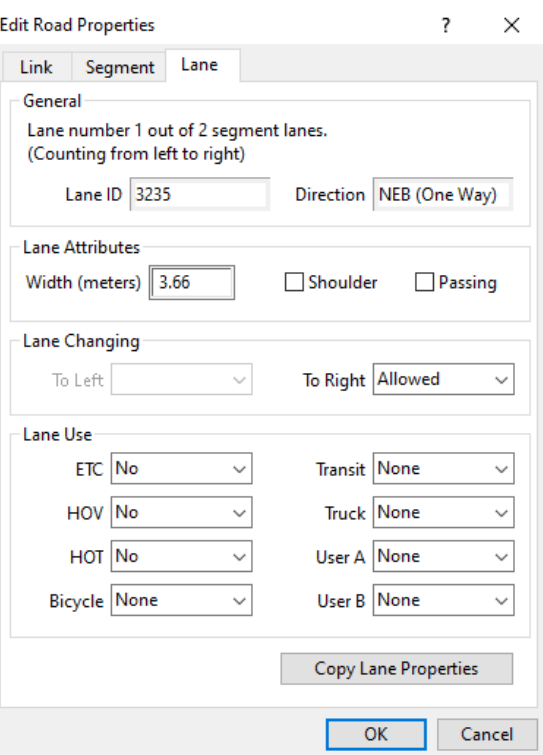

Ilustración 4-3. Edit Road Propierties Toolbox

- Para modificar el viario y adecuarlo a un solo sentido, se hará de la siguiente manera; se seleccionará el icono  $\Box$ . Esta herramienta añade una dirección de carril aleatoria, si se desea modificar la dirección, únicamente hay que clicar  $\mathscr{B}$  y se modificará el sentido de circulación.

#### **4.4 Clases de vía**

La definición de las clases de vía es de gran importancia, ya que va a suponer en gran medida la diferencia en el comportamiento del conductor.

La modificación de las clases de vía se encuentra seleccionando: Parameter> Road classification> edit road classes. En este cuadro, se puede cambiar la velocidad máxima de cada viario.
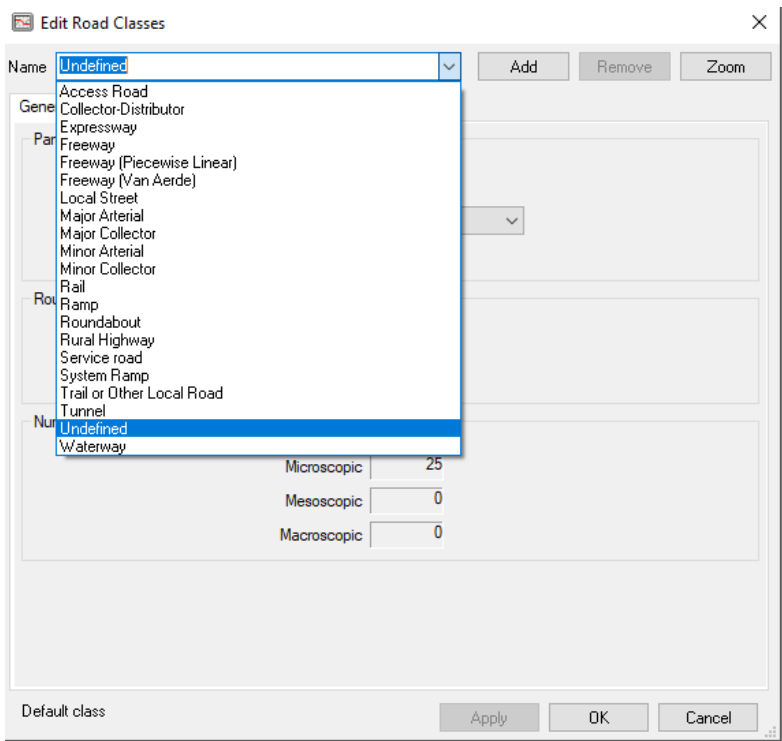

Ilustración 4-4. Edit Road Classes Toolbox

Las clases que se han utilizado para la construcción del modelo han sido:

- Access road: con una velocidad máxima de 40 km/h.
- Minor arterial: velocidad máxima de 60 km/h.
- Se ha creado una nueva vía llamada Service road: con una velocidad máxima de 30 km/h.
- Roundabout: para la modelización de las rotondas.
- Mayor arterial: velocidad máxima de 80 km/h.
- Mayor collector: velocidad máxima de 70 km/h.
- Freeway: velocidad máxima de 100 km/h, ha sido utilizada en el modelo que incluye la circunvalación de la ciudad de Huelva.

## **4.5 Elevación**

Es posible modificar la elevación de los puntos de una vía. Esta herramienta tiene de utilidad evitar la intersección que supondría si varias vías estuvieran a la misma cota, teniendo que existir prioridad de paso en una de ellas.

Se deberá seleccionar el icono  $\sqrt{\phantom{a}}$  del cuadro de "road editor". Se puede realizar de dos maneras: la primera es modificar punto a punto la elevación de la vía y la segunda es modificar la elevación de la vía al completo. Para modificar la elevación, se pulsará alguno de los puntos en color amarillo que se encuentran en cada vía. Para alterar las cotas del carril, se presionará la vía.

En el caso de la modelización del puerto de Huelva, se ha utilizado la elevación para el paso a nivel de la carretera N-442. En las siguientes figuras, se detallan tanto el perfil longitudinal de la vía, como la cota de un punto, como una fotografía extraída de Google Maps de la situación mencionada.

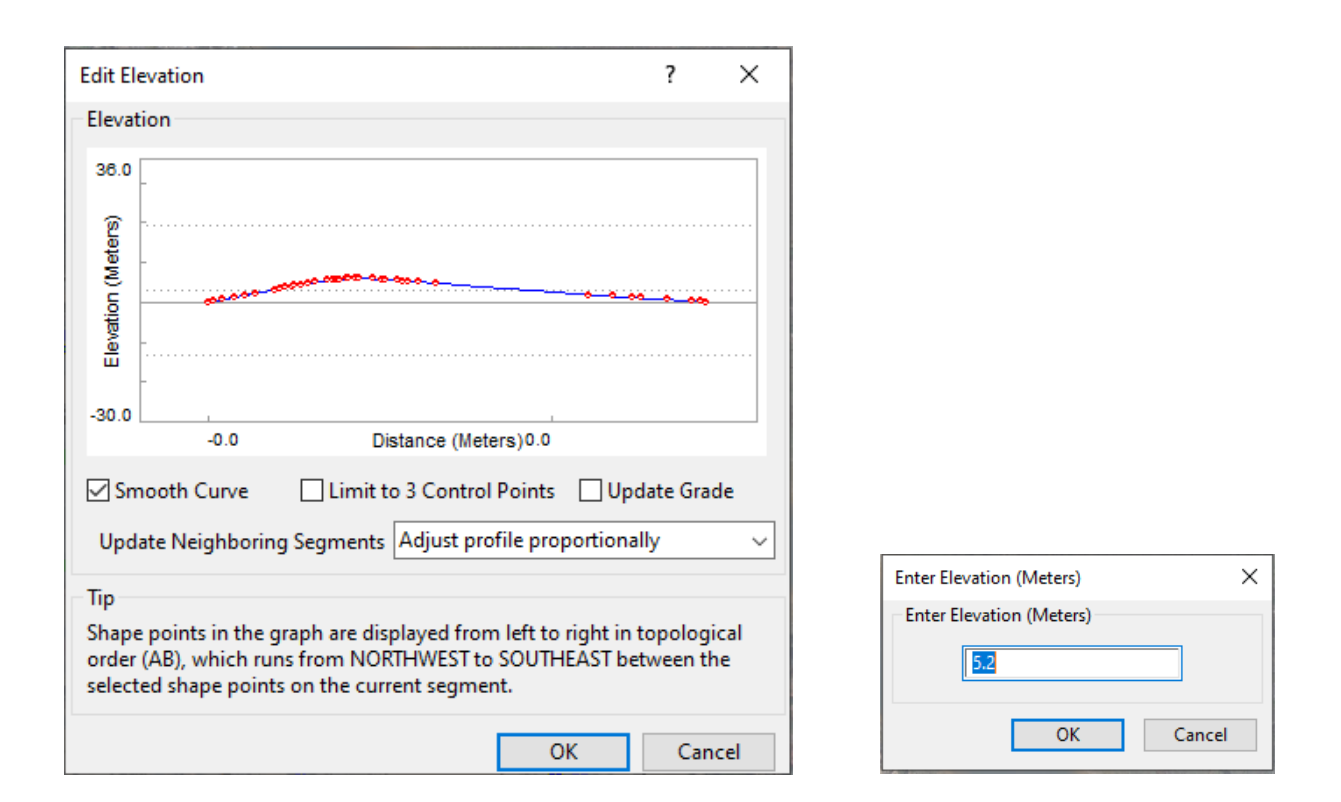

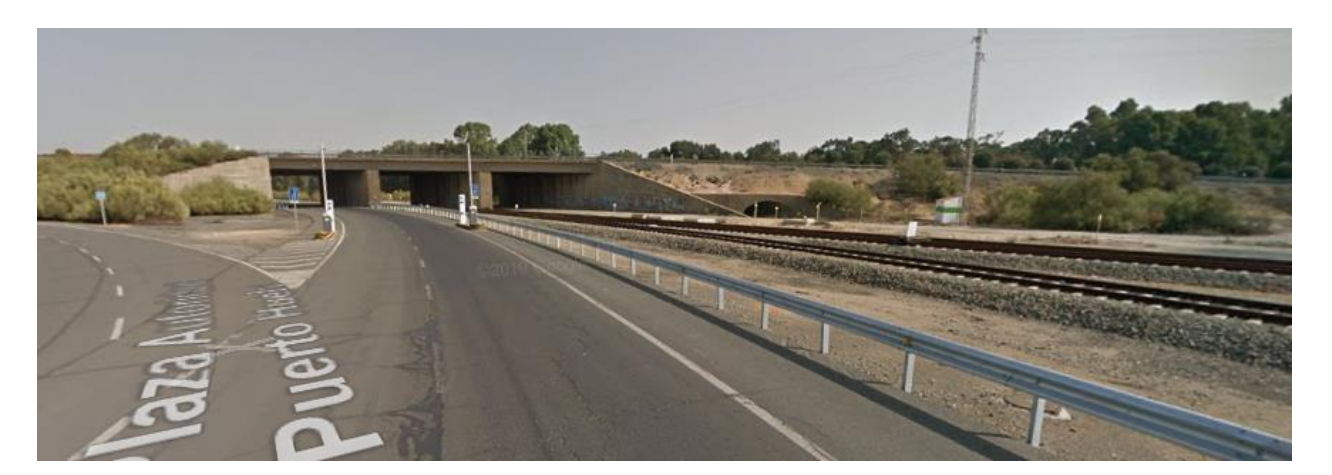

Ilustración 4-5. Editado de elevación

# **4.6 Centroides**

En el proceso de asignación de los viajes se divide el territorio a estudiar en zonas relativamente pequeñas y se asigna todos los viajes de esta zona a un punto denominado centroide. En el área de estudio se pueden definir dos tipos de centroides claramente identificados:

- Centroides externos: son aquellos que atraen todos los viajes de la zona de estudio y que se encuentran fuera del territorio de análisis. Se han colocado cuatro centroides externos: uno en la N-442 dirección Mazagón, otro en la N-442 en el puente de la Punta del Sebo sobre el río Tinto, en la calle A del polígono nuevo y otro en la A-5025 dirección Palos de la Frontera.
- Centroides internos: son aquellos donde se va a analizar la simulación. Se han introducido veinte centroides internos, uno por cada empresa situada en el interior del área portuaria, teniendo en cuenta que son cada uno de los generadores de viajes en la zona de estudio.

Para crear cada uno de los centroides, se deberá seleccionar el icono  $\mathbf{A}^2$  del cuadro de 'road editor' seleccionando la vía, se deberá realizarlo varias veces en el caso de que, en el centroide, entren y salgan vehículos.

#### **4.7 Lane connector**

La presencia de una intersección implica que es necesario fijar los posibles movimientos en dicha intersección. Para ello, se usa la herramienta de "lane connector" que determina los desplazamientos o cambios de carril que hay en la intersección. Más tarde, se debe configurar la prioridad de los lane connector para evitar posibles colisiones.

Se deberá clicar el icono  $\angle$  que se encuentra en el cuadro de "road editor". En la intersección se deberá unir con una línea conectora por cada movimiento posible en el cruce con la correcta dirección de estas.

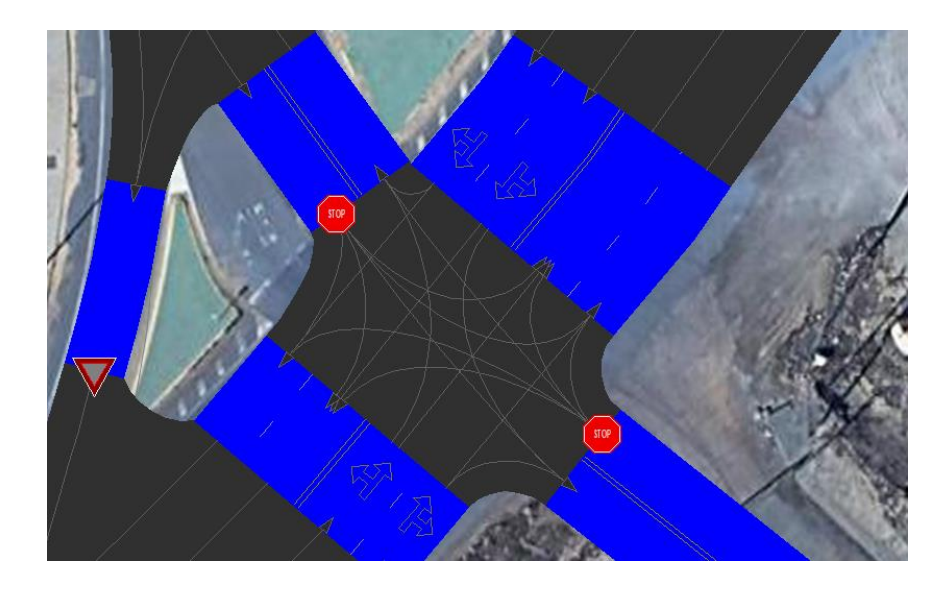

Ilustración 4-6. Ejemplo de "lane connector" en una intersección.

#### **4.8 Intersecciones**

Para regular las intersecciones en Transmodeler, se puede hacer mediante señalizaciones de stop y ceda el paso o mediante configuración semafórica. En el caso de la regulación del tráfico del puerto, solo existe las señalizaciones de ceda el paso y stop.

Para modificar las intersecciones, basta con hacer clic en "*Intersection toolbar"* señalizada con un icono de un semáforo. Aparecerá el siguiente cuadro emergente:

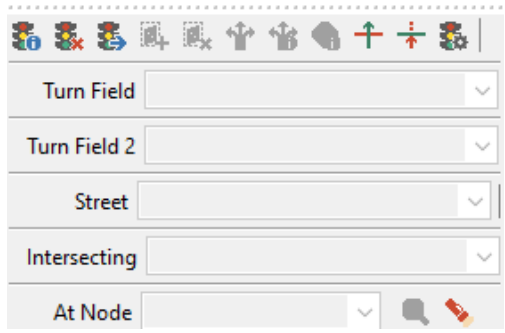

Ilustración 4-7. Cuadro para modificar las intersecciones.

En la parte derecha del cuadro emergente siguiente, se puede modificar los tipos de señales que tenga cada intersección y visualizarlo como quedaría en la parte izquierda.

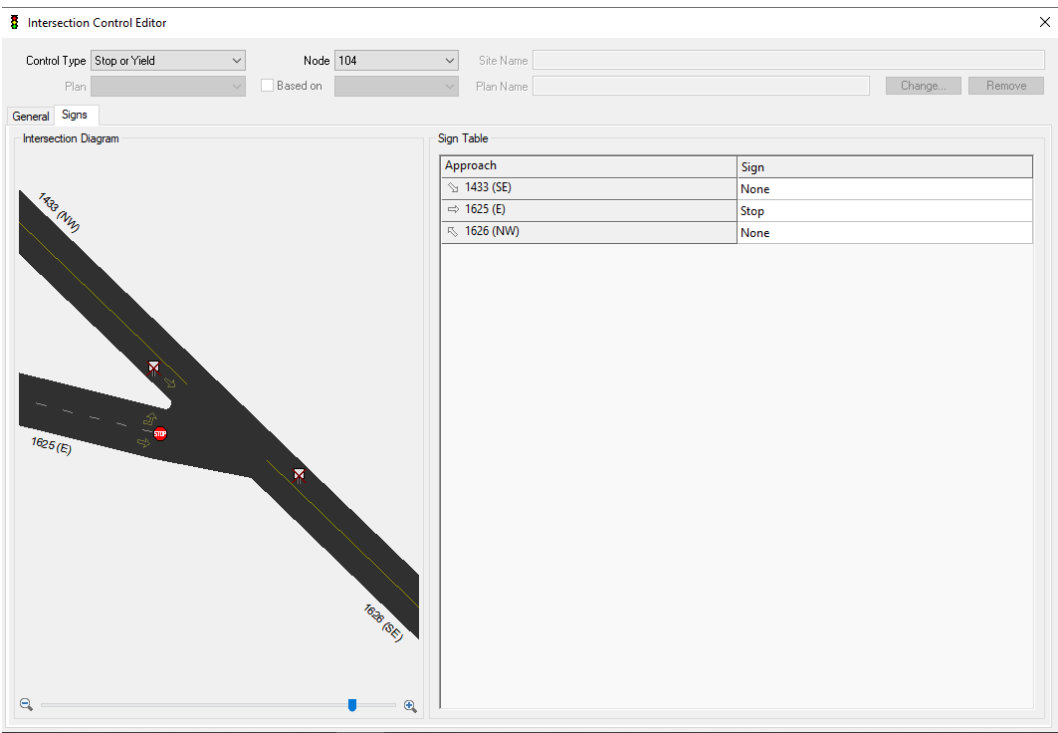

Ilustración 4-8. Cuadro emergente para editar las señales verticales

Para conocer cómo funciona el modelo se puede visionar la prioridad de paso en una intersección y para comprobar de modo visual que se ha puesto la correcta señalización, se debe seleccionar  $\uparrow$  del cuadro "intersections" y sobre los conectores en los cuales se quiere visualizar la prioridad de paso. Una vez realizado esto, aparecerán los colores verde y rojo en los conectores, que indica que el color verde tiene prioridad de paso respecto a los conectores de color rojo.

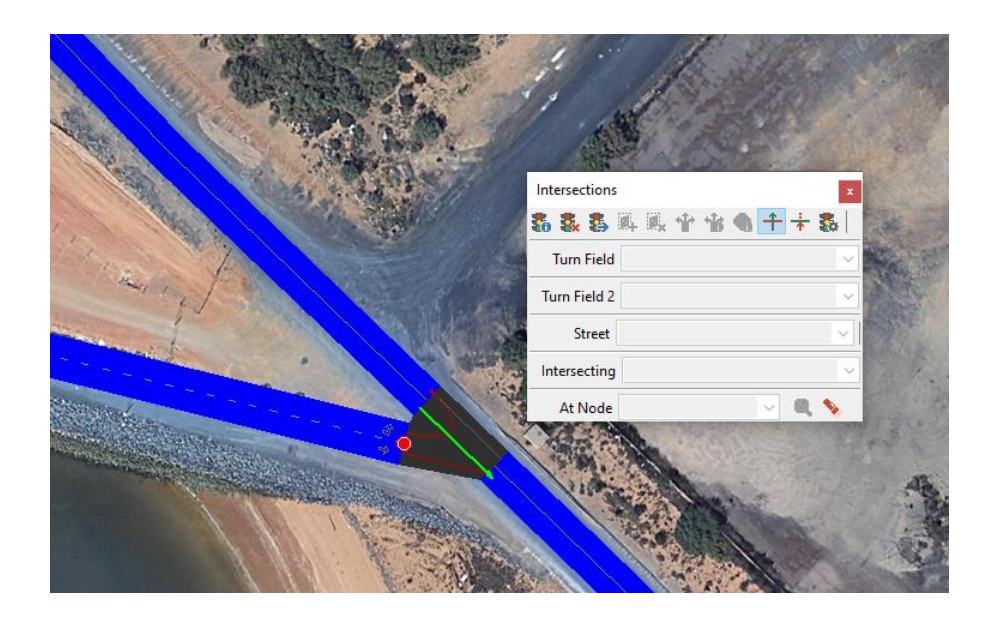

Ilustración 4-9. Visualización prioridad de paso.

# **4.9 Composición final del modelo**

Tras haber realizado todo el proceso de modificación de la geometría previa, la red viaria existente se compone de los siguientes componentes:

- Links: 274
- Segmentos:275
- Carriles: 577
- Nodos: 199
- Conectores de carriles: 770
- Centroides: 24
- Conectores de centroides: 58

#### **4.10 Comprobación del modelo**

Una parte importante del proceso de asignación es la comprobación de la red para localizar los errores existentes en ella. Los errores que comúnmente se cometen son los siguientes:

- Valores erróneos de la velocidad
- Longitud del tramo equivocados u omisión/inclusión de tramos
- Número de carriles erróneo
- Sentido del tramo invertido
- Errores en la geometría de la intersección
- Segmentos inferiores a 3 metros
- Errores en la geometría de los segmentos
- Líneas conectoras olvidadas
- Zonas inseguras
- Superlinks inválidos

Para verificación la red, se debe ir a project> road editing> check network

Los problemas producidos en el Puerto fueron:

- Falta de conectores en algunas de las intersecciones
- Segmentos menores de 3 metros.
- Problemas en la geometría, sobre todo en intersecciones, donde no se podían solapar dos vías (pej. En el caso de carriles que giran y en el caso de rotondas)

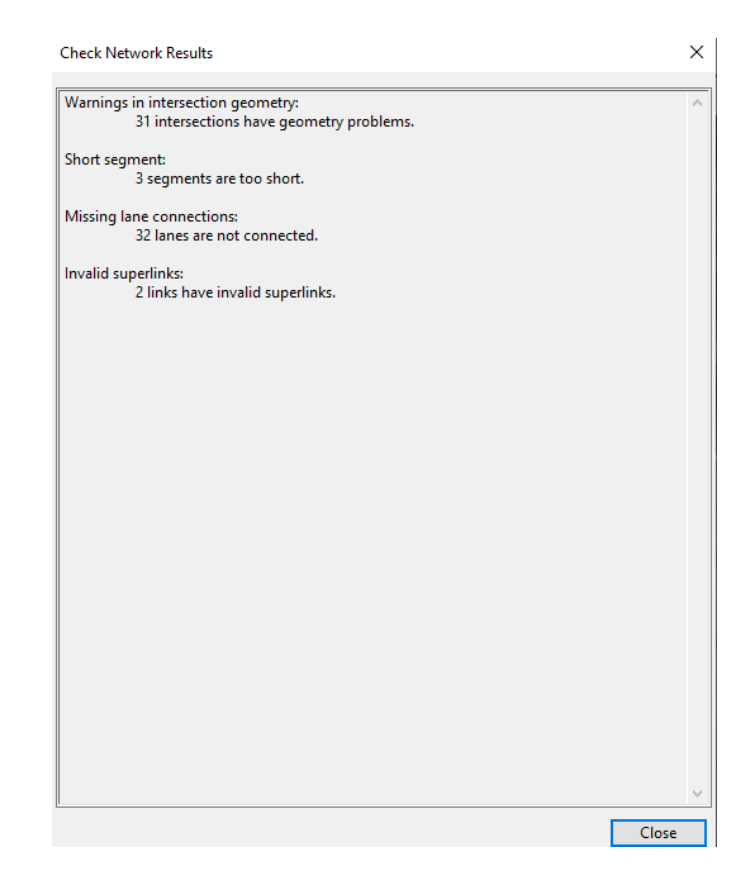

Ilustración 4-10. Problemas detectados en el puerto de Huelva.

# **5 MATRIZ O-D**

n este capítulo se pretende asignar destinos a los viajes generados, es decir, rellenar la matriz origen-destino. Se detallará el proceso de obtención de la matriz de los escenarios que se han estudiado. E

En este caso han sido varios los escenarios utilizados, debido a que se ha considerado de interés ver cómo afectaría en el tráfico habitual del puerto y la descarga de un buque portacontenedores. Además, se ha considerado conveniente incluir el tráfico del puerto en la circunvalación H-30 que rodea la ciudad de Huelva.

## **5.1. Datos de aforos**

Para el desarrollo de la matriz origen- destino se han examinado los datos de aforos existentes cercanos a la zona de estudio. Se han examinado la información de la DGT, del Ministerio de Transporte, Movilidad y Agencia Urbana y de la Junta de Andalucía. Estos datos obtenidos son los siguientes:

- Según el mapa del Ministerio de Transportes, Movilidad y Agencia Urbana del año 2018, el tráfico pesado por la N-442 fue de 964 vehículos diarios. Casi un 45% de ese tráfico se trata de vehículos que portan mercancías peligrosas (431 vehículos diarios).
- Según el mapa de la Junta de Andalucía del año 2018, el IMD de la A-5025 (carretera con dirección Palos de la Frontera donde se encuentra uno de los centroides externos) fue de 8871 con un porcentaje de vehículos pesados del 3% (267 vehículos diarios).

#### **5.2. Clasificación de los tipos de vehículos**

Aunque se pretende que la tendencia de los mercados ferroportuarios sea creciente, no es una realidad que sean competentes a día de hoy frente al transporte por carretera.

Actualmente, el puerto de Huelva lanza cuatro trenes semanales de contenedores. Uno entre Madrid y el muelle Sur y tres servicios semanales que circulan desde y hacia la terminal multimodal, dos a Majarabique (terminal logística ferroviaria para el tráfico de mercancías ubicada en el municipio sevillano de La Rinconada) y uno a Madrid. Se ha considerado despreciable a la hora del estudio la incorporación del ferrocarril al modelo, pero sí que han sido incluidas las vías en el simulador para realizar un modelo más realista del área portuaria.

En cambio, la mayor parte del tráfico de mercancías procedentes del puerto se realiza por carretera. Esto conlleva que casi en su totalidad se desarrolle en vehículos pesados, por lo que se ha configurado en Transmodeler para que tuviese en cuenta que el porcentaje de tráfico pesado es muy elevado. Para ello, se han introducido los siguientes porcentajes:

Tabla 5-1. Tipo de vehículos

| Tipo de vehículo | Porcentaje |
|------------------|------------|
| Coche            | 9,5%       |
| Motocicleta      | 0,5%       |
| Camión           | $90\%$     |

Transmodeler diferencia entre varios tipos de automóviles dependiendo de su tamaño, así como dos tipos de camiones. Para modificar los porcentajes se debe acudir a Demand> Local loading parameters > Edit distribution. Con ello aparece el siguiente cuadro de diálogo donde se puede observar la clasificación que realiza el simulador y donde también se pueden modificar las proporciones.

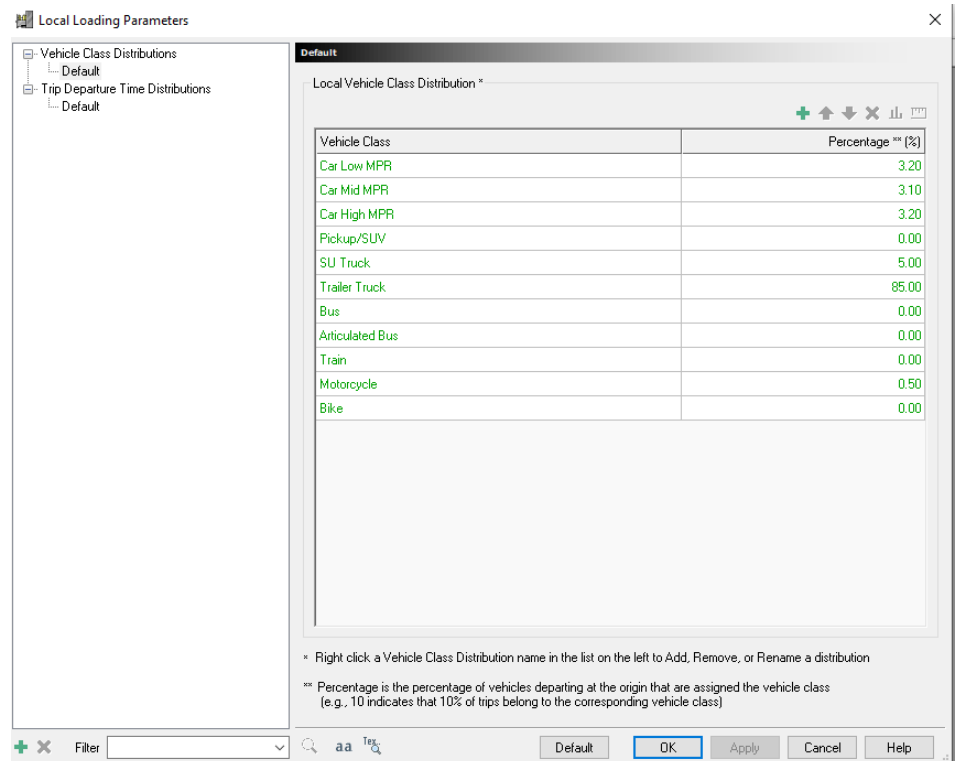

Ilustración 5-1. Cuadro clasificación de vehículos 1.

Una vez definida la distribución del porcentaje de vehículos, esta será la misma para todas las matrices que se utilicen. Si se quisiera modificar para una única simulación, se debe clicar  $\mathbb{F}$  situado en la parte izquierda del programa, y saldrá la siguiente ventana emergente.

| ʻ.<br>×<br><b>Trip Matrix Settings</b>                                                                  |             |       |                      |                     |            |            |        |        |                        |  |        |
|----------------------------------------------------------------------------------------------------|-------------|-------|----------------------|---------------------|------------|------------|--------|--------|------------------------|--|--------|
| Setup                                                                                                   | Contents    | Paths | Options              |                     |            |            |        |        |                        |  |        |
|                                                                                                    |             |       |                      |                     |            |            |        |        | Number of Matrices   1 |  | $\div$ |
|                                                                                                    | Matrix Name |       | <b>Vehicle Class</b> | <b>Driver Group</b> | <b>HOV</b> | <b>ETC</b> | User A | User B | Probe                  |  |        |
| V                                                                                                    | Matrix 1    |       |                      |                     |            |            |        |        |                        |  |        |
|                                                                                                    |             |       |                      |                     |            |            |        |        |                        |  |        |
|                                                                                                    |             |       |                      |                     |            |            |        |        |                        |  |        |
|                                                                                                    |             |       |                      |                     |            |            |        |        |                        |  |        |
|                                                                                                    |             |       |                      |                     |            |            |        |        |                        |  |        |
|                                                                                                    |             |       |                      |                     |            |            |        |        |                        |  |        |
|                                                                                                    |             |       |                      |                     |            |            |        |        |                        |  |        |
|                                                                                                    |             |       |                      |                     |            |            |        |        |                        |  |        |
| NOTE: Cells left blank will assume values defined in the parameters menu<br><b>EDIT PARAMETERS</b><br>۰ |             |       |                      |                     |            |            |        |        |                        |  |        |
|                                                                                                    |             |       |                      |                     |            |            | OK     |        | Cancel                 |  |        |

Ilustración 5-2. Cuadro clasificación de vehículos 2.

Se deberá seleccionar en la parte superior la pestaña de Contents y la lista desplegable de Edit Parameters, saldrá un desplegable en el cual se deberá clicar la opción de Edit vehicle classes.

En cambio, en la simulación desarrollada en la circunvalación de Huelva, estos parámetros han sido modificados nuevamente. El tráfico que discurre por ese modelo no está mayoritariamente compuesto por camiones. En la [Ilustración](#page-45-0) 5[-3](#page-45-0) se detalla la proporción utilizada. Estas proporciones se han estimado con los datos de los aforos teniendo en cuenta el porcentaje de ligeros y de pesados sacados de los datos de aforo.

| □ Vehicle Class Distributions                                  | <b>Default</b>                                                                                                    |                   |  |  |  |
|----------------------------------------------------------------|----------------------------------------------------------------------------------------------------|-------------------|--|--|--|
| <b>Employee Default</b><br>- Trip Departure Time Distributions | Local Vehicle Class Distribution *                                                                                                    |                   |  |  |  |
| - Default                                                      | + + + × + m                                                                                                    |                   |  |  |  |
|                                                                | Vehicle Class                                                                                                    | Percentage ** (%) |  |  |  |
|                                                                | Car Low MPR                                                                                                    | 35.00             |  |  |  |
|                                                                | Car Mid MPR                                                                                                    | 27.00             |  |  |  |
|                                                                | Car High MPR                                                                                                    | 25.00             |  |  |  |
|                                                                | Pickup/SUV                                                                                                    | 0.00              |  |  |  |
|                                                                | <b>SU Truck</b>                                                                                                    | 2.00              |  |  |  |
|                                                                | <b>Trailer Truck</b>                                                                                                    | 9.00              |  |  |  |
|                                                                | <b>Bus</b>                                                                                                    | 0.00              |  |  |  |
|                                                                | <b>Articulated Bus</b>                                                                                                    | 0.00              |  |  |  |
|                                                                | Train                                                                                                    | 0.00              |  |  |  |
|                                                                | Motorcycle                                                                                                    | 2.00              |  |  |  |
|                                                                | <b>Bike</b>                                                                                                    | 0.00              |  |  |  |
|                                                                |                                                                                                    |                   |  |  |  |
|                                                                | » Right click a Vehicle Class Distribution name in the list on the left to Add, Remove, or Rename a distribution<br>** Percentage is the percentage of vehicles departing at the origin that are assigned the vehicle class<br>(e.g., 10 indicates that 10% of trips belong to the corresponding vehicle class) |                   |  |  |  |

Ilustración 5-3. Cuadro clasificación de vehículos 3.

#### <span id="page-45-0"></span>**5.3. Movimientos**

Para la obtención de los movimientos intrazonales e interzonales hacia y hasta los centroides, se ha tenido en cuenta los datos de los aforos anteriormente mencionados, además del conocimiento de la zona.

Primeramente, se obtuvieron los porcentajes de la relación con los viajes totales que poseía cada centroide, teniendo en consideración la afluencia de vehículos a cada centroide con respecto a los demás. Dichos porcentajes se muestran en la siguiente tabla:

| Centroide | Oi     | Dj    |
|-----------|--------|-------|
| 47        | 0,807  | 0,383 |
| 106       | 1,937  | 0,045 |
| 159       | 6,860  | 0,023 |
| 170       | 1,856  | 0,022 |
| 40        | 2,341  | 0,110 |
| 46        | 0,726  | 0,019 |
| 107       | 0,242  | 0,001 |
| 140       | 1,776  | 0,032 |
| 141       | 0,969  | 0,015 |
| 147       | 0,161  | 0,030 |
| 150       | 0,484  | 0,013 |
| 151       | 0,161  | 0,020 |
| 152       | 1,614  | 0,023 |
| 153       | 2,744  | 0,017 |
| 154       | 1,453  | 0,022 |
| 155       | 1,049  | 0,030 |
| 156       | 3,228  | 0,038 |
| 157       | 58,273 | 0,036 |
| 158       | 0,646  | 0,013 |
| 166       | 2,260  | 0,014 |
| 167       | 1,937  | 0,017 |
| 168       | 1,211  | 0,023 |
| 169       | 3,390  | 0,024 |
| 171       | 2,179  | 0,383 |

Tabla 5-2. Porcentaje de movimientos (%)

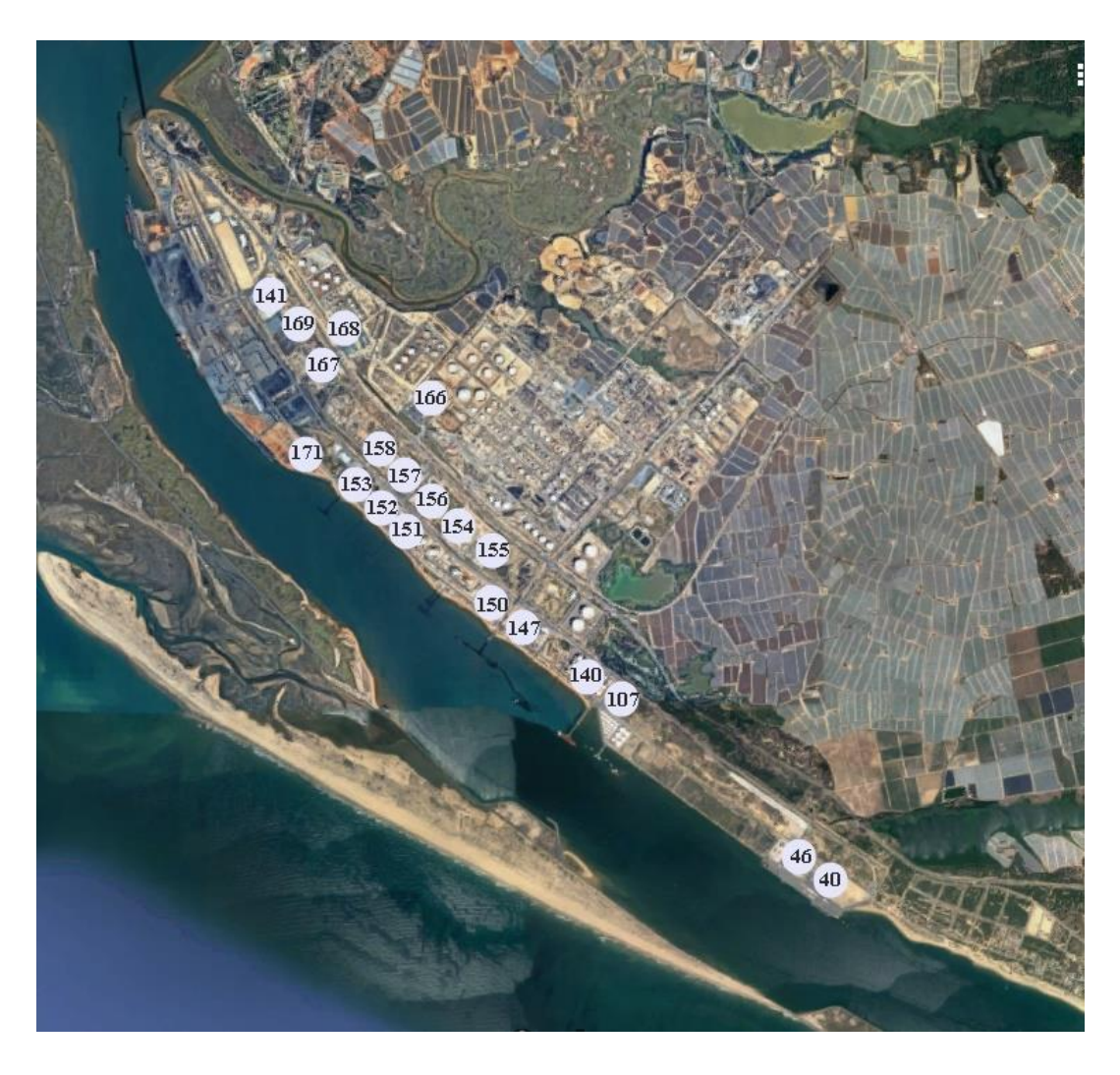

Ilustración 5-4. Localización de los centroides internos. Elaboración propia

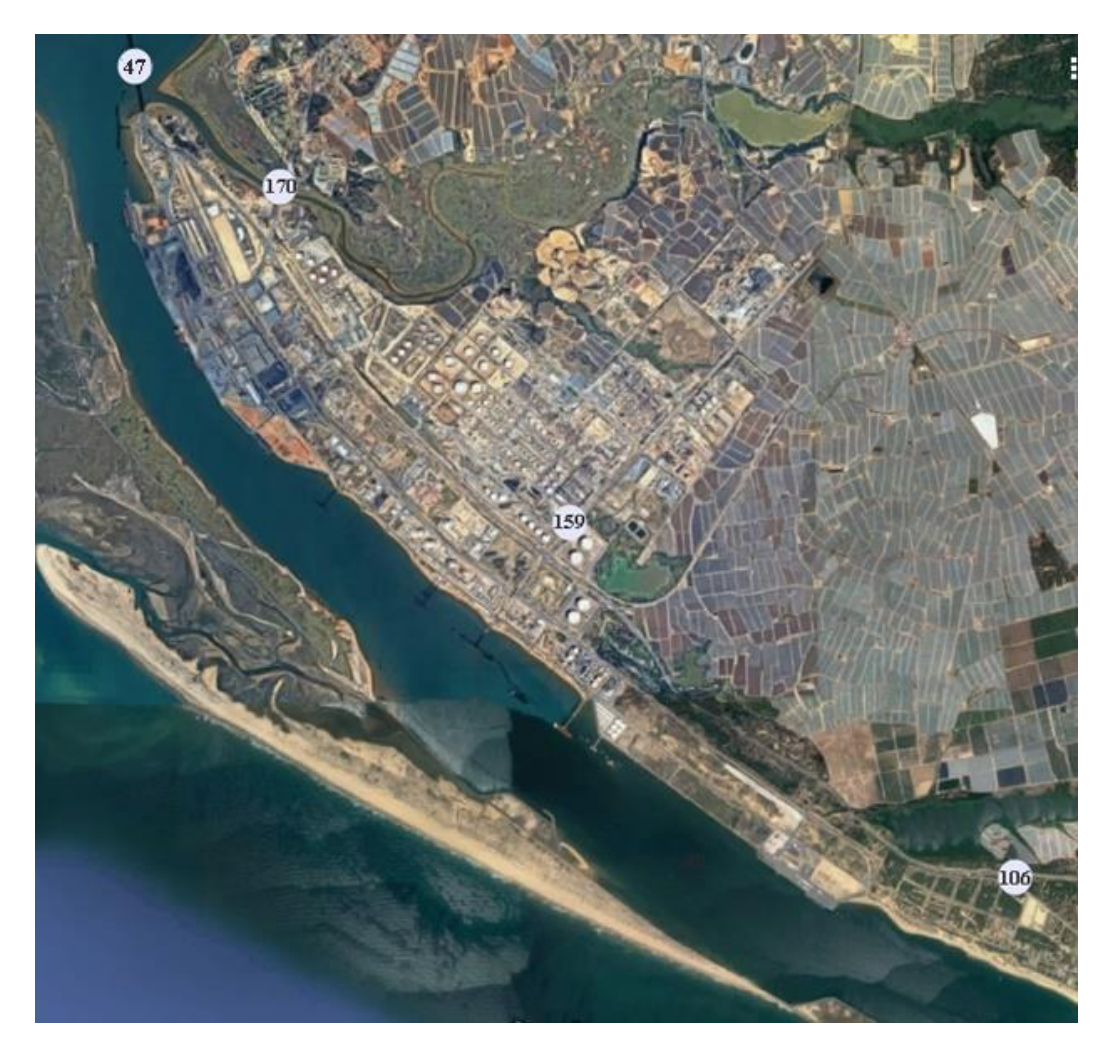

Ilustración 5-5. Localización de los centroides externos. Elaboración propia

Como se puede observar en la tabla anterior, la mayor parte de los viajes se acumulan en los centroides externos (números 47,106, 159 y 170). El de mayor importancia es el que se sitúa en el puente de la Punta del Sebo, ya que es el punto que hace de conexión con las grandes infraestructuras viarias externas al área de estudio como son la A-49 y la N-435. Los demás se tratan de carreteras que transcurren hacia municipios onubenses.

Los demás centroides, se tratan de empresas situadas en el interior del puerto y con menor tránsito. A continuación, se detallan las empresas y su actividad principal:

- Centroide 40- Terminal Ferry Armas, es una terminal de transbordadores que opera la ruta de Huelva con las Islas Canarias (Gran Canaria, Tenerife y Lanzarote).
- Centroide 46- Terminal Yilport Huelva, se trata de una terminal de contenedores con capacidad de hasta 200.000 TEUs con una longitud total del muelle de 500 metros.
- Centroide 47- Carretera N-422 que conecta el municipio costero de Mazagón y la ciudad de Huelva. El centroide está ubicado en el puente de la Punta del Sebo sobre el río Tinto.
- Centroide 106- Carretera N-442 que conecta el municipio costero de Mazagón y la ciudad de Huelva. El centroide está ubicado en el kilómetro 12 dirección Huelva.
- Centroide 107- Lípidos Santiga Huelva S.L, se trata de una empresa del sector de los aceites y las grasas.
- Centroide 140- Decal España S.A.U, es una empresa dedicada al almacenamiento de productos petrolíferos, químicos y gases.
- Centroide 141- Ership, se trata de una empresa de operadores portuarios y logísticos.
- Centroide 147- Cepsa Química, es una planta dedicada a la producción de fenol, acetona y cumeno.
- Centroide 150- Enagas, se trata de una planta de regasificación.
- Centroide 152- Veloradar, emisora de radio.
- Centroide 152- Sertego Huelva, es una empresa de gestión de residuos procedentes de la actividad industrial.
- Centroide 153- Atlantic Copper, se trata de una empresa cuya actividad principal es la producción de cobre de alta pureza.
- Centroide 154- Montajes metálicos Faysol SA.
- Centroide 155- Biosur transformación S.L.U, empresa de comercio al por mayor de petróleo y lubricantes.
- Centroide 156- Nueva Rábida S.L, se trata de una empresa de almacenamiento de gráneles sólidos y minerales.
- Centroide 157- Se trata de una planta de bombeo.
- Centroide 158- Fábrica de gas.
- Centroide 159- Calle polígono nuevo.
- Centroide 166- Repsol Butano Huelva, empresa del sector energético y referente en renovables.
- Centroide 167- García- Munte Energía S.L, empresa que suministra y distribuye combustibles sólidos.
- Centroide 168- CLH (compañía logística de hidrocarburos), es una instalación de almacenamiento de hidrocarburos.
- Centroide 169- Bergé, es una empresa que da servicios de estiba, almacenaje y transporte terrestre.
- Centroide 170- Carretera A-5025 que conecta el municipio de Palos de la Frontera y la carretera N-422.
- Centroide 171- Terminal Impala Huelva, se trata de un centro logístico de almacenamiento y recepción de concentrados de minerales.

Una vez definido la proporción de tráfico correspondiente a cada centroide, se obtuvo una matriz de los viajes con origen y destino cada uno de los centroides. Se partió de las proporciones anteriormente mencionadas y el número total de viajes de la red para el período de una hora que contempla Transmodeler, que se ha considerado de 680,78 viajes para un tráfico ordinario. En la siguiente tabla se definen los viajes origen-destino:

| Centroide | Oi      | Dj      |
|-----------|---------|---------|
| 47        | 291,360 | 260,690 |
| 106       | 34,300  | 30,670  |
| 159       | 16,140  | 15,740  |
| 170       | 16,950  | 14,930  |
| 40        | 9,798   | 75,198  |
| 46        | 23,501  | 12,958  |
| 107       | 22,507  | 0,857   |
| 140       | 28,376  | 21,611  |
| 141       | 8,804   | 10,366  |
| 147       | 2,935   | 20,754  |
| 150       | 21,537  | 8,653   |
| 151       | 11,738  | 13,836  |
| 152       | 1,964   | 15,549  |
| 153       | 5,869   | 11,244  |
| 154       | 1,964   | 14,693  |
| 155       | 19,572  | 20,754  |
| 156       | 33,275  | 25,937  |
| 157       | 17,608  | 24,202  |

Tabla 5-3.2 Movimientos origen-destino

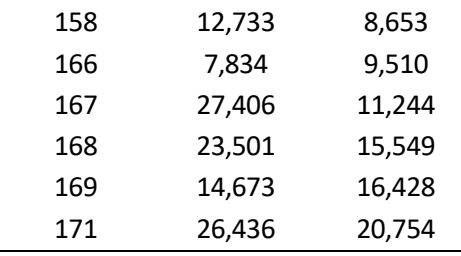

#### **5.4. Primera matriz O-D**

En primer lugar, para la obtención de la matriz O-D se ajustó de la siguiente manera: se partió de los viajes origen y destino de la tabla del apartado anterior, en cada viaje con origen i y destino j (Tij) se multiplicó por los viajes totales con origen i y por los viajes totales con destino j y se dividió por los viajes totales, como se muestra en la siguiente fórmula:

$$
Tij = \frac{Qi \cdot Dj}{T}
$$

Cabe destacar, que esta matriz no se asimila a la matriz real de viajes real ya que los viajes con el mismo origen y destino (Tii) deberían ser iguales a cero. Carece de sentido que se realice un viaje que sale de una empresa y se dirija a la misma empresa. En el caso que se modificase los viajes Tii y se igualasen a cero, los viajes totales T serían inferiores a los viajes planteados inicialmente, por lo que igualmente seguiría siendo errónea. En la siguiente tabla aparece la matriz obtenida por el proceso de obtención de la matriz de los viajes origen-destino.

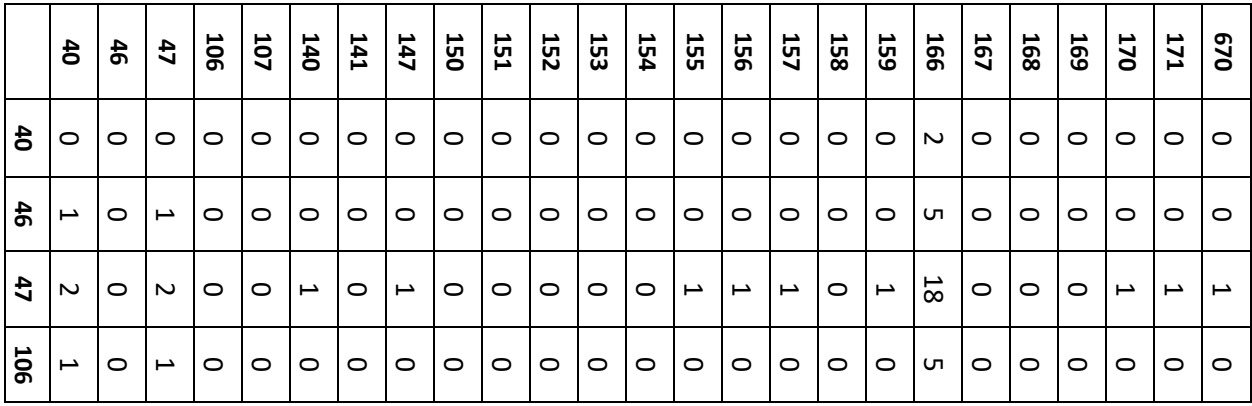

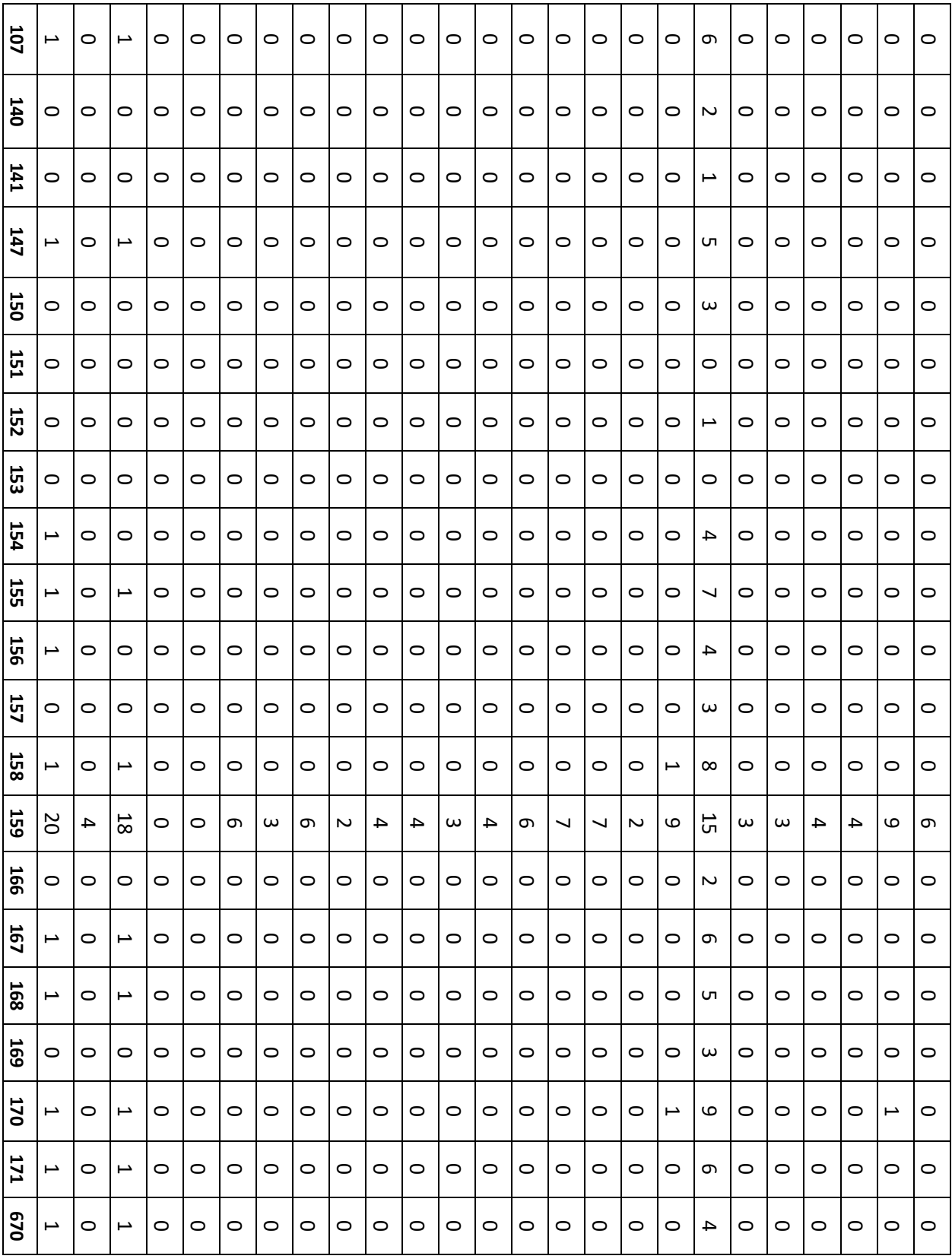

#### **5.5. Método de Furness/Método de balanceo iterativo**

Más tarde, para conseguir una matriz que se ajustase en mayor medida a la realidad, se hizo el ajuste con el método de Furness, que se trata de un método matemático que facilita, en pocas iteraciones, soluciones que se acercan bastante al valor de los viajes previstos en las acotaciones a origen y a destino, considerándose un buen resultado.

Aunque habitualmente, cuando se desea obtener una matriz de viajes origen-destino se suele partir de una matriz previa unidad excepto en la diagonal, que está compuesta por ceros (aij=1 siempre que i≠j  $\&$  aij=0 cuando i=j). La existencia de ceros en la diagonal indica que no están permitidos los viajes del par con origen un centroide y destino el mismo centroide. Como la solución analítica del problema de minimización de la entropía relativa es de naturaleza multiplicativa, los ceros de la matriz previa se mantienen en la solución final, por lo que con esta matriz previa se garantiza la inexistencia de viajes intrazonales. Los unos en el resto de casillas garantiza que la solución será lo más uniforme posible una vez que se imponen todas las restricciones del problema.

Sin embargo, al tratarse de una zona portuaria las restricciones no son iguales. En la siguiente ilustración se detalla un área de estudio en el que los centroides internos son las empresas dentro del puerto y los centroides externos son los puntos de conexión hacia las grandes infraestructuras existentes.

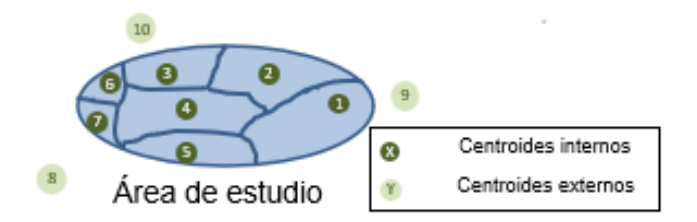

Ilustración 5-6. Área de estudio. Extraído de [2].

Para que sea un modelo realista, los viajes entre centroides externos deberían ser cero, para tener en consideración únicamente el área de estudio. Además, los viajes de paso entre los centroides también deberían ser nulos ya que no existen viajes entre las diferentes empresas dentro del puerto. En la siguiente ilustración se detalla la matriz de origen- destino.

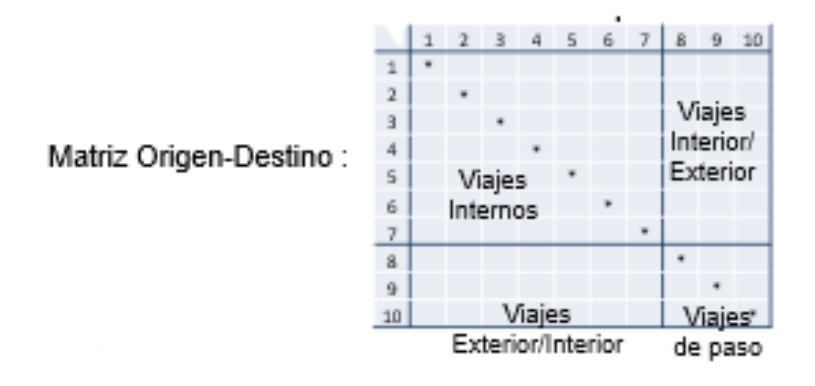

Ilustración 5-7. Matriz origen-destino. Extraído de [2].

Finalmente, se opta por un modelo gravitacional en el que los viajes interior/exterior y viceversa valen uno partido de la distancia entre los centroides y los viajes internos y de paso valen cero.

Una vez definida la matriz previa se puede realizar el método de Furness, que consiste en lo siguiente: Conocidos los vectores de viajes generados Oi y los atraídos Dj:

$$
\sum_{j} Tij = Oi
$$

$$
\sum_{i} Tij = Dj
$$

Se definen factores de escala para cada origen y para destino

$$
Tij = \alpha_i \cdot \beta_j \cdot t_{ij}
$$

La metodología para su resolución consiste primero en suponer un valor inicial para todos los coeficientes β de valor 1 para todo j y calcular las  $α<sub>i</sub>$  para que se verifiquen las restricciones de origen

$$
\alpha_i = \frac{0i}{\sum_j \beta_j t_{ij}} \quad \forall i
$$

Se recalculan las  $\beta_i$  para que se verifiquen las restricciones de destino

$$
\beta_i = \frac{Dj}{\sum_i \alpha_i t_{ij}} \quad \forall j
$$

Como el método de Furness se trata de un método iterativo, se debe iterar el cálculo de α y β hasta alcanzar la convergencia.

Transmodeler solo acepta números enteros para las matrices de vehículos, por lo que se ha redondeado la matriz obtenida después de las múltiples iteraciones.

#### **5.6. Matriz tráfico normal**

Se realizó una simulación con el tráfico habitual en un día ordinario, para ello se utilizó 680,78 viajes totales en el tramo horario de estudio de Transmodeler, que se trata de una hora. Se iteraron un total de cuatro veces hasta que convergieron los coeficientes alpha y beta.

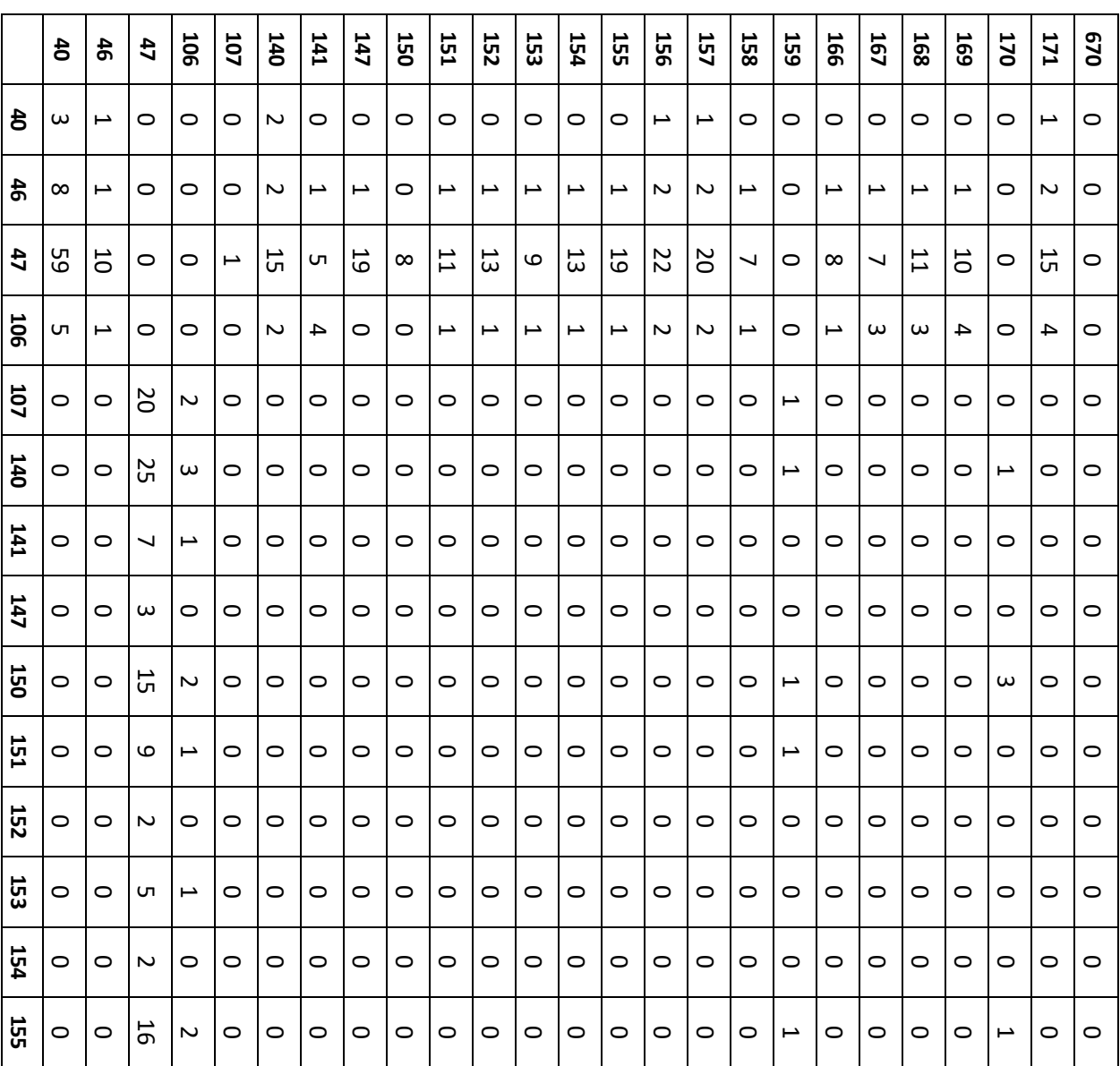

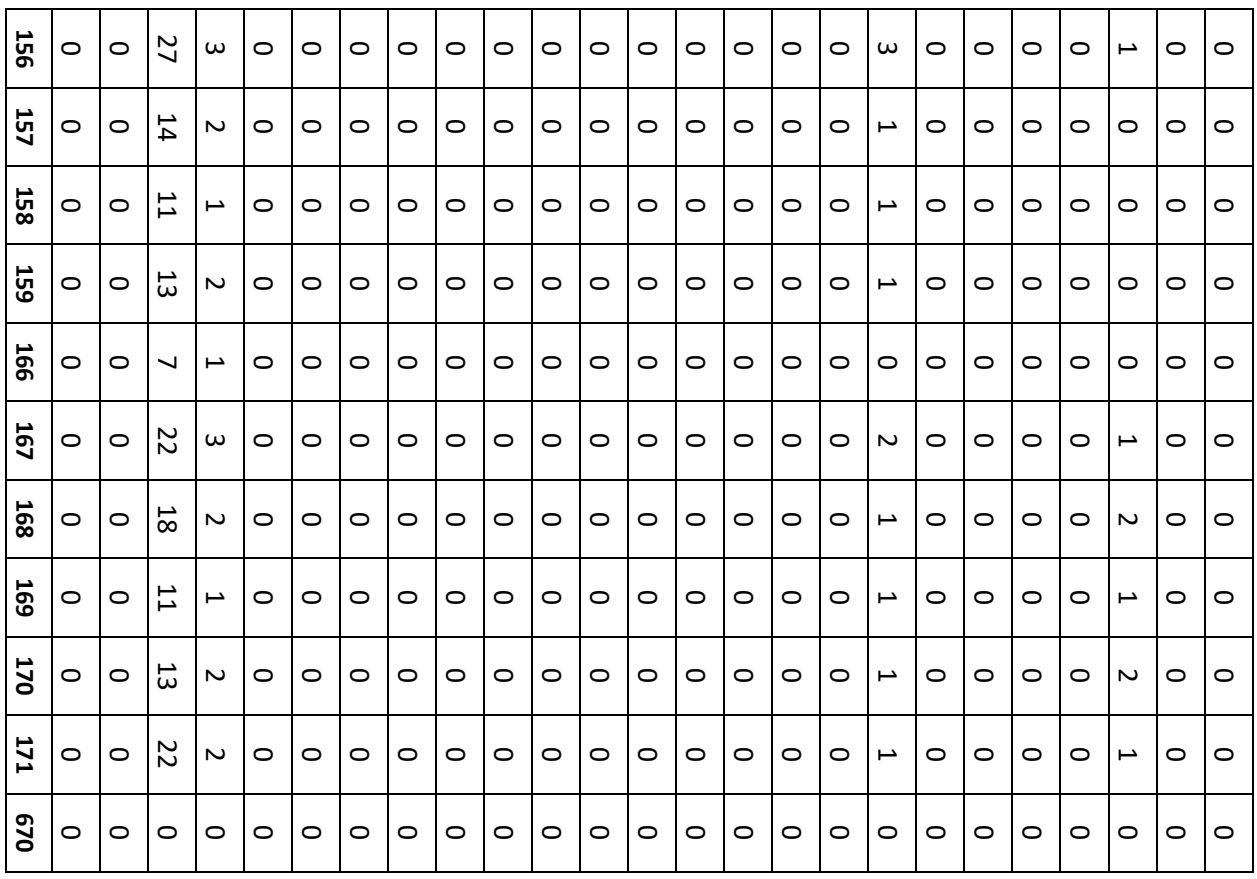

Es importante destacar, que para cambiar de matriz se debe ir al icono  $\Box$  de Project setting y saldrá un cuadro y en la parte de input seleccionar la matriz que se quiera utilizar, ya que si no siempre utilizará para hacer la simulación la última introducida en el programa.

# **5.7. Matriz de descarga de un buque portacontenedores**

Se planteó la idea de cómo influiría la descarga de un buque portacontenedores en el tráfico del puerto.

Se realizó utilizando la capacidad de dos buques que operan habitualmente en el Puerto de Huelva en la ruta Huelva-Islas Canarias. Estos buques son los siguientes:

- Annamarie: Se trata de un buque construido en 2003 con bandera portuguesa con capacidad 864 TEU, eslora 137.5 m, manga 21.55 m y con un calado de 6,2 m.

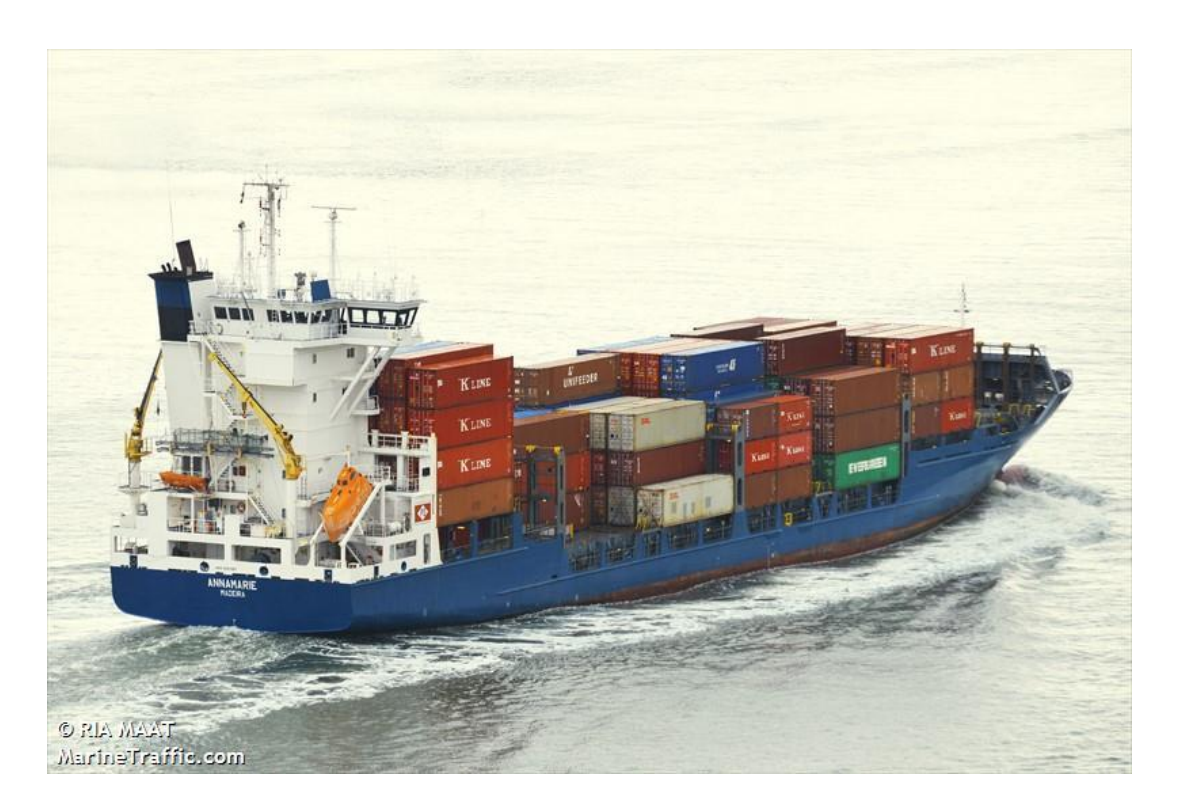

Ilustración 5-8. Portacontanedores Annamarie. Extraída de [10].

- Henneke Rambow: Se trata de un buque con bandera alemana construido en el año 2007 con capacidad 868 TEU, eslora 134,4 m, manga 22,74 m y calado de 8,5 m.

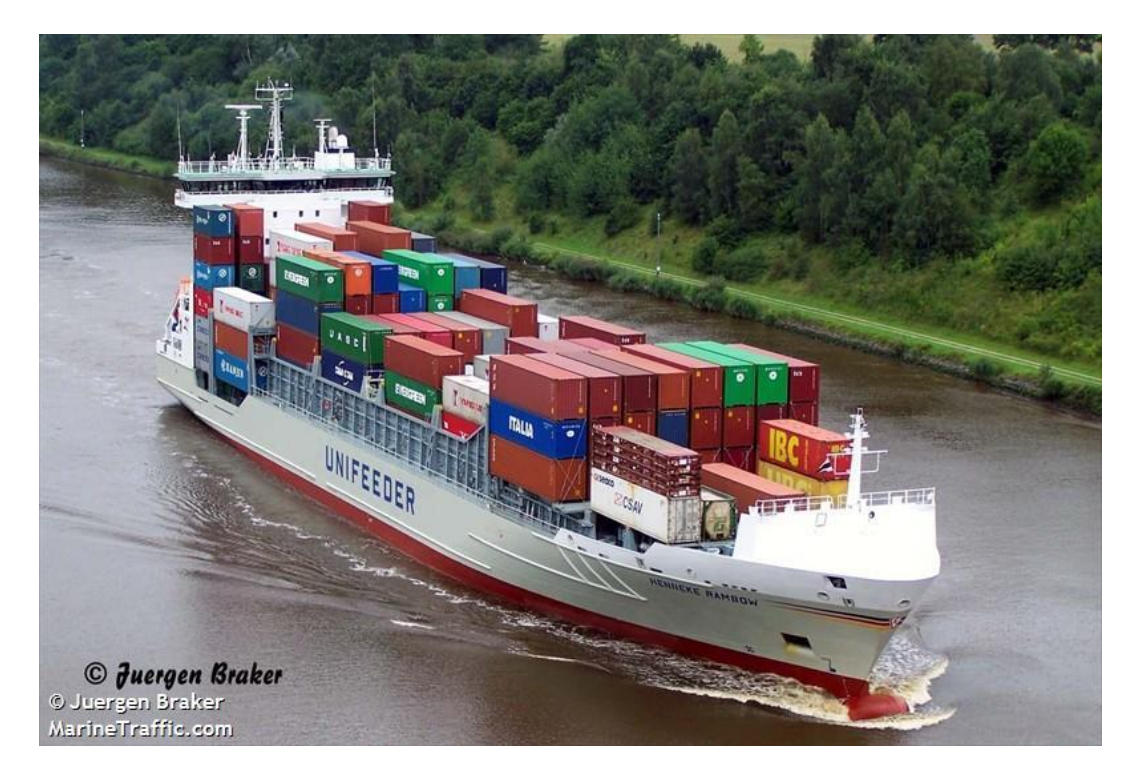

Ilustración 5-9. Portacontanedores Henneke Rambow. Extraída de [10].

Aunque se haya considerado un buque con una capacidad de 868 TEU, como las simulaciones se deben realizar en un tramo de una hora, no es del todo realista que haya un tráfico con la capacidad máxima del buque en el tramo de una hora. Por lo que se ha considerado una velocidad de descarga de un minuto y medio por cada contenedor para así introducir los movimientos de vehículos portacontenedores al tráfico, lo que serían un total de 40 camiones. Además, se ha tenido en cuenta los viajes existentes en el puerto por el tráfico normal, 680,78 viajes en una hora.

Del mismo modo, se realizó una matriz sin considerar el tiempo descarga, por lo que la suma total de viajes consiste en los 868 camiones procedentes del buque portacontenedores y los viajes del tráfico frecuente del puerto. Esta matriz se usó para simular una situación no realista, pero se trata del uno de los peores escenarios posibles en el puerto.

Una vez ajustada la matriz con el método de Furness queda de la siguiente manera tras varias iteraciones hasta que convergió:

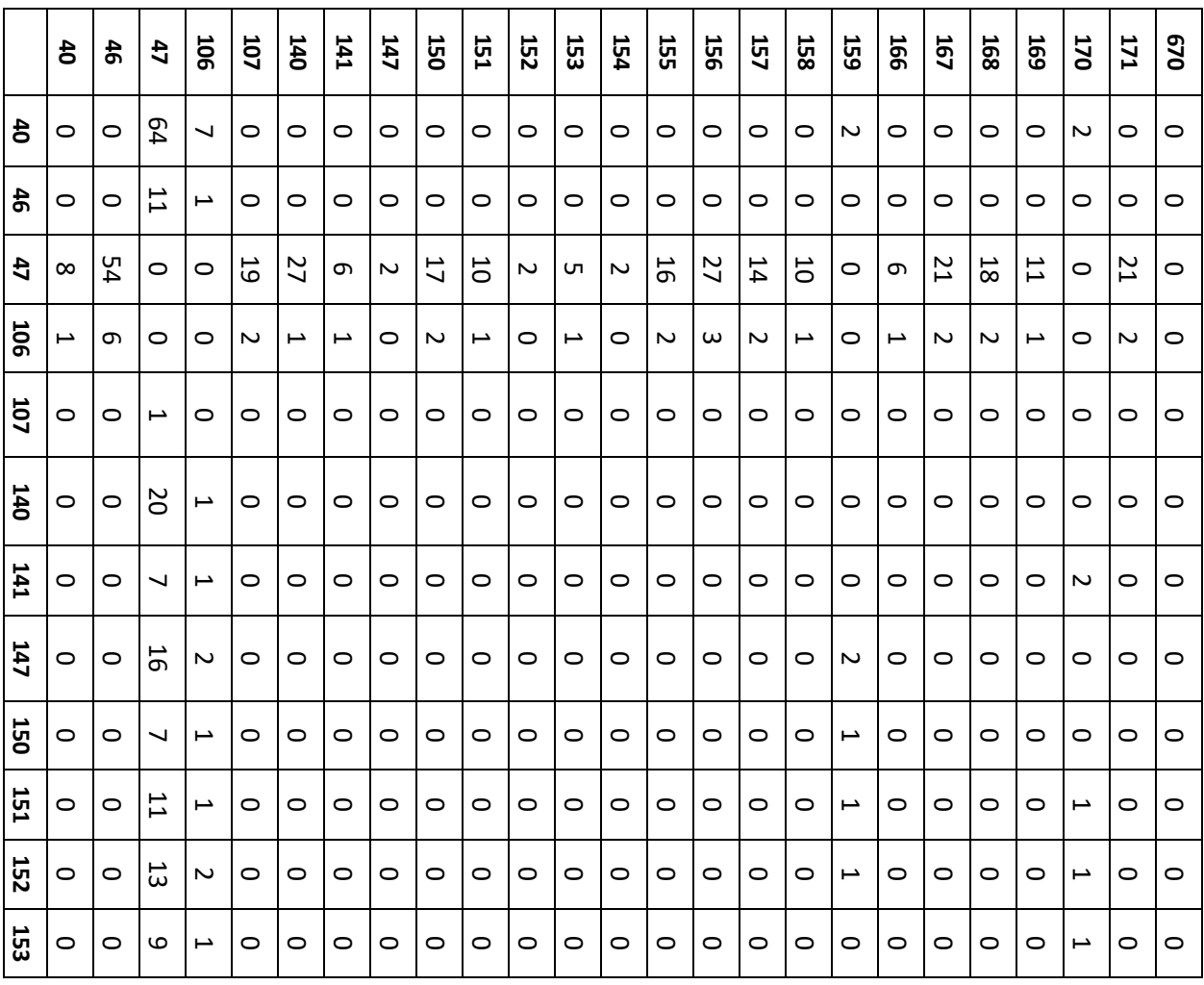

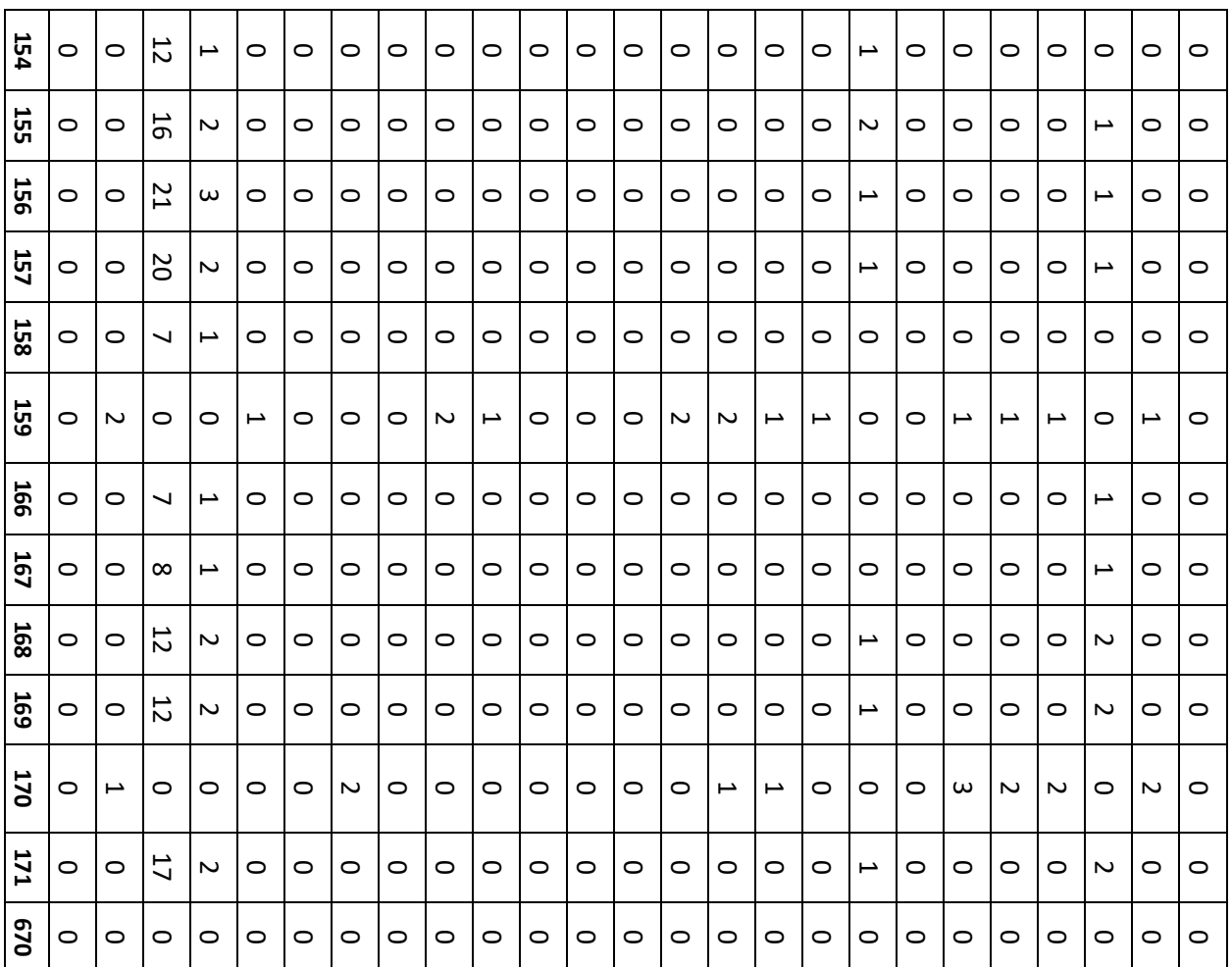

Como esta matriz es más desfavorable que la anterior, ya que posee mayor número de viajes, ha sido utilizada a la hora de simular la parte interna del puerto cerrando todas las puertas y dejando solo un único acceso.

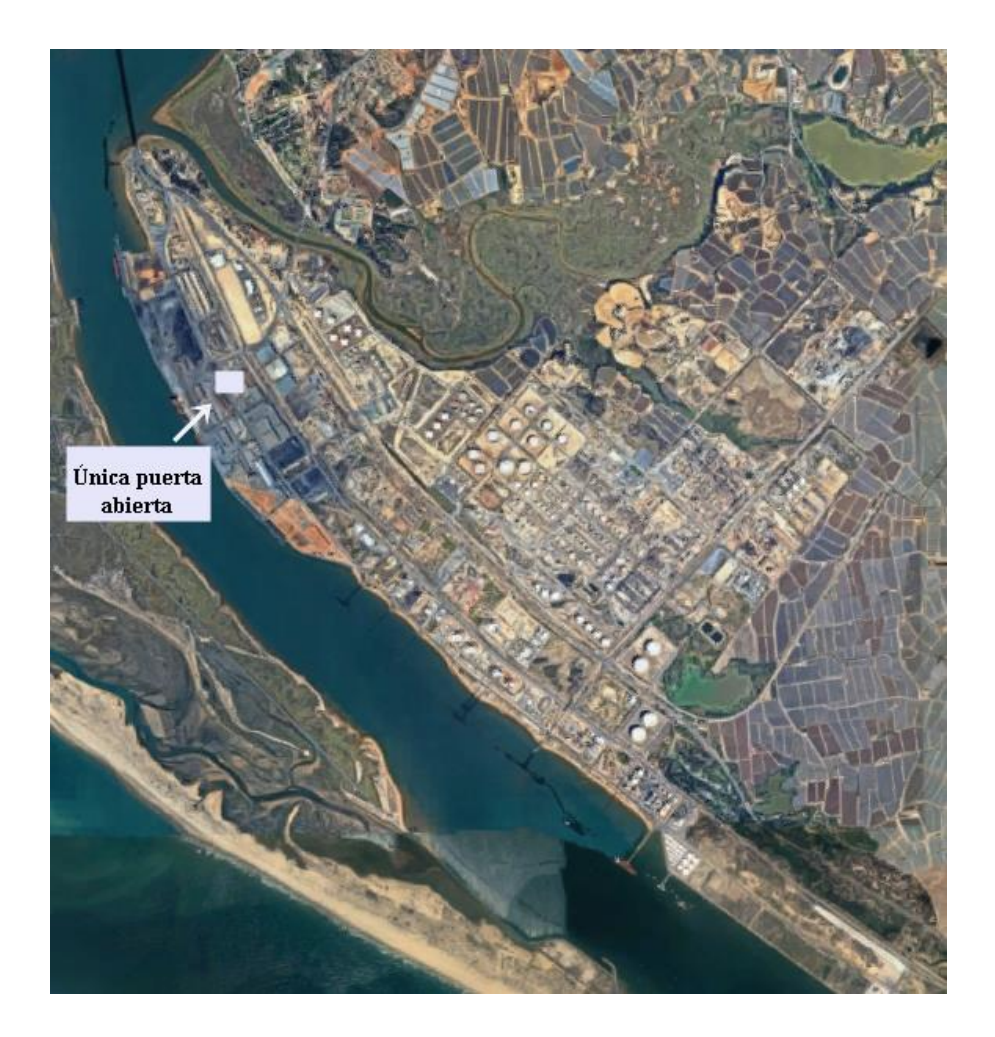

Ilustración 5-10. Emplazamiento de la puerta.

Para modelar este único acceso al puerto, se ha utilizado la herramienta existente en Transmodeler para introducir peajes. Para insertar un peaje se debe conocer el tiempo que tarda cada vehículo en salir de este, el utilizado a la hora de modelizar el puerto ha sido de 10 segundos por vehículo. Una vez determinado esto, se debe clicar en el botón  $\bullet$  y seleccionar Add toll plaza, después se debe pinchar en la vía que se desee e introducir el tiempo de espera.

# **5.8. Matriz incluida la ciudad de Huelva**

Una vez estudiado el puerto y varios posibles casos que suceden diariamente, se ha planteado como influiría el tráfico del puerto en el tráfico de la carretera H-30.

Se han añadido varios centroides para simular el tráfico en la circunvalación procedente de la población y son los siguientes:

Centroide 160: se trata de la autovía A-49

- Centroide 161: Ciudad de dHuelva
- Centroide 162: centro comercial Holea, centro comercial que fue inaugurado en 2013 que cuenta con un casi un centenar de firmas que lo hace como la propuesta comercial más atractiva en la ciudad de Huelva.
- Centroide 163: puente nuevo
- Centroide 164: puente sifón

Se han utilizado los centroides anteriores a excepción del centroide 47 que anteriormente era utilizado para el puente de la Punta del Sebo.

Se han utilizado los aforos siguientes sacados de los mapas de Tráfico de la DGT del año 2018 mediante el software ARC GIS:

- En H-31 (continuación de la A-49) hay 43.132 vehículos diarios en el PK 81,29 y la estación H-222-2, sin llegar a Huelva (en la ribera)
- En la carretera H-30 situada en la rotonda dirección al municipio onubense de Gibraleón hay 37.809 vehículos diarios. Se trata de la estación H-261-2, un aforo permanente con un total de 54 días aforados que se encuentra en el PK 8,50.
- En la estación H-260-2 localizada en la carretera H-30 en el PK 16.40 hay un IMD total de 17.165 vehículos diarios.

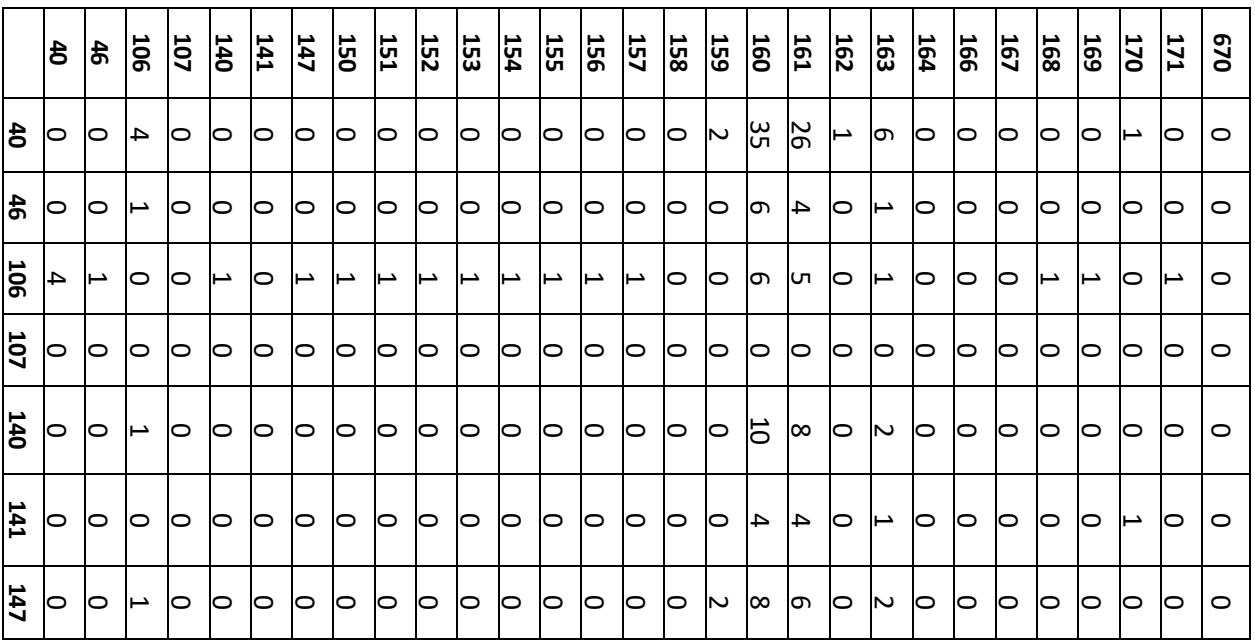

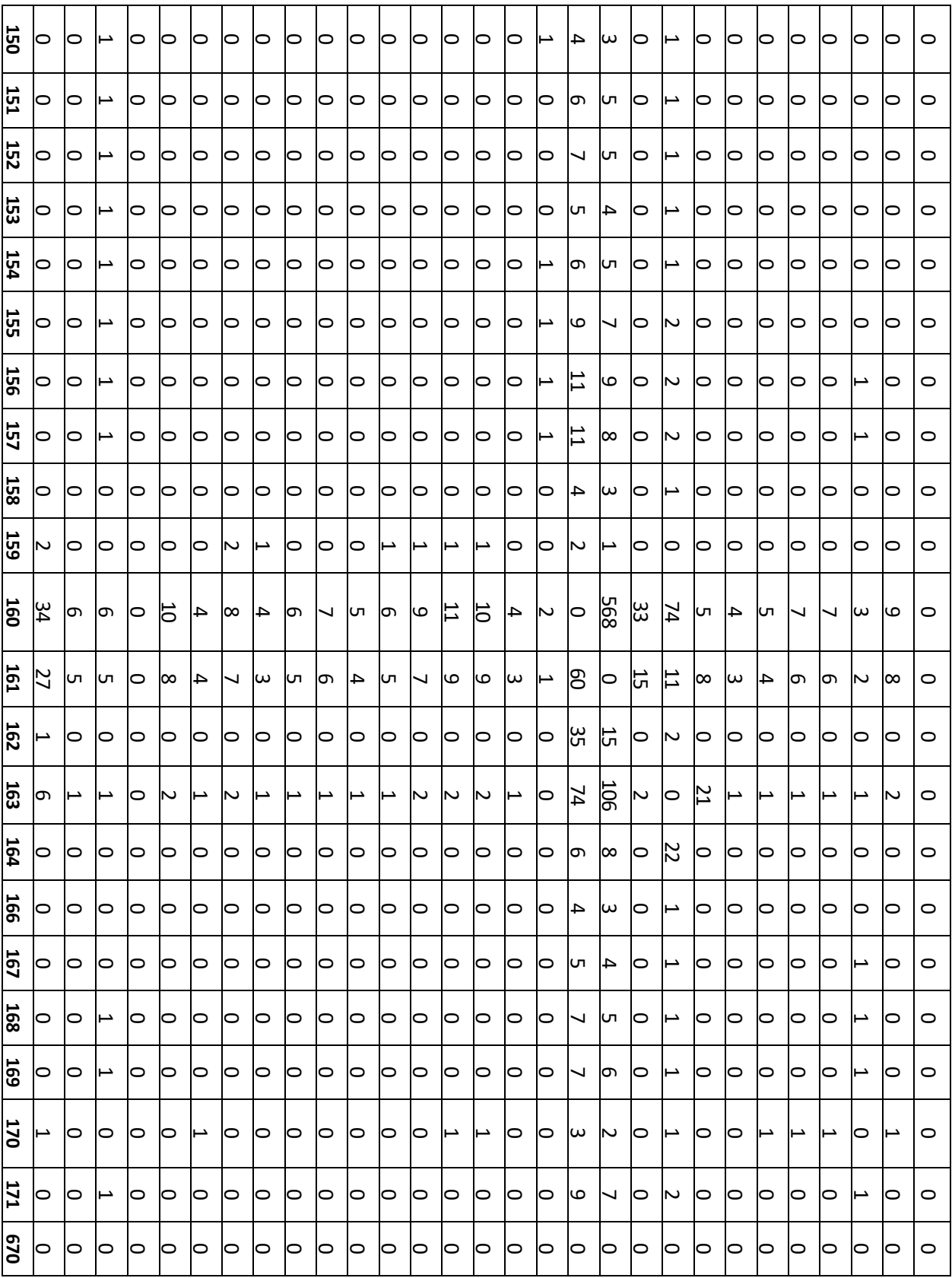

# **6 AFOROS Y SENSORES**

l empleo de sensores en el modelo es necesario para obtener una aproximación próxima a la realidad, deben estar localizados en la misma ubicación que los datos de aforos conocidos. E

#### **6.1 Conteo manual**

El día 6 de octubre de 2020 a las 13:15 horas se realizó un conteo in situ de los vehículos que transitaban por la carretera Palos Rábida para estimar de forma aproximada la hora punta del puerto.

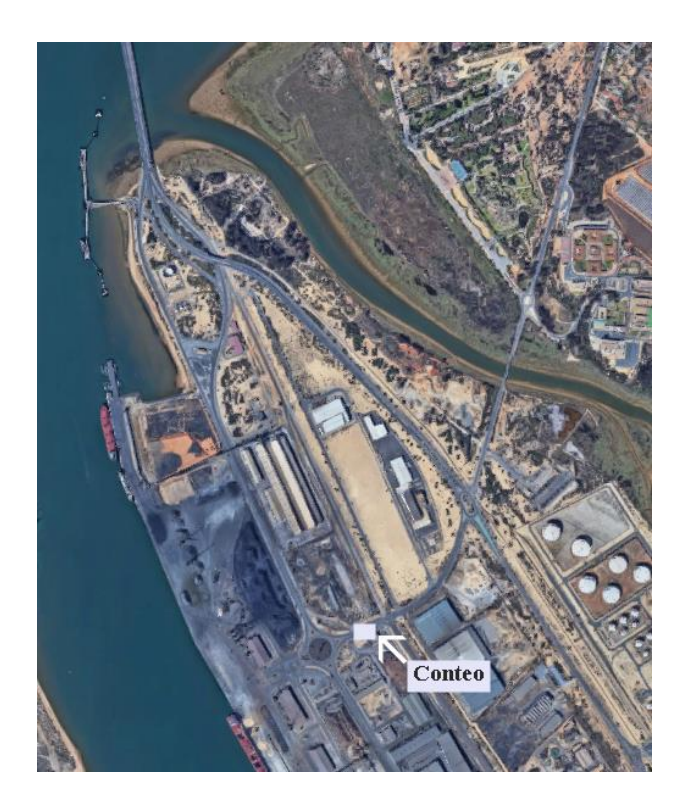

Ilustración 6-1. Descripción del lugar de conteo manual.

Para conocer la hora punta, se analizaron datos provenientes de vehículos que entraban al puerto por la puerta de este y se llegó a la conclusión que la hora punta del puerto no coincide con la hora punta de una zona urbana. La dinámica de una ciudad se rige por otros intereses diferentes a los del puerto.

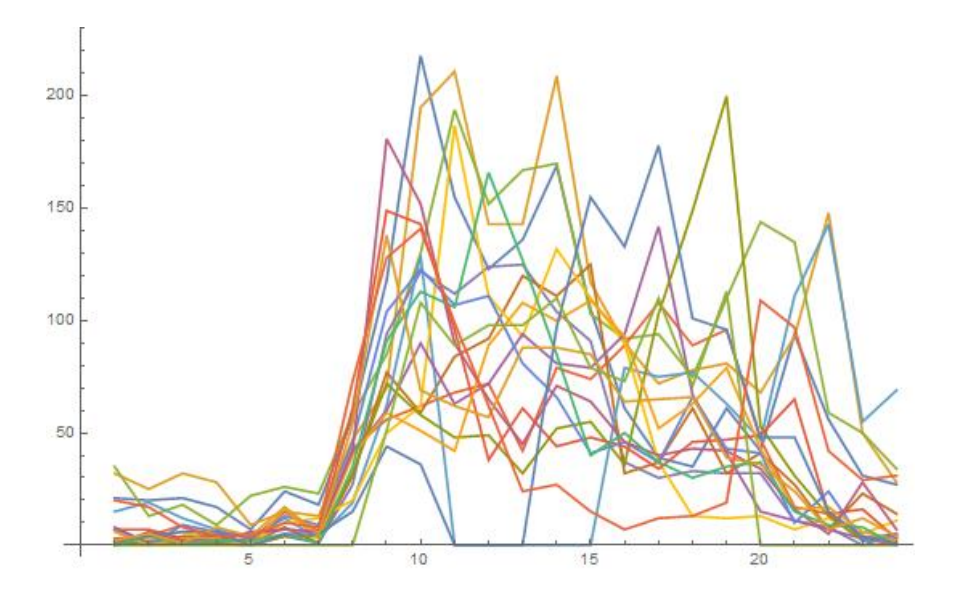

Ilustración 6-2. Gráfico de datos de las puertas del puerto.

Analizando los datos obtenidos se dedujo que hay dos tramos de horarios punta, de 9 a 11 (dos horas en lugar de una y de 13 a 14.

La toma de datos del conteo consistió en la grabación de un vídeo de 15 minutos de duración, que posteriormente se extrapoló para obtener los vehículos hora en la hora punta. Se obtuvo un total de 30 vehículos por cada sentido en los 15 minutos. Lo que supone una intensidad de vehículos en hora punta de 120 vehículos.

#### **6.2 Sensor en el modelo**

Se introdujo un sensor en el modelo para comparar con los datos tomados en el puerto y verificar el realismo del modelo.

Para añadir el sensor en el modelo se debe abrir el desplegable Road Editor y después clicar el icono y añadirlo en el lugar que se quieran tomar los datos. Se pueden tomar datos de cada uno de los sentidos como cada uno de los carriles.

Tras ejecutar la simulación que más tarde se detallará, se obtuvo un total de 133 vehículos aforados en el discurso de la simulación, de duración una hora.

Por lo que comparando estos dos valores queda

% modelado/real = 
$$
\frac{133}{120}
$$
 = 110,8

El sensor modelado no representa minuciosamente la realidad. La variación de ambos datos se puede ser debido a que se ha estimado el valor de los viajes origen destino.

# **7 SIMULACIÓN**

Tras haber realizado todos capítulos anteriores para la elaboración del modelo, en este capítulo se detalla las distintas simulaciones realizadas. Este apartado es el de mayor importancia ya que detalla las distintas simulaciones realizadas. Este apartado es el de mayor importancia ya que permitirá extraer las conclusiones de los distintos escenarios estudiados y comprobar la utilidad de la microsimulación.

# **7.1 Ajustes previos**

Los ajustes previos a la simulación deben ser elegidos con sensatez para así obtener los datos por pantalla deseados.

El estado inicial de la simulación se decide que va a comenzar pre-cargado con un tiempo máximo de pre-cargado de veinte minutos. Los primeros vehículos que entren en el sistema estarán condicionados por los que ya estaban antes en el sistema. Esto implica que no todos los vehículos van a ser procedentes de la matriz origen-destino que se ha modelizado. Se ha optado por esta opción ya que es más realista que empezar con un escenario vacío.

Dentro de las características de la red, se deben seleccionar los parámetros definidos con anterioridad al definir las clases de vías. Para ello, se debe seleccionar la siguiente configuración:

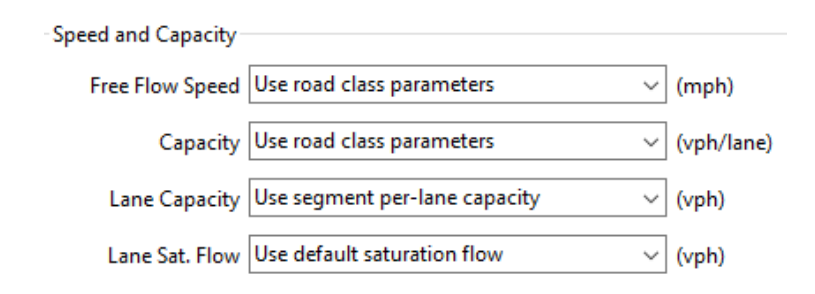

Ilustración 7-1. Parámetros a definir.

En la opción de Output se seleccionan aquellos datos que se buscan como resultado y la franja de tiempo que se desean estos datos. En esta ventana, se deben elegir los datos que resulten de intéres a la hora de estudio. En este caso, los archivos que se van a seleccionar son los siguientes:

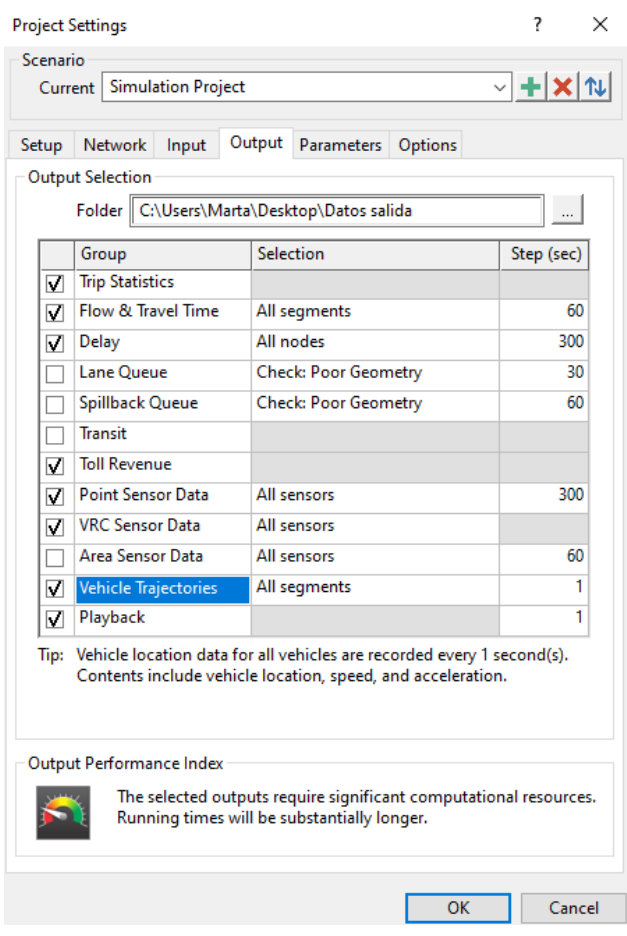

Ilustración 7-2. Datos Output

#### **7.2 Escenario 1**

En el escenario número 1 se ha realizado la simulación antes mencionada que consiste en el tráfico rutinario de la parte interna del puerto en un día normal en la hora punta y la descarga de un buque portacontenedores descargando en el muelle Sur del puerto exterior. Se pensó que podía ser de interés el estudio de ambos contextos para su posterior compararación con las distintas situaciones que pueden ocurrir en el entorno portuario.

En este escenario, se usaron tres matrices origen- destino. La primera, se usó la proveniente del tráfico normal del puerto en la hora punta, que son 670,78 vehículos hora. La segunda fue la causada por la descarga de un buque portacontenedores teniendo en cuenta el tiempo de descarga de dicho buque, siendo este tiempo de minuto y medio por cada contenedor. Y la tercera, que no se detalla en el capítulo de matrices O-D, fue la matriz ocasionada de la descarga de todos contenedores que carga el buque simultáneamente. Esta última simulación corresponde al peor escenario posible que puede hallarse en un puerto, siendo escenario poco realista.

En la siguiente ilustración, se detalla un mapa de velocidades del viario de este escenario.

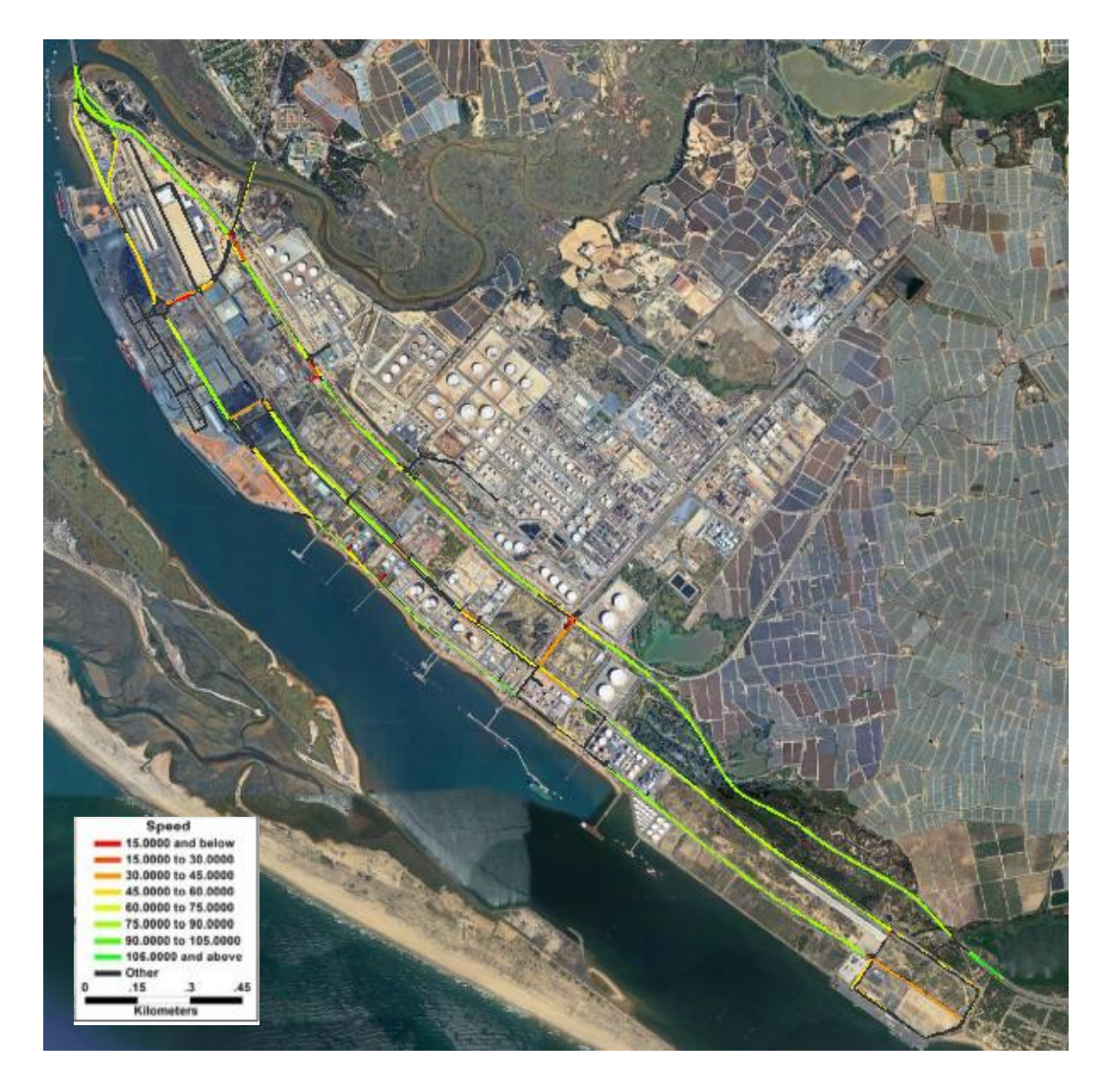

Ilustración 7-3. Mapa de velocidades escenario 1.

Una de las modificaciones que se realizó para que el modelo se ajustase en mayor medida a la realidad fue la reducción de velocidad de 60 km/h a 40 km/h en la calle Plaza Autoridad Puerto de Huelva debido a que el acceso desde el puente de la Punta del Sebo es confuso y díficil de ver. La gran mayoría de vehículos optan por recorrer la calle Carretera Palos Rábida, lugar donde se realizó el conteo manuel de vehículos.

A continuación, se muestran ilustraciones pertenecientes a este escenario.Como tanto la del tráfico normal y la de la descarga del buque con tiempo de descarga son muy similares, se ha optado por sólo poner una ilustración. Es necesario señalar que sólo en la simulación de la descarga simultánea del buque se producen retenciones.

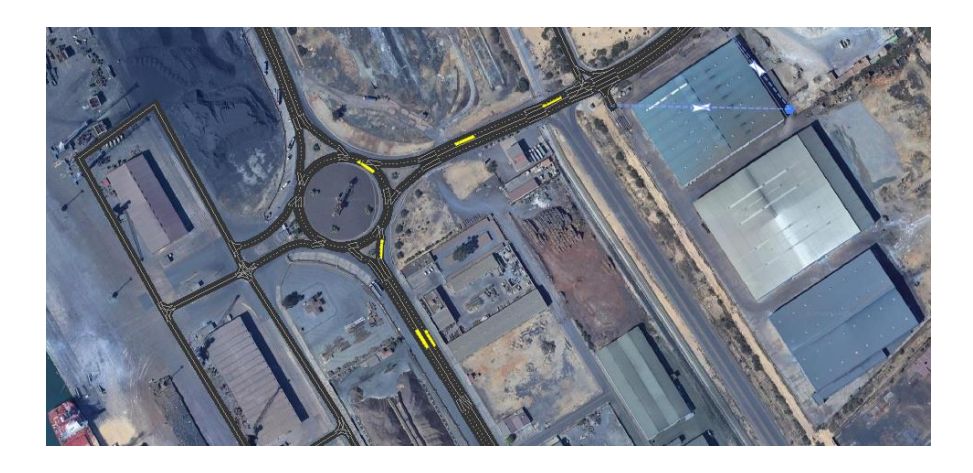

Ilustración 7-4. Simulación del tráfico frecuente del puerto.

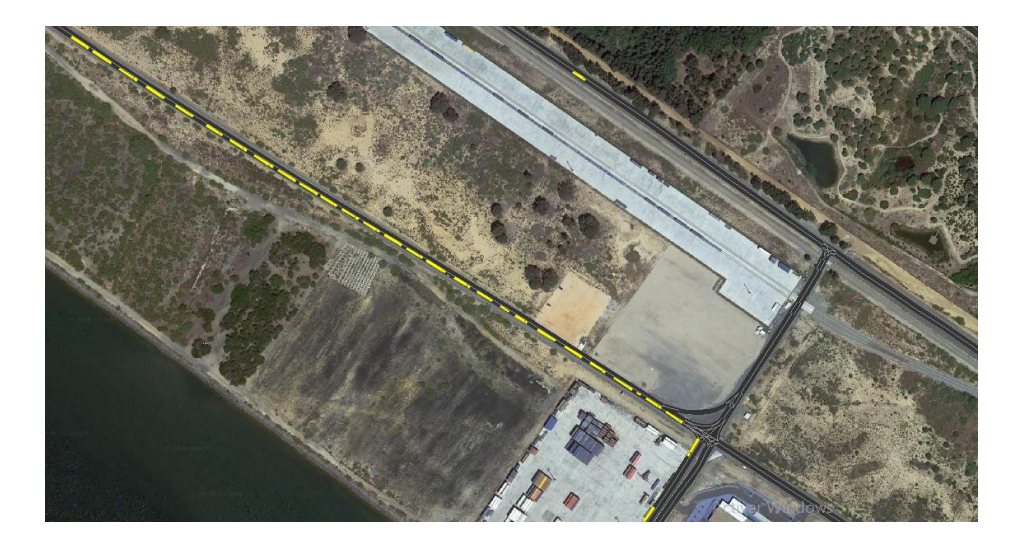

Ilustración 7-5. Retenciones producidas por la descarga del buque 1.

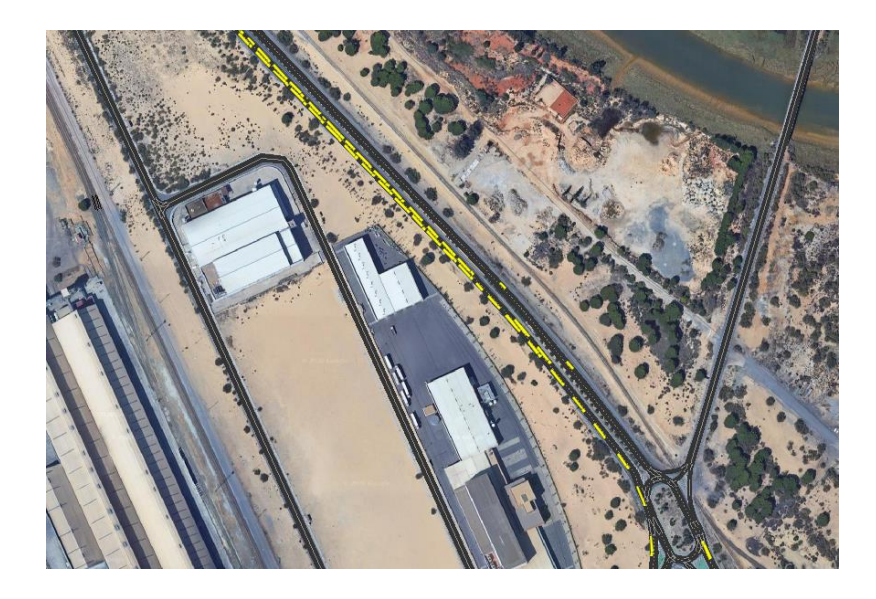

Ilustración 7-6. Retenciones producidas por la descarga del buque 1.

#### **7.3 Escenario 2**

En este escenario se ha utilizado el modelo en el que están todos los accesos del puerto cerrados a excepción de uno. Para ello, se ha tenido que eliminar los viarios que daban acceso a carreteras exteriores del puerto. Se simuló tanto con la matriz procedente del tráfico rutinario del puerto como el de la descarga del buque portacontenedores, aunque se llegó a la misma conclusión.

En esta simulación, se puede observar que la retención en el entorno de la barrera es algo mayor que en el escenario anterior, aunque no son significativas para su estudio. Se estudió el límite de tiempo de parada que se necesitaba para que provocase retención y fue de 50 segundos.

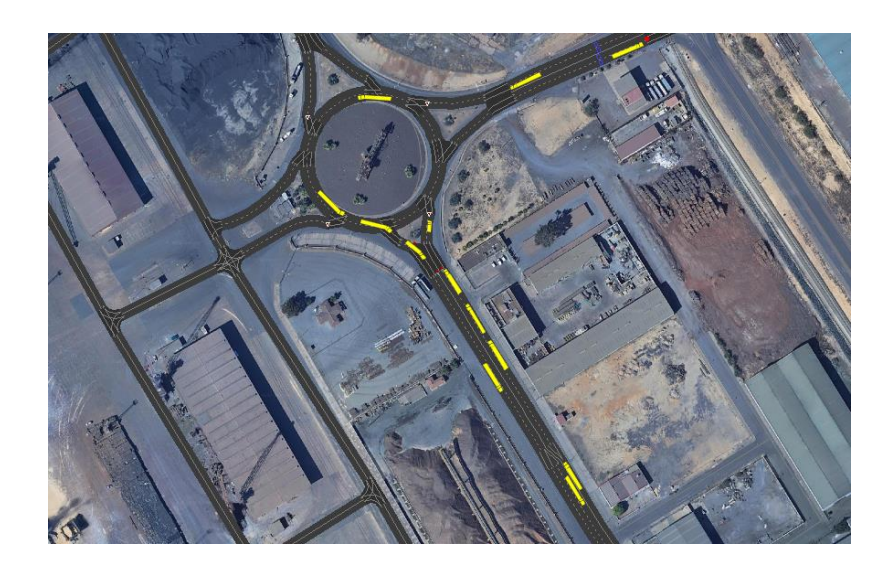

Ilustración 7-7. Simulación con un único acceso al puerto.

En esta simulación también se tuvo que modificar el límite de velocidad de la calle Plaza Autoridad del Puerto de Huelva para que algunos vehículos no optasen por recorrer ese itinerario.

# **7.4 Escenario 3**

El último escenario que se realizó fue el estudio de cómo afectaba el tráfico proveniente del puerto a la ciudad de Huelva. Para ello, se estudió la parte interna del puerto y la circunvalación de Huelva. La ciudad de Huelva posee diariamente retenciones en la rotonda que desvía hacia el puente sobre el río Odiel dirección Punta Umbría, pero, como las horas punta de la ciudad son diferentes a las del puerto, esta congestión no afecta al estudio.

En la ilustración siguiente se muestra un mapa de velocidades de la circunvalación de la ciudad de Huelva, el punto donde hay aglomeraciones se ha señalado en el mapa con un punto morado.

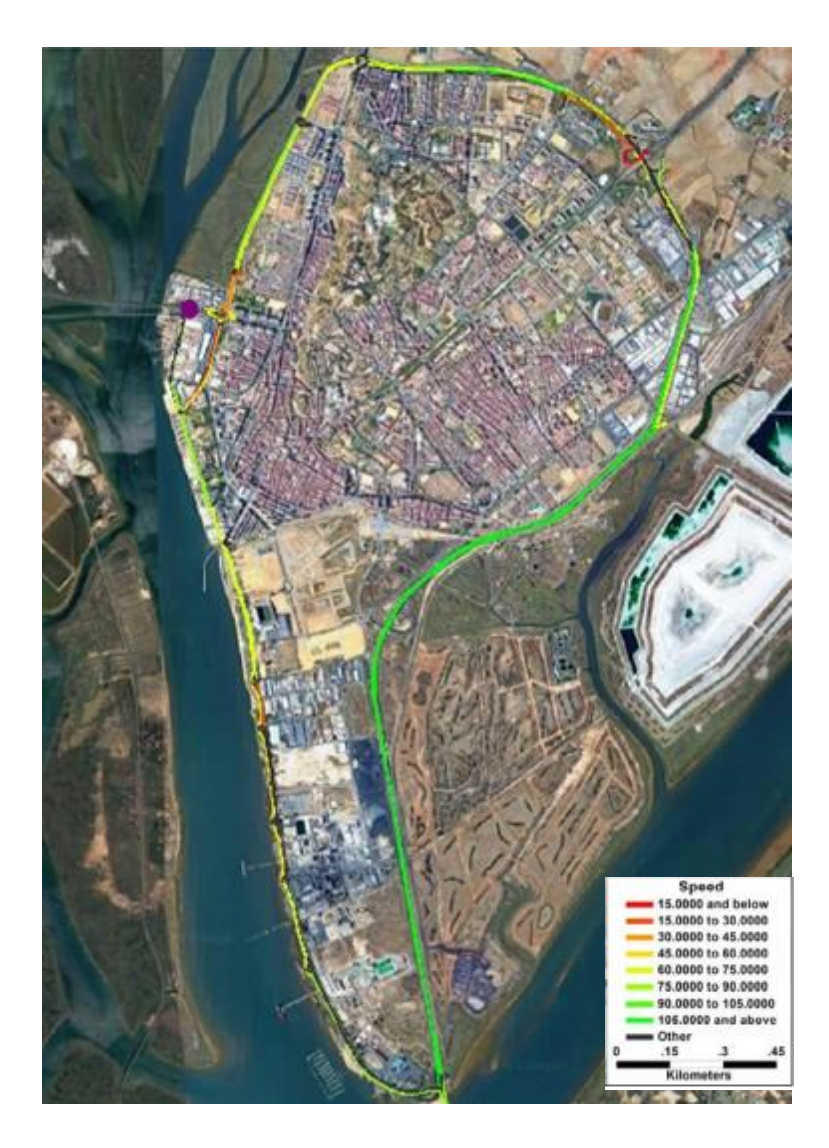

Ilustración 7-8. Mapa de velocidades escenario 3.

El tráfico del puerto no se ve afectado por los viajes origen destino de y hasta la ciudad de Huelva y su perisferia. En la siguiente ilustración se puede observar que el flujo también permanece constante en esta simulación.
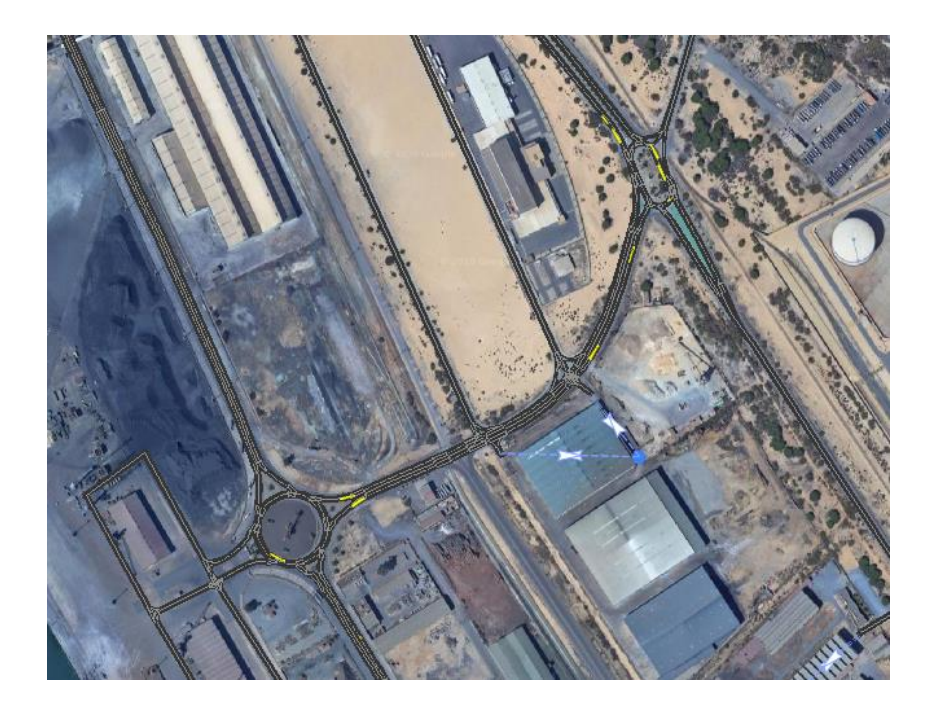

Ilustración 7-9. Simulación de la circunvalación de Huelva 1.

Las dos fotografías siguientes se tratan de la circunvalación, en la que no se producen perturbaciones por el tráfico perteneciente al puerto. El tránsito permanece sin alteraciones.

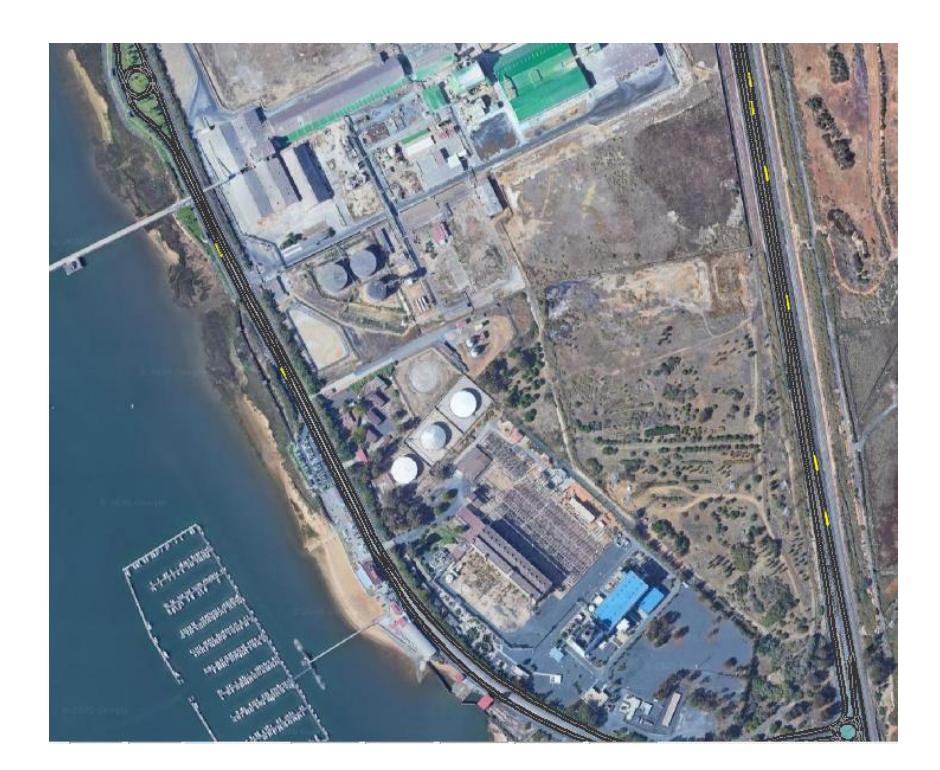

Ilustración 7-10. Simulación de la circunvalación de Huelva 2.

Esta glorieta es la anteriormente mencionada donde se producían atascos a las horas punta de la ciudad, en esta ilustración el tráfico es fluido.

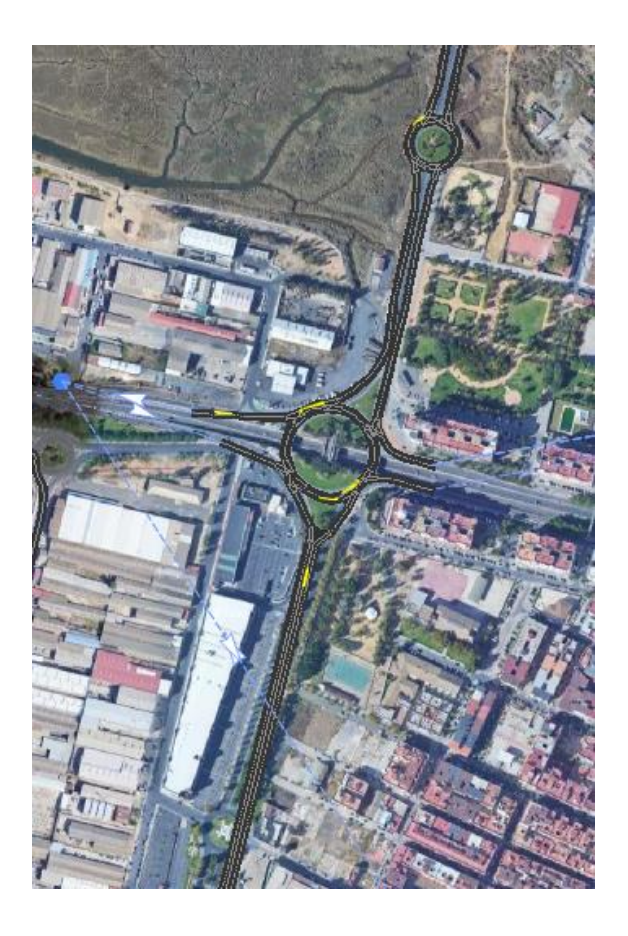

Ilustración 7-11. Simulación de la circunvalación de Huelva 3.

# **8 CONCLUSIONES**

n este capítulo se comenta un resumen del modelo realizado en este trabajo, los problemas presentados durante la realización de este, algunas líneas futuras a estudiar y varias conclusiones que se han extraído después de haber realizado la simulación. E

### **8.1. Resumen del modelo**

El modelo realizado consta de las siguientes simulaciones:

- Simulación de la parte interna del puerto exterior de Huelva con el tráfico existente en una situación diaria.
- Simulación de la parte interna del puerto exterior de Huelva con el tráfico existente en una situación diaria más la provocada por la descarga de un buque portacontenedores, tanto contando el tiempo de descarga como no.
- Simulación de la parte interna del puerto limitando los accesos a uno y provocando un tiempo de retención en la salida de cada vehículo, teniendo en cuenta tanto el tráfico normal del puerto como la descarga de un buque portacontenedores teniendo en cuenta el tiempo de descarga.
- Simulación de la circunvalación de la ciudad de Huelva en conjunto con el puerto exterior de Huelva con los tráficos existentes en ambas zonas.

#### **8.2. Problemas presentados**

A la hora de la realización del trabajo se han encontrado algunas dificultades. El primer contacto con el programa de simulación fue un poco arduo debido a que, al ser tan completo y detallado, es difícil familiarizarse con él rápidamente. Aunque existe una guía de uso del programa, es muy extensa y abarca en todo detalle la totalidad del programa. No obstante, tras unas horas de desarrollo del trabajo, habituarse a la estructura del programa es de lo más sencillo debido a que Transmodeler es muy intuitivo.

Otro de los problemas fue la escasa información en el transcurso para obtener los datos de los viajes origen- destino. La falta de aforos cercanos al área de estudio y su difuminada localización hizo difícil e impreciso la manipulación de estos datos.

#### **8.3 Líneas futuras de estudio**

Los puertos con mayores flujos de mercancías, como son Barcelona o Algeciras, poseen problemas de congestiones que han llevado, por ejemplo, en Algeciras, según el periódico El Estrecho Digital a la Asociación de Transportistas de Contenedores de la Bahía de Algeciras (ATCBA) a reclamar una solución urgente a la saturación de vehículos en horas punta que genera esperas y retrasos importantes a los camioneros. Por ello, se ve de interés un estudio de microsimulación de tráfico en estos puertos que plantee soluciones de mejora para tratar de atajar el problema de saturación que poseen.

La falta de datos reales del grado de congestión del puerto de Huelva, y a que seguramente no ha llegado aún a enfrentarse con dichos problemas salvo en casos puntuales, ha llevado a que las simulaciones realizadas parezcan de poca utilidad. Sin embargo, sería conveniente que los puertos contaran con dichos modelos, relativamente sencillos de obtener y de un coste reducido, para contemplar escenarios futuros en los que una posible expansión pudiera generar un incremento de flujos que produjeran congestión y por tanto pérdida de eficiencia de las instalaciones portuarias.

En cuanto a los puertos que ya presentan dicha congestión, las herramientas de microsimulación pueden ser de gran utilidad para optimizar las regulaciones e intentar evitar las retenciones. También parecen de mucha utilidad en operaciones o campañas especiales como por ejemplo la operación paso del Estrecho en Algeciras.

#### **8.4 Conclusiones**

En cuanto al modelo en sí, ha sido modelado acercándose bastante a la realidad, ya que el dato del conteo manual y del sensor son parecidos, pero al no ser un entorno urbano y con un nivel de tráfico alto, el uso de la simulación no sería útil. Las microsimulaciones están enfocadas a entornos urbanos ya que están mejor calibradas.

Por otro lado, debido a que no se produzcan retenciones, no se ha podido estudiar las soluciones posibles para mitigar estos atascos que hubiese sido de gran utilidad académica.

- [1] TransModeler 4.0, «TransModeler User's Guide», Caliper Corporation.
- [2] Romero Pérez, L.M., del Castillo Granados, J.M. «Complementos de Transporte y Servicios Urbanos» Apuntes de la asignatura del Máster de Ingeniería de Caminos, Canales y Puertos de la Universidad de Sevilla, Curso 2020/21.
- [3] Lezameta, Ó. (5 de Junio de 2018). La Comisión Europea incluye a Huelva en el trazado del Corredor Atlántico. *Huelva Información*. Obtenido de http://www.huelvainformacion.es
- [4] Lezameta, Ó. (23 de Noviembre de 2018). Yilport se hace con la gestión de la terminal de contenedores de Concasa. *Huelva información*. Obtenido de http://www.huelvainformación.es
- [5] Lezameta, Ó. (8 de Diciembre de 2019). El nuevo Puerto Exterior de Huelva busca una mayor diversificación. *Huelva información*. Obtenido de http://www.huelvainformacion.es
- [6] Lezameta, Ó. (25 de Noviembre de 2019). El Puerto estudia quince ofertas para construir el edificio en el Muelle Sur. *Huelva Información*. Obtenido de http://www.huelvainformacion.es
- [7] Mediavilla, P. R.-R. (18 de Mayo de 2020). Capacidad buques portacontenedores.
- [8] Nuevos atascos en las salidas del puerto de Algeciras. (24 de Noviembre de 2020). *El estrecho digital*.
- [9] *Puerto de Huelva*. (s.f.). Obtenido de https://www.puertohuelva.com/es/
- [10] *Marine traffic.* (sf). Obtenido de https://www.marinetraffic.com/en/ais/home/centerx:- 12.0/centery:25.0/zoom:4
- [11] *Caliper*. (sf). Obtenido de https://www.caliper.com/
- [12] *Ministerio de transportes, movilidad y agencia urban*a. (sf). Obtenido de https://www.mitma.gob.es/

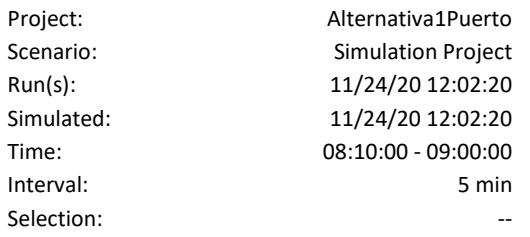

## Trip Statistics Report

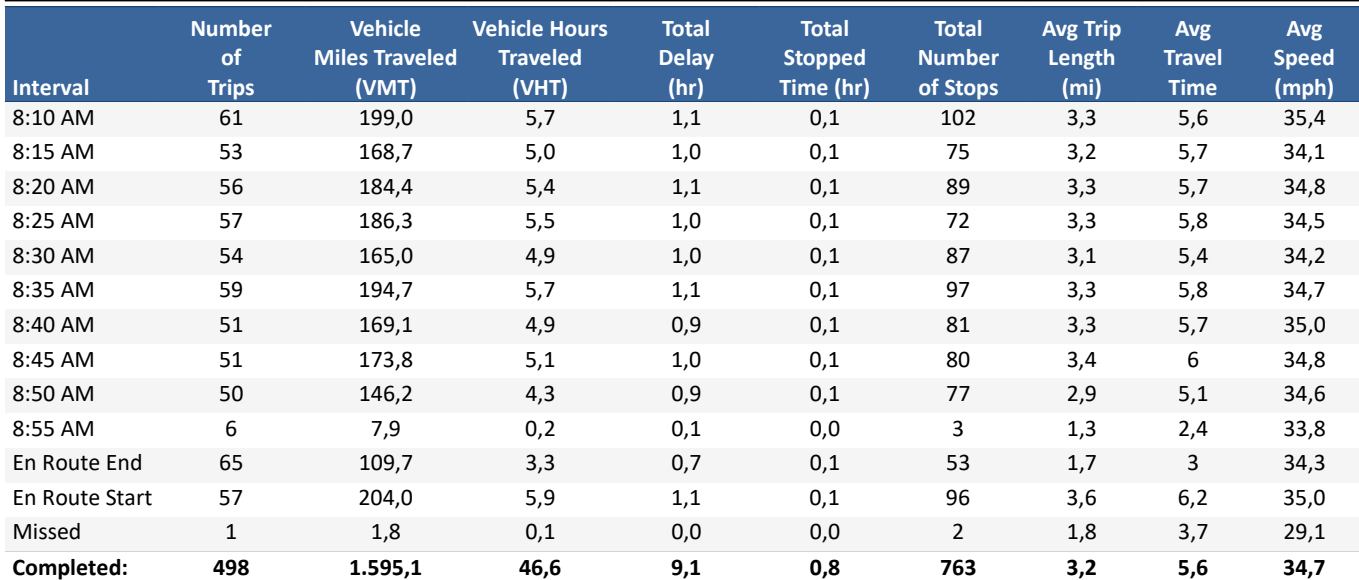

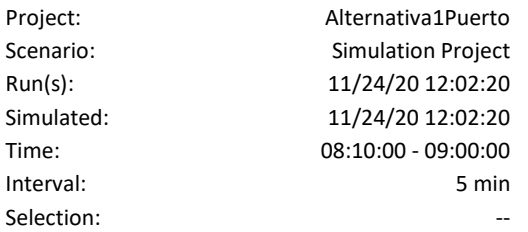

### VMT & VHT

#### [NULL VALUE]

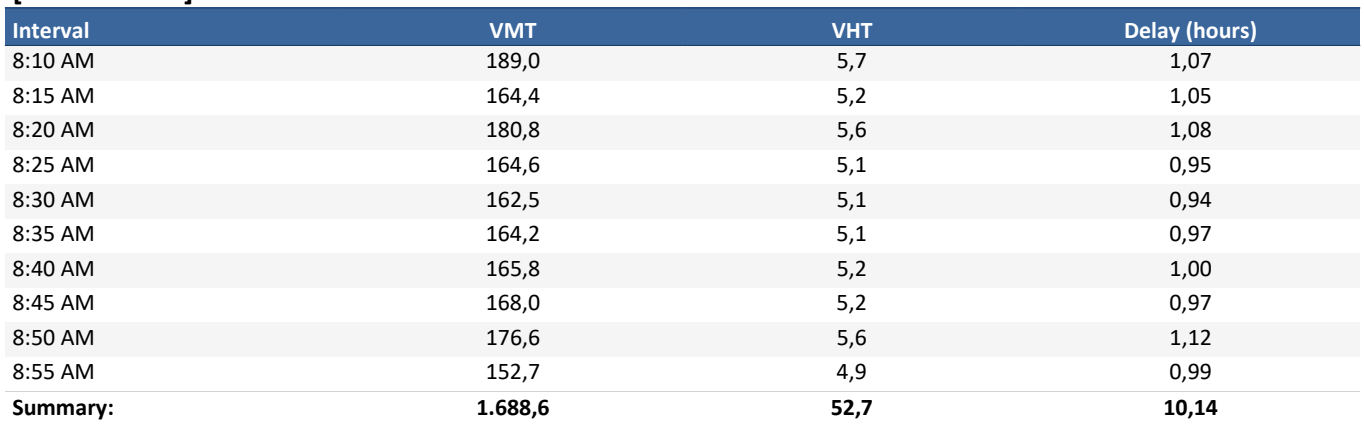

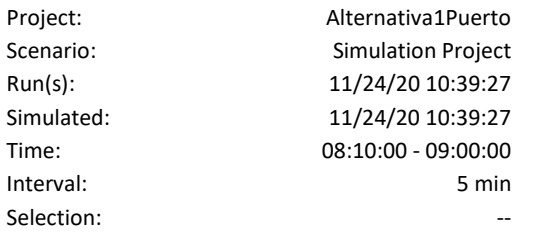

### Point Sensor Data Report

#### STATION 1

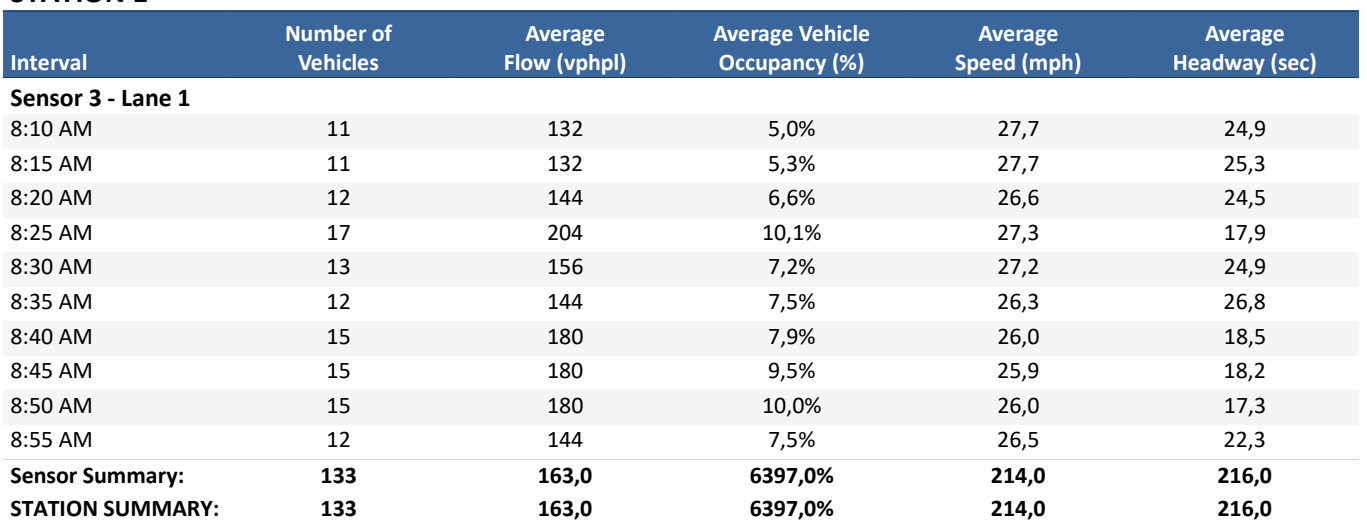

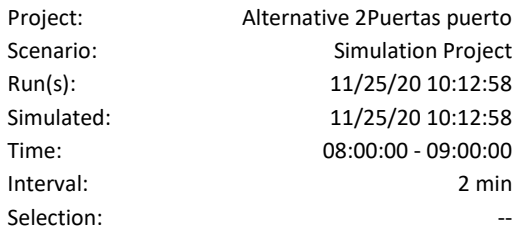

## Trip Statistics Report

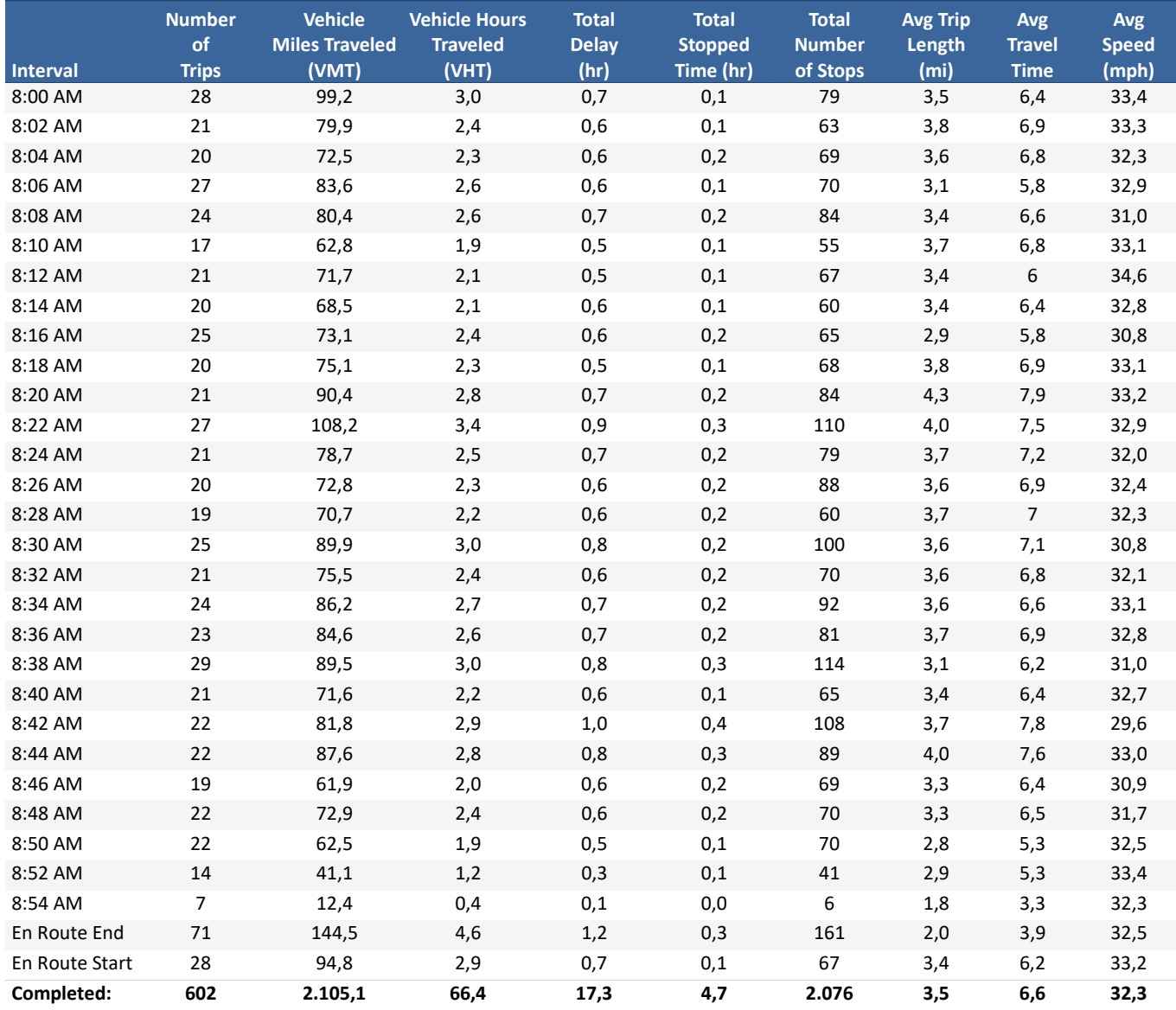

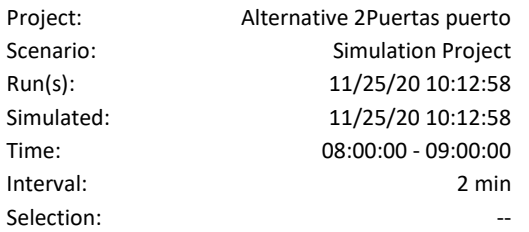

### VMT & VHT

#### [NULL VALUE]

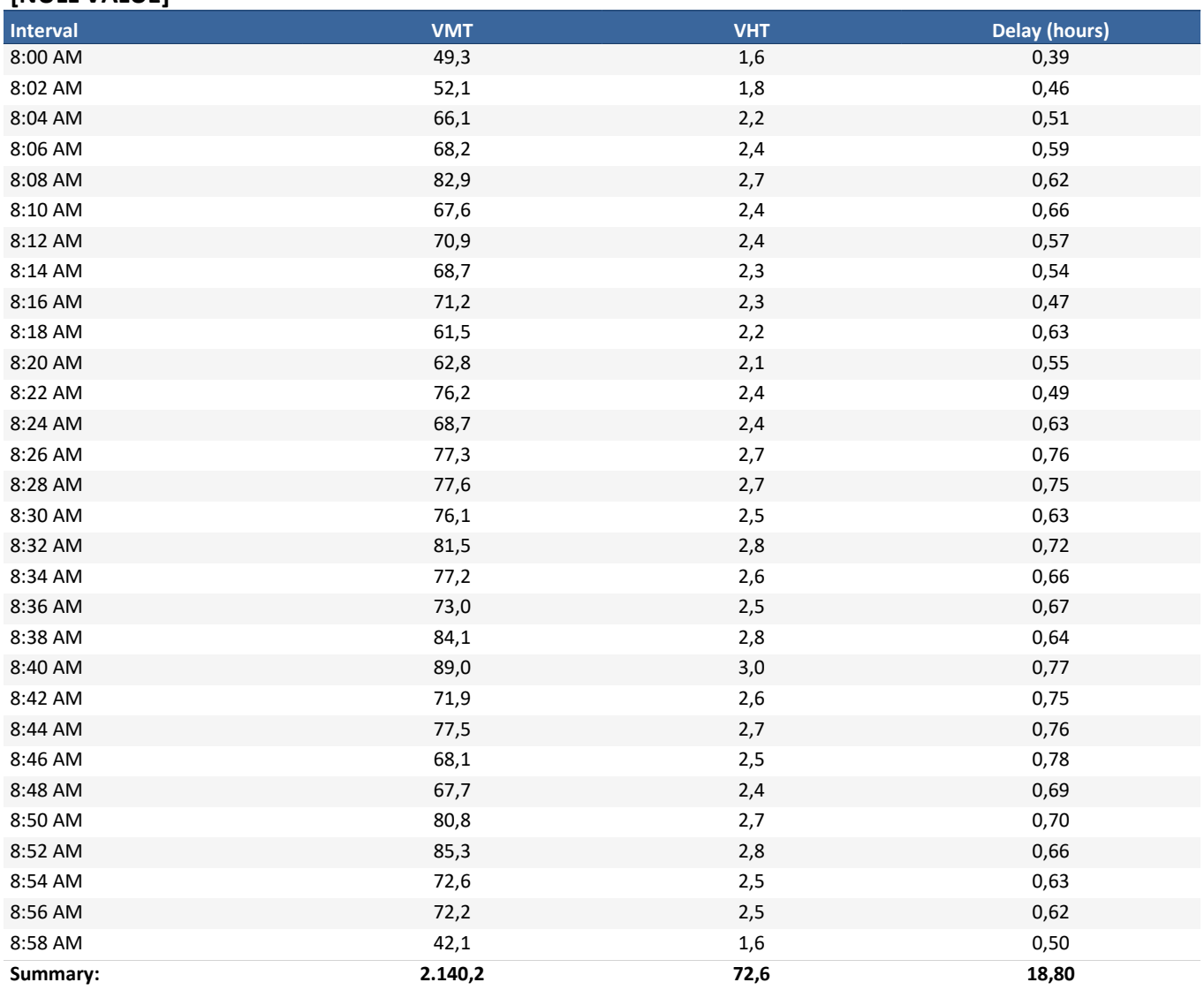

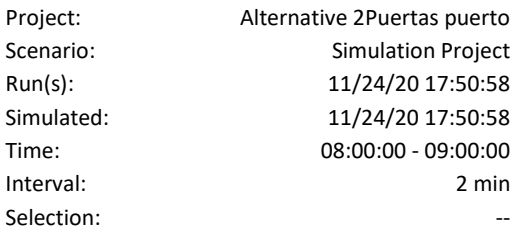

### Roundabout Level of Service

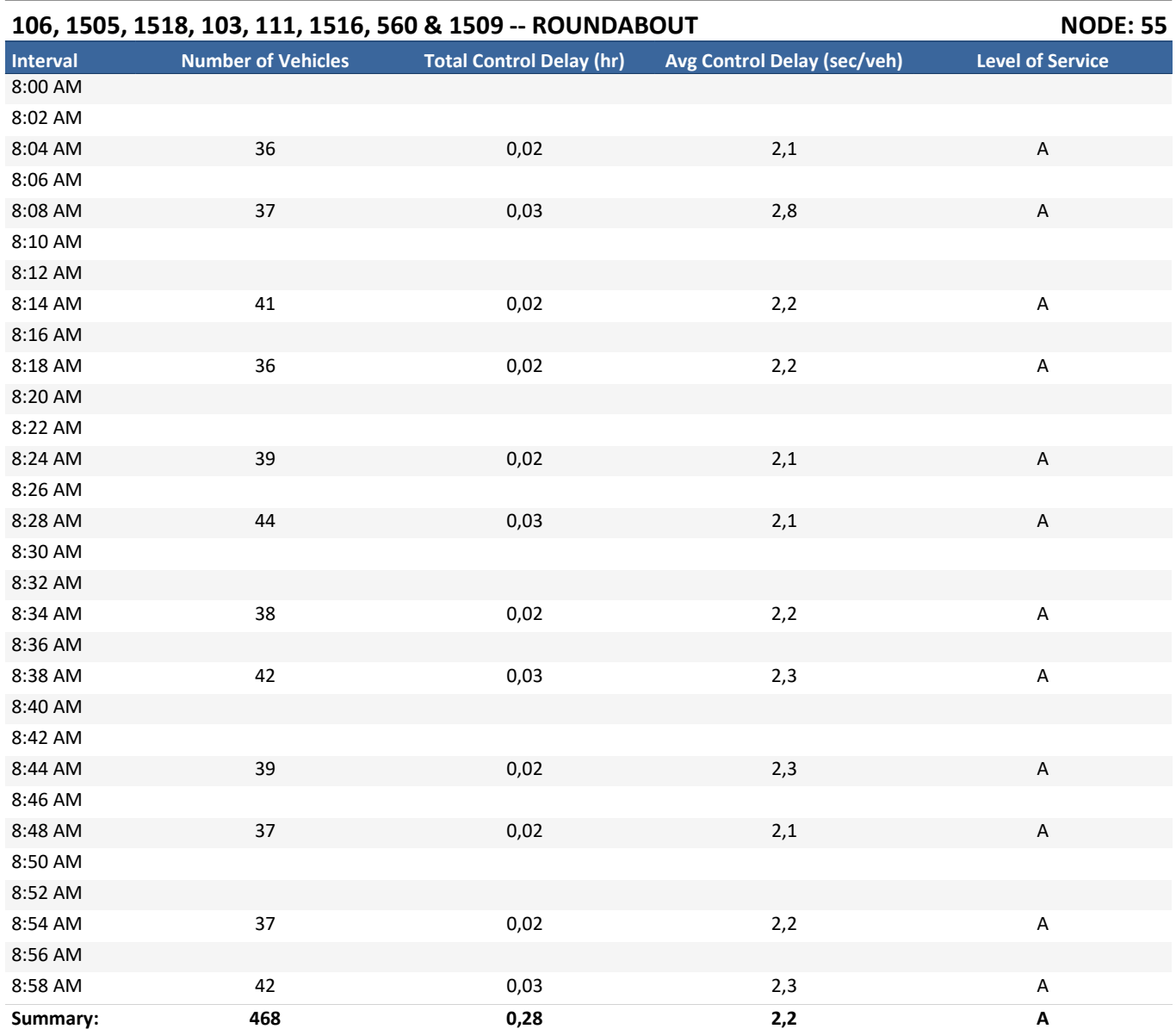

#### Roundabout Level of Service

#### 1124 -- ROUNDABOUT NODE: 13

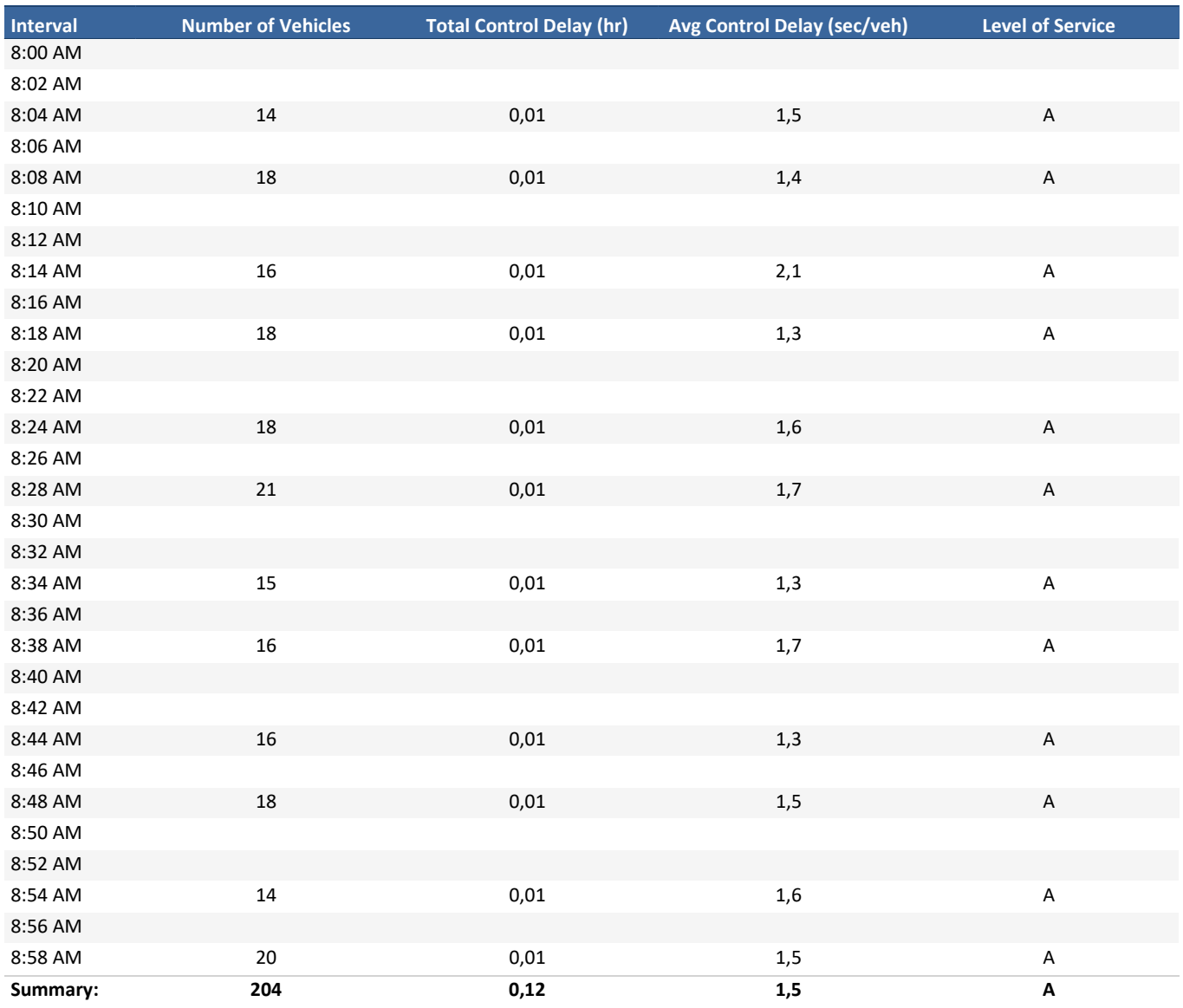

#### 1603, 49, 1644 & 180 -- ROUNDABOUT NODE: 75

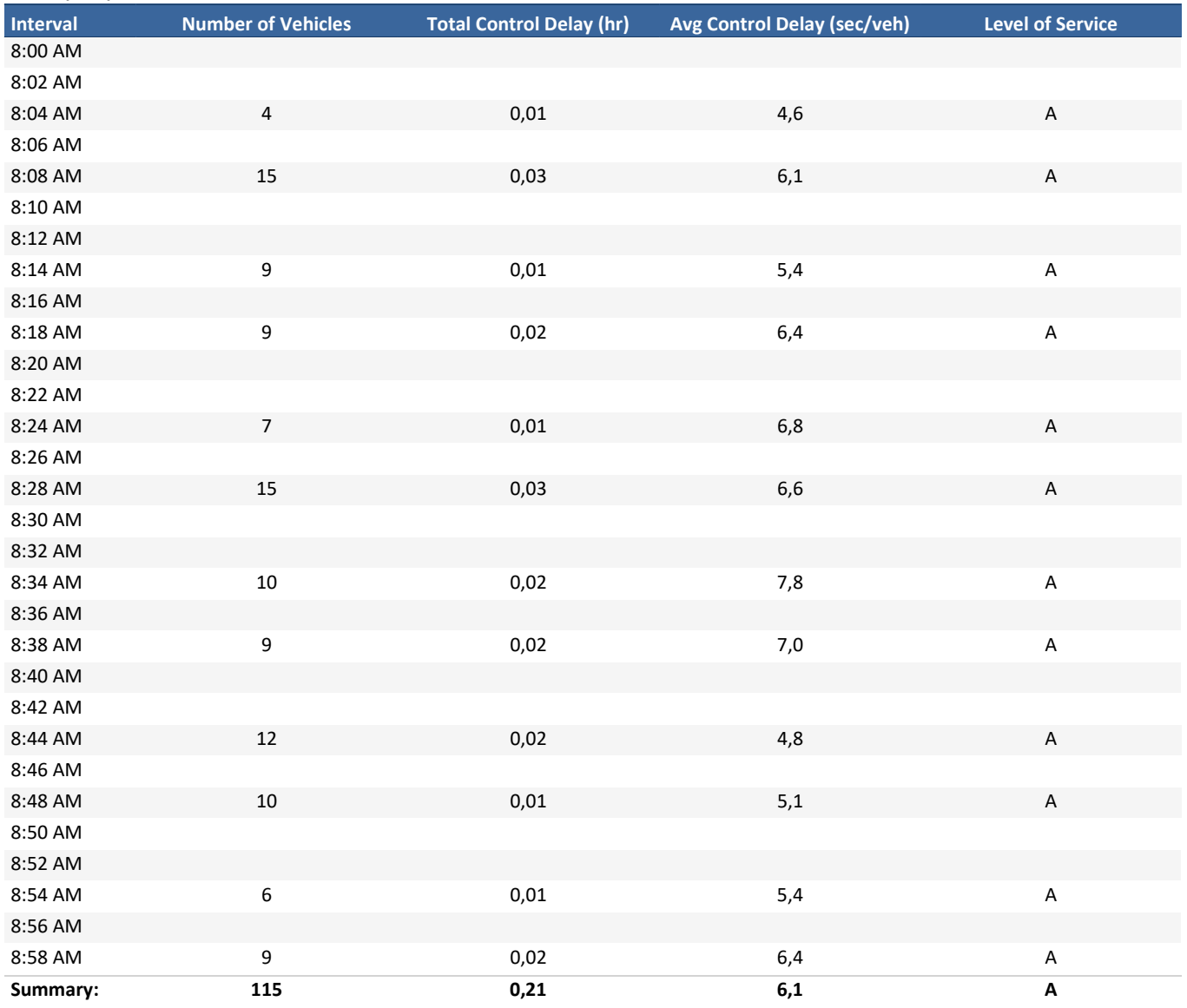

#### Roundabout Level of Service

#### 1658 -- ROUNDABOUT NODE: 16

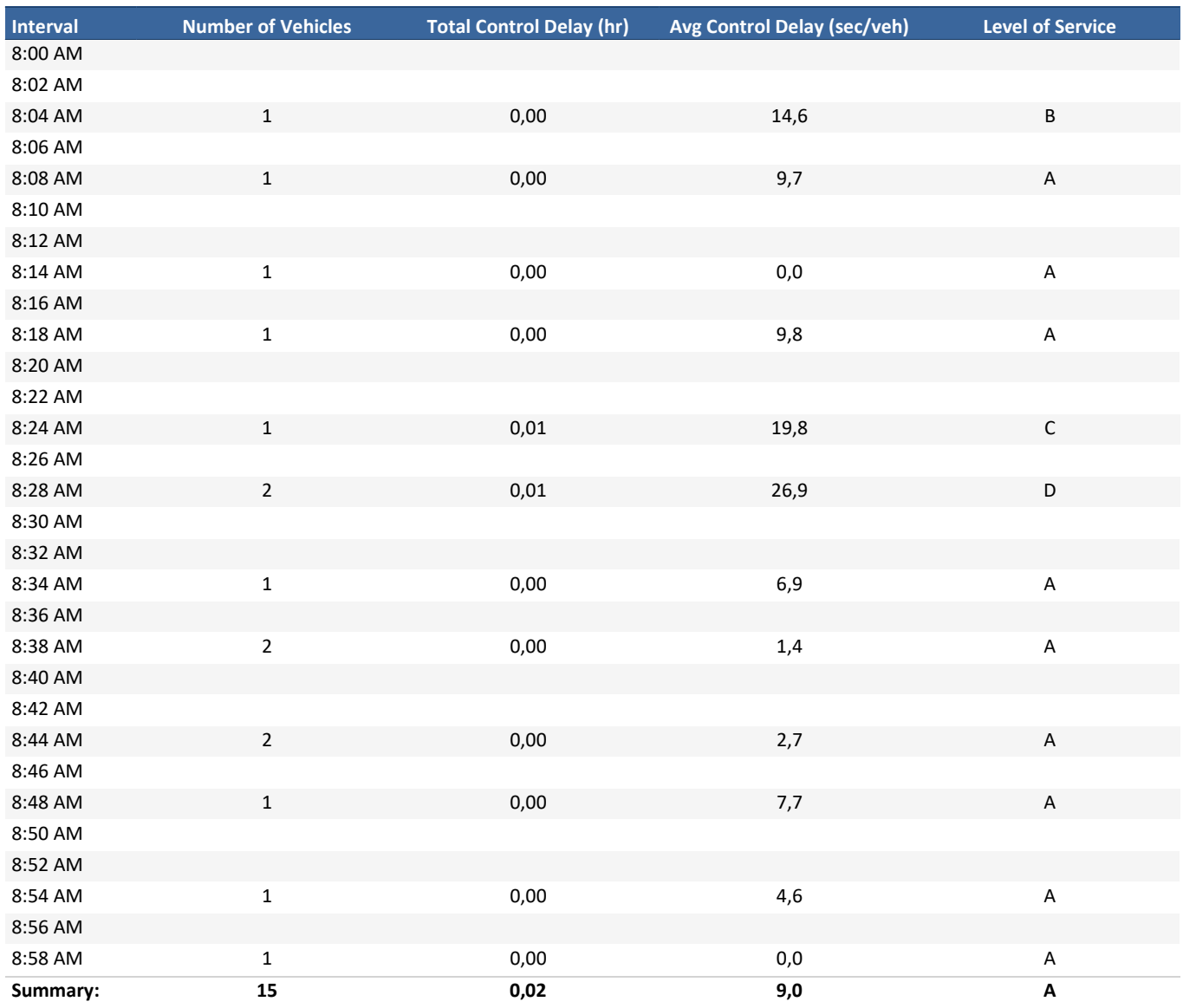

#### 1703 -- ROUNDABOUT NODE: 5

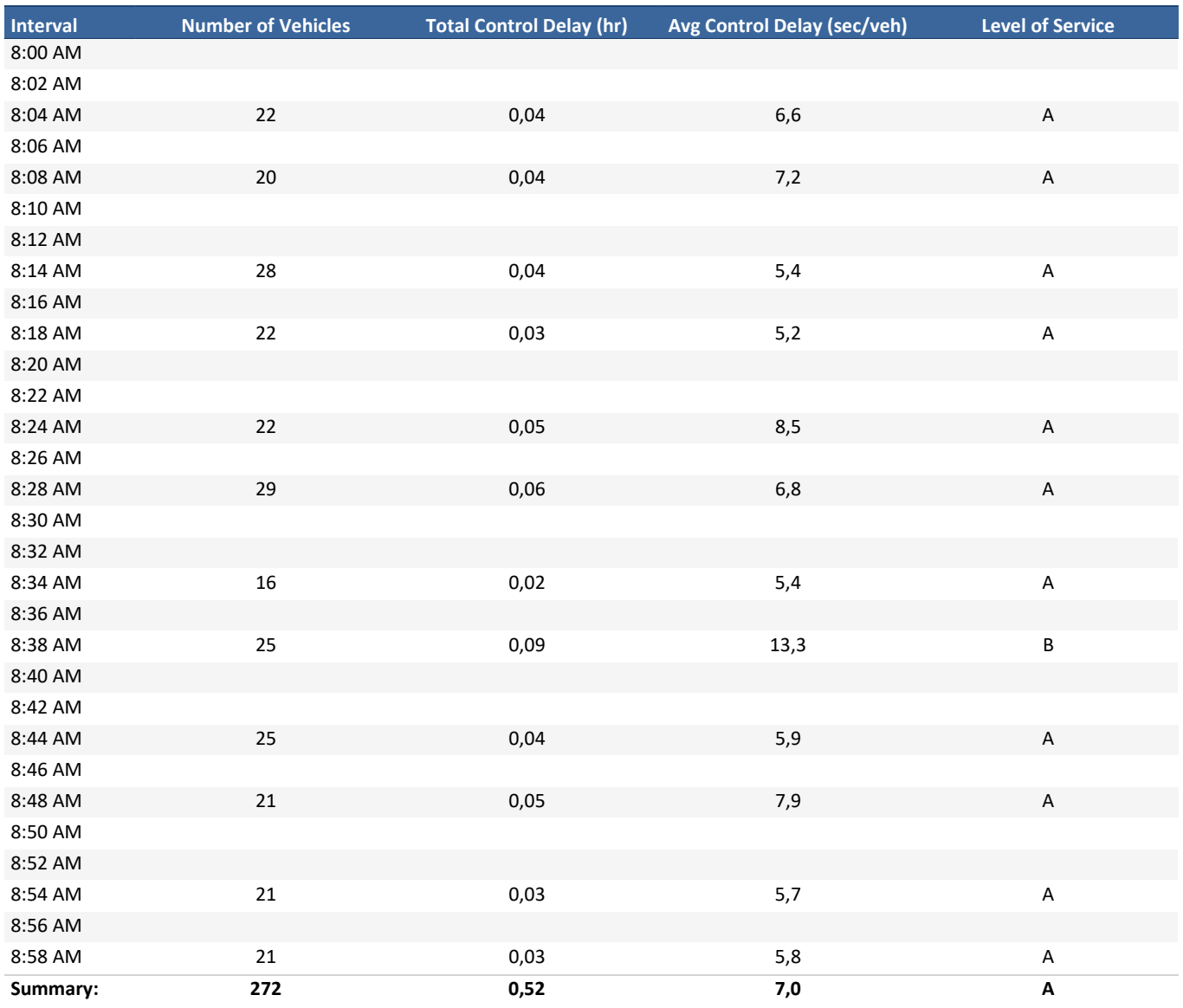

#### 79 & 80 -- ROUNDABOUT NODE: 102

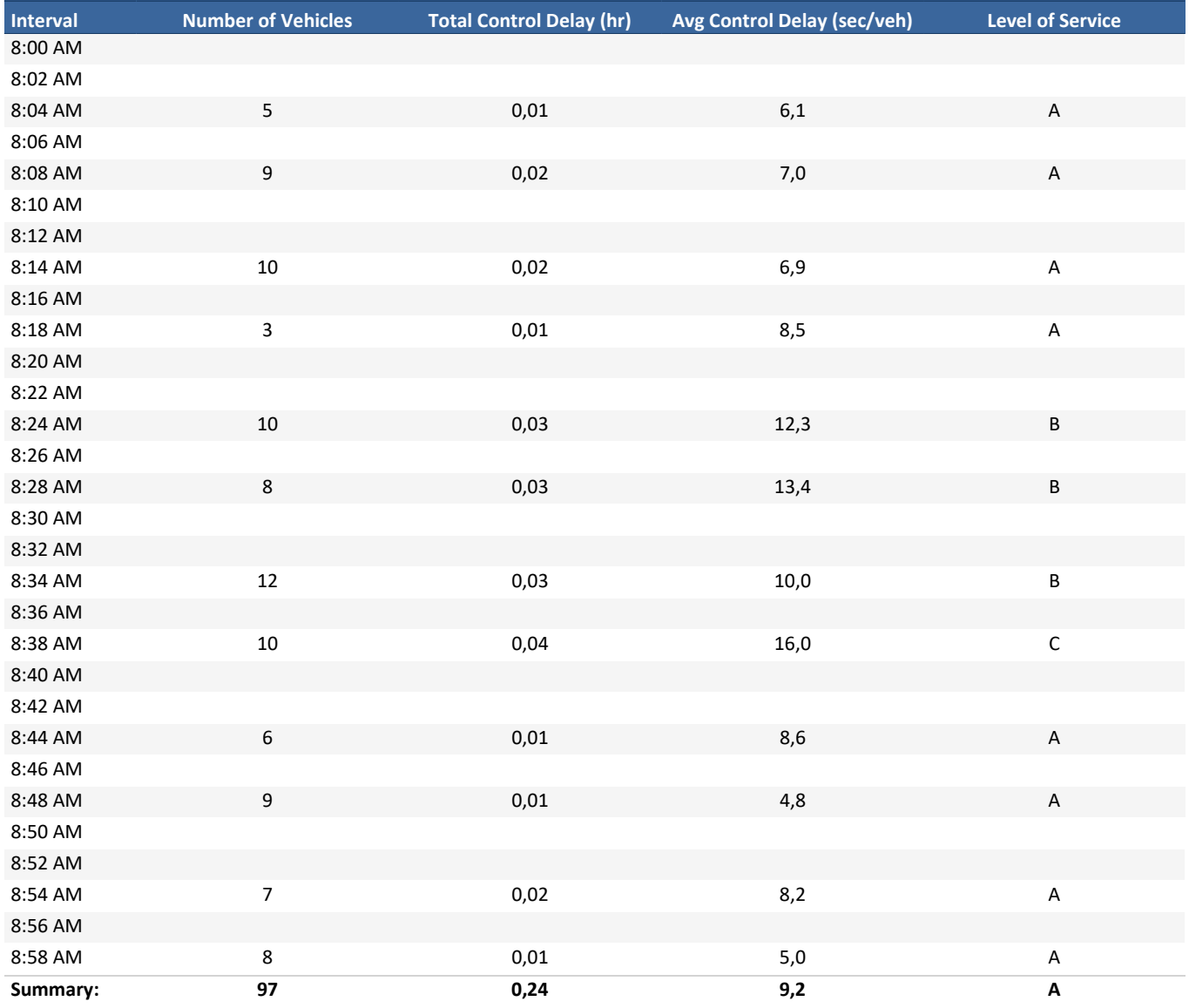

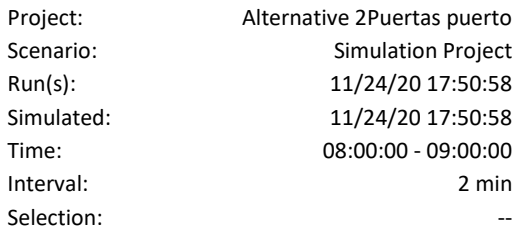

## Toll Revenue by Time

#### EXIT TOLL PLAZA

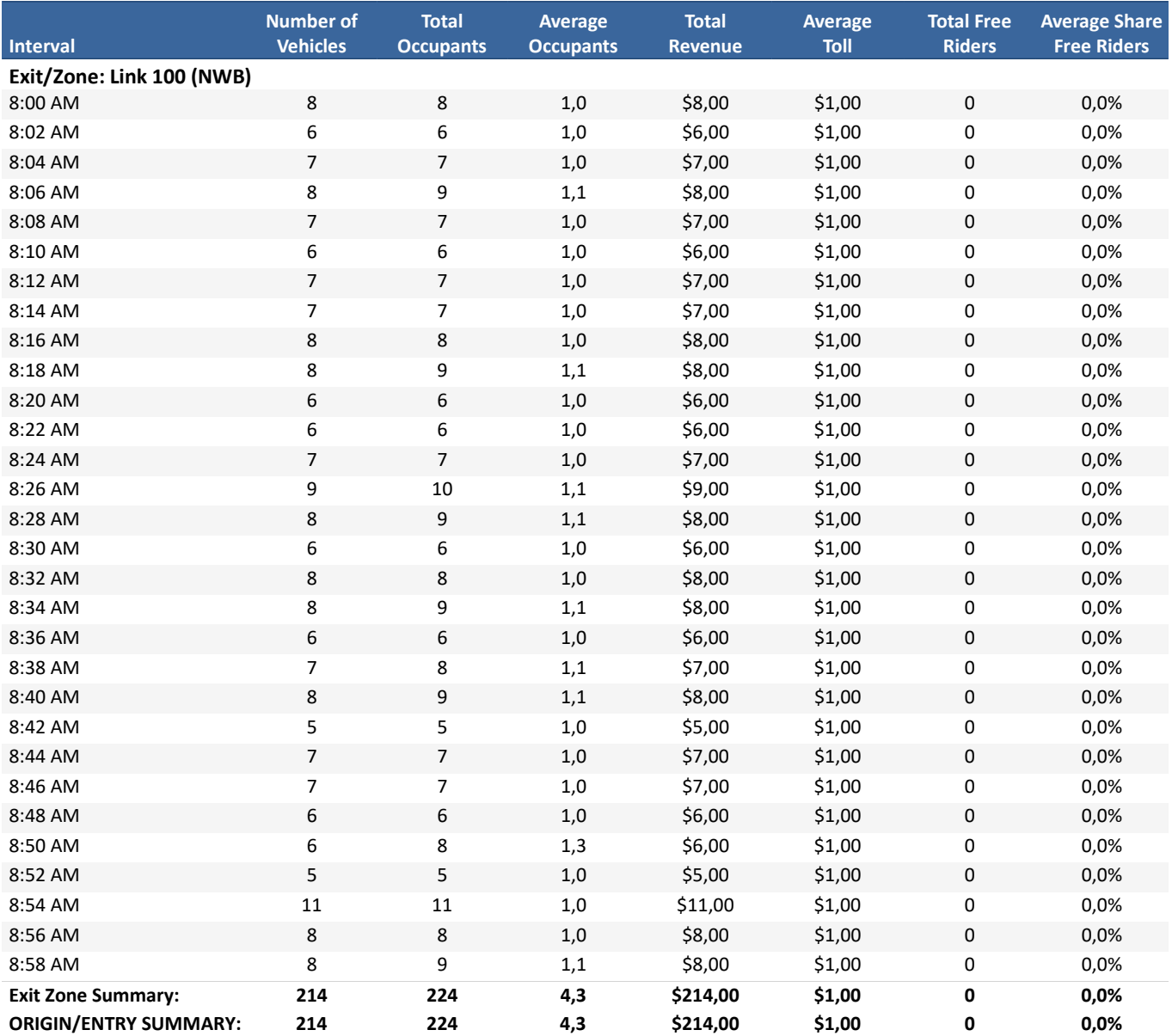

#### EXIT TOLL PLAZA

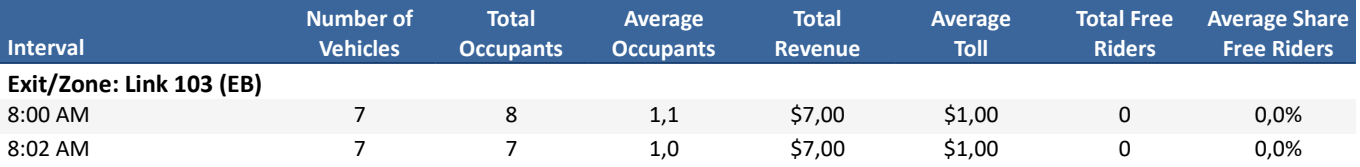

#### Toll Revenue by Time

#### EXIT TOLL PLAZA

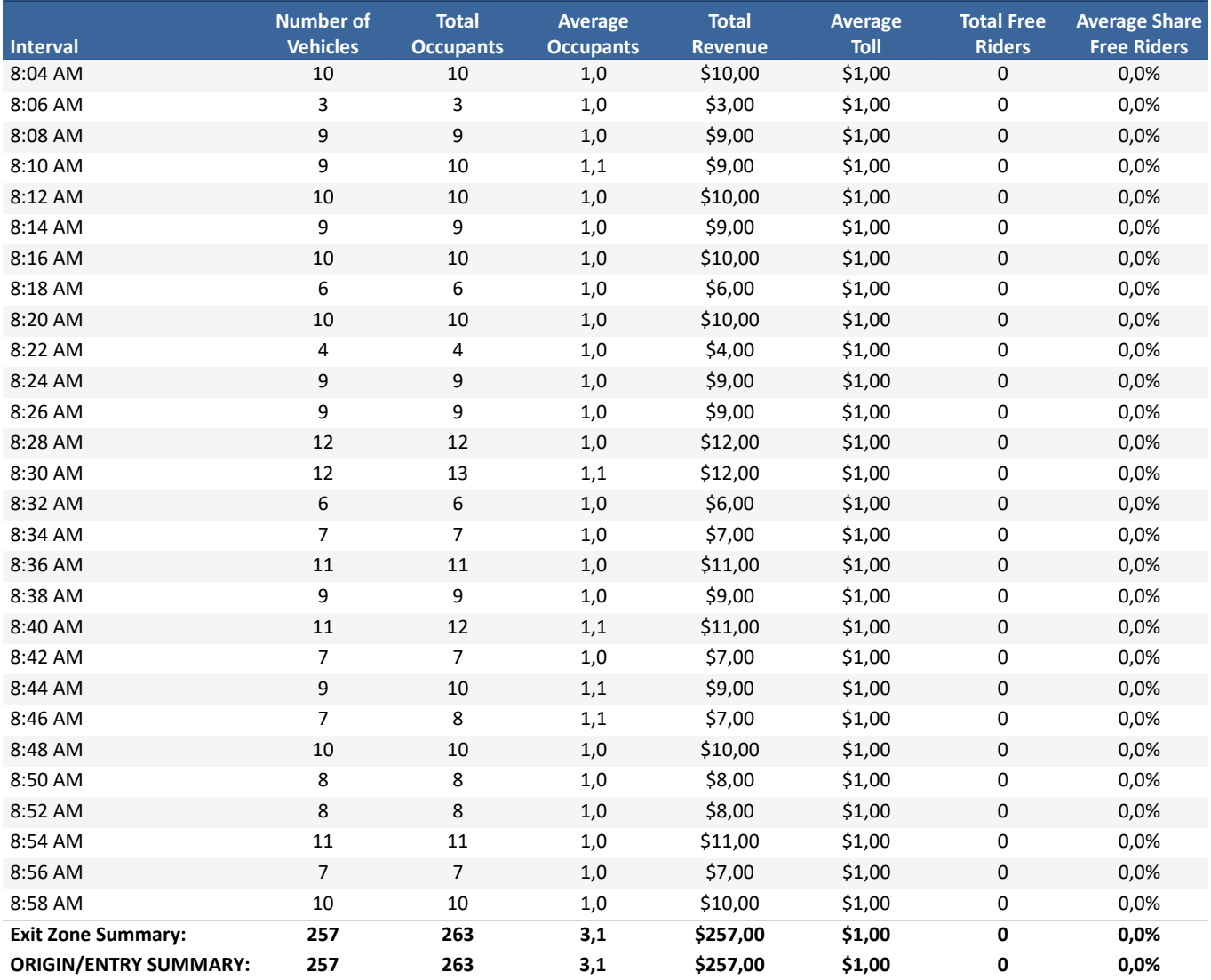

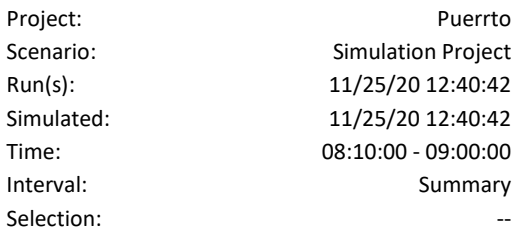

## Trip Statistics Report

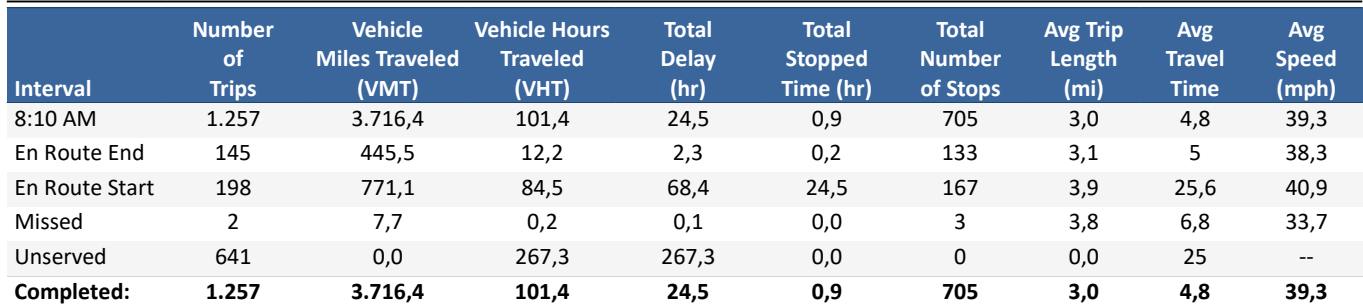

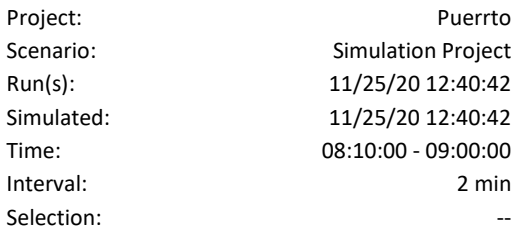

### VMT & VHT

#### [NULL VALUE]

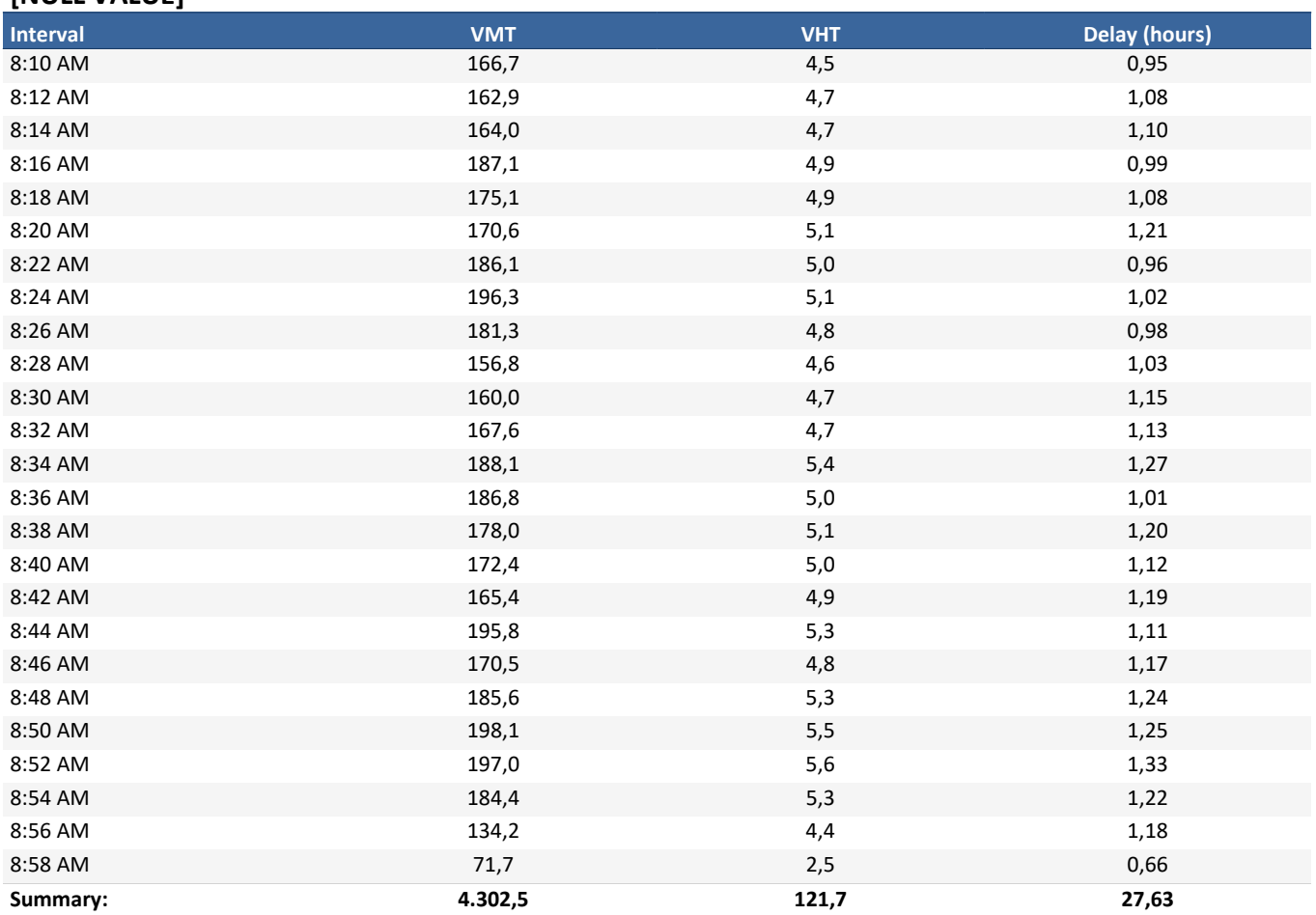